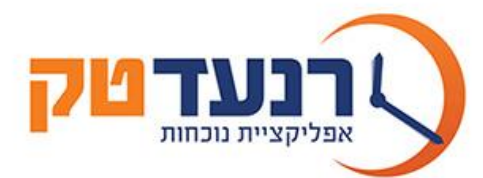

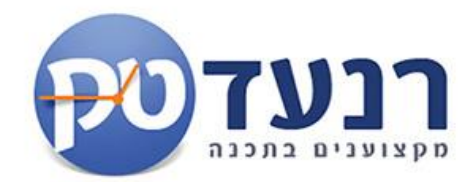

# **אסופית 2019 מבית מנעד-טק.**

**מדריך הפעלה למשתמש.**

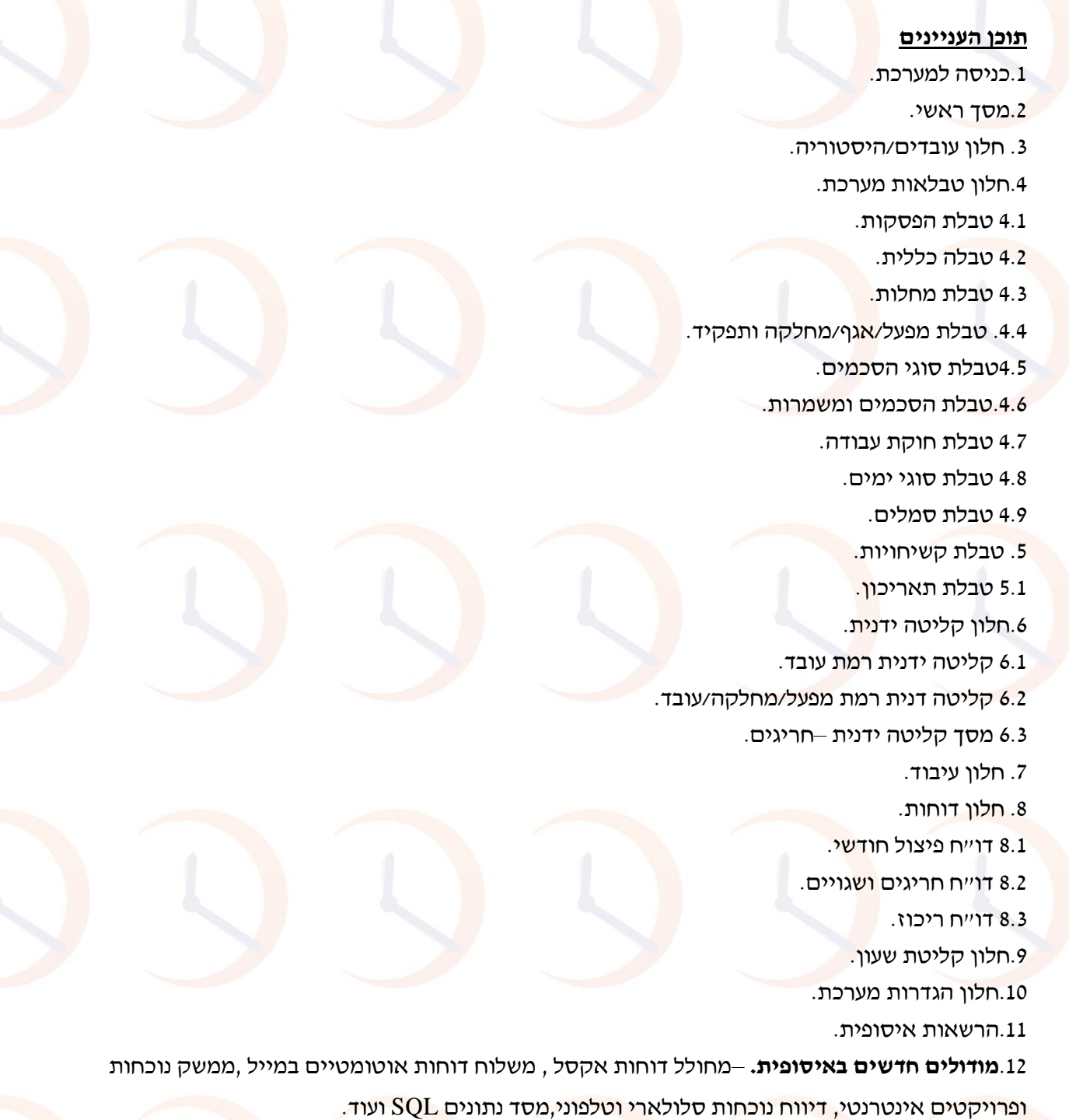

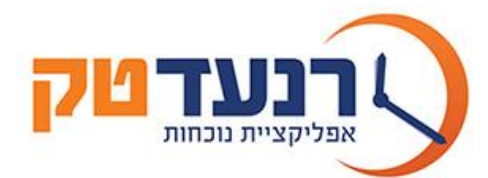

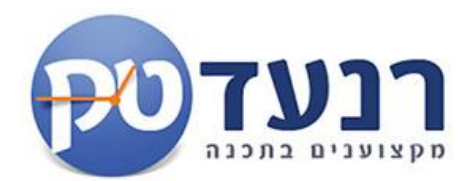

# **חברת "רנעד טק" מחשבים בע"מ.**

"רנעד טק מחשבים" הינה בית תוכנה מוביל בישראל למערכות עיבוד וחישוב שעות עבודה ,מערכות שכר וכוח אדם . החברה **הוקמה בשנת 1982** ונמצאת בבעלות פרטית , החברה פועלת ממשרדיה בכפר סבא בקרב **אלפי לקוחות** מהמובילים בשוק בישראל. בניהם עשרות קיבוצים וחברות מובילות בעלות **אלפי עובדים**בשוק הפרטי והציבורי. בחברה מועסקים **30 אנשי מקצוע** בהתמחות בפיתוח , תמיכה ויישום מערכות איסוף נתונים אוטומטיות

,מערכות שכר וכוח אדם.

החברה שמה "בראש מעייניה" את נושא ההובלה בתחום הפיתוח והשירות , על ידי שימוש בטכנולוגיות מתקדמות והקפדה על רמת מקצועיות גבוהה .

התוצאה **אסופית -2003תוכנה עם נוכחות!**

מערכת ב– אסופית 2003 SQL/WEB

מערכת איסופית פותחה לסביבת חלונות באמצעות כלים מודרניים ופועלת תחת מערכת הפעלה windows

# (NT, xp, Me, 98, 2000)

התוכנה משמשת ככלי לאיסוף וחישוב שעות , ומעניקה ערך מוסף לכלל רמות המשתמשים בחברה.

המערכת מספקת מידע מיידי , ומטפלת בכל צורות העבודה הקיימות כגון: הסכמים לפי שעות, גמיש ,מחזורי משמרות, גלובלי , <mark>מעבר בין מפעלים ומחלקות, דווחי פרוי</mark>קטים∕גובים<mark>.</mark>

לאיסופית 2003 יכולת להתחבר בממשק **לכל סוגי השעונים ומערכות השכר הקיימים במשק.**

איסופית 2003 מוביל<mark>ה ב ״ערך מוסף״-מובילה בסב</mark>יבת משתמש בניית ושכ<mark>פול</mark> הסכמים עצמאית על י<mark>די ה</mark>משתמש ללא צורך בתשלום נוסף, יצוא דוחות לתוכנת האופיס (וורד, אקסל, אאוטלוק) בלחיצת כפתור ,יצוא דוחות באי מייל למשתמשי קצה והנהלה. עבודה שוטפת בשני חלונות במהלך החודש ועוד.

לאיסופית 2003 אפשרות לעבודה ברשת ללא הגבלת משתמשים .

**התוכנה מאפשרת שימוש בהרשאות כניסה לצפייה,התערבות וכו'.**

. לתוכנה אפשרות להתממשק ליישעון״ וירטואלי המותקן במחשבי הרשת/WEB ומחליף את שעוני הנוכחות

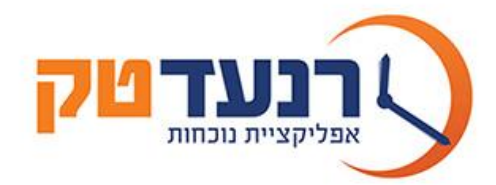

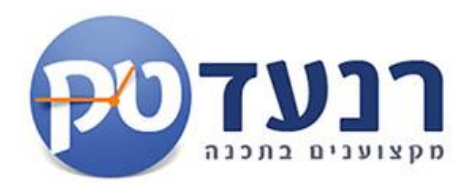

# **.1כניסה למערכת הנוכחות:**

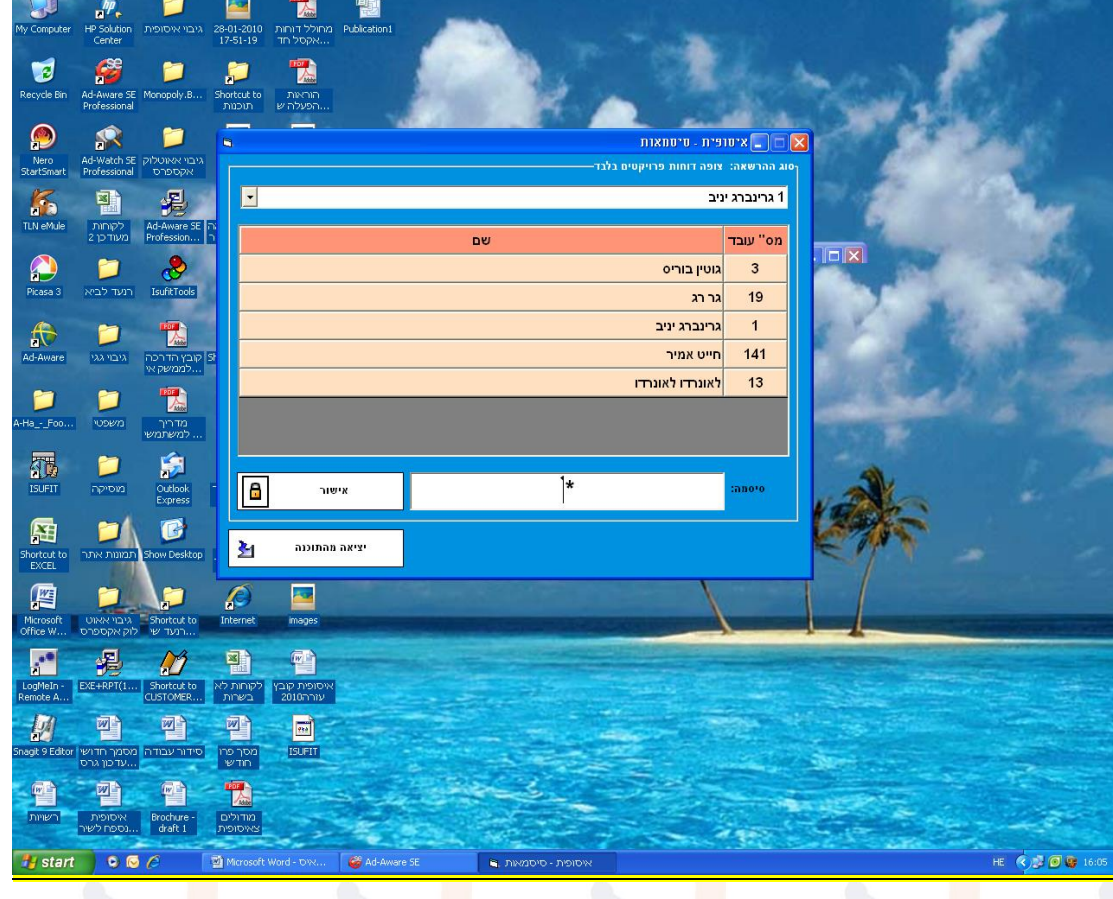

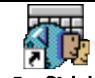

לאחר לחציה על האייקון תפתח מסך כניסה.

יש לבחור את העובד הרלוונטי שמורשה כניסה למערכת , להקיש סיסמת כניסה ולבחור אישור.

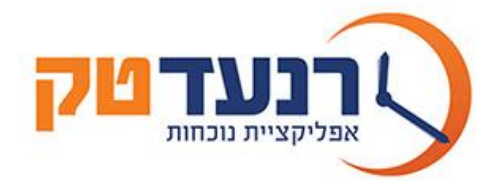

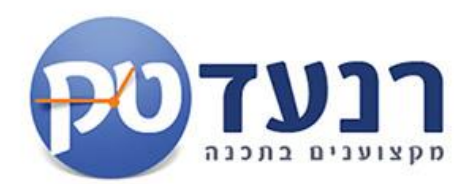

# **.2 מסך ראשי:**

### **המסך הראשי למערכת מכיל מספר מרכיבים:**

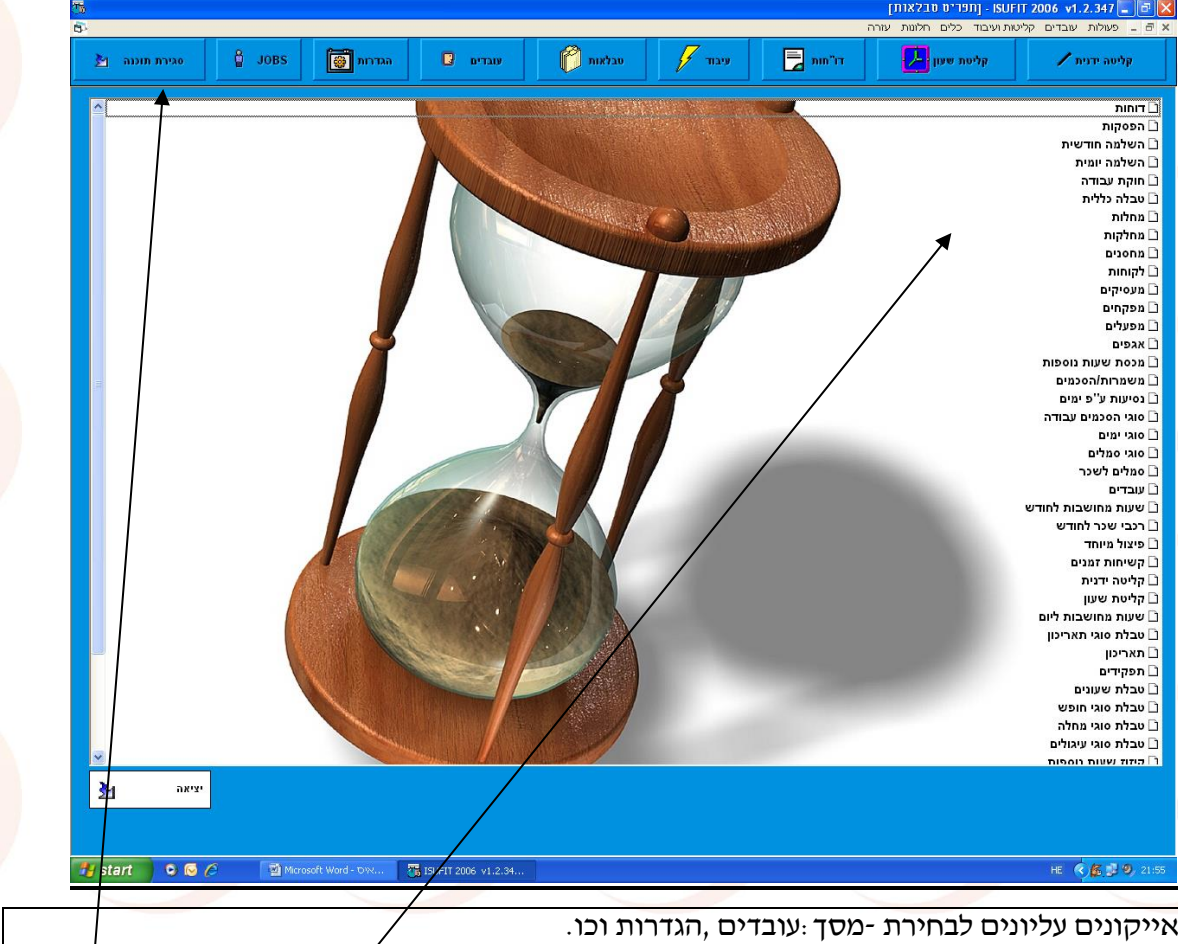

מסך טבלאות ראשי-מכיל את כלל הגדרות המערכת :הקמת מפעל , הסכמי עבודה וכו.

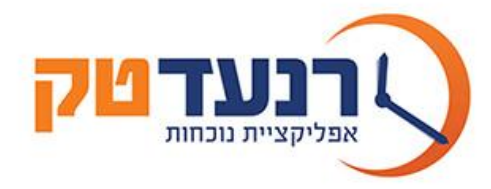

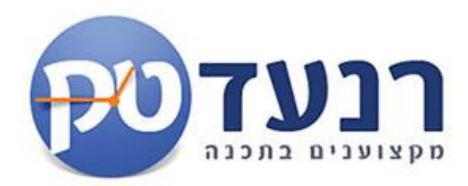

# **.3 חלון עובדים**

מסך העובדים משמש להקמה ותחזוקה של עובדים במערכת. <mark>המסך מחולק למספר תיקיות/חלונות :פרטים אישיים,פרטים נוספים,צבירות/מכסות וכו.</mark>

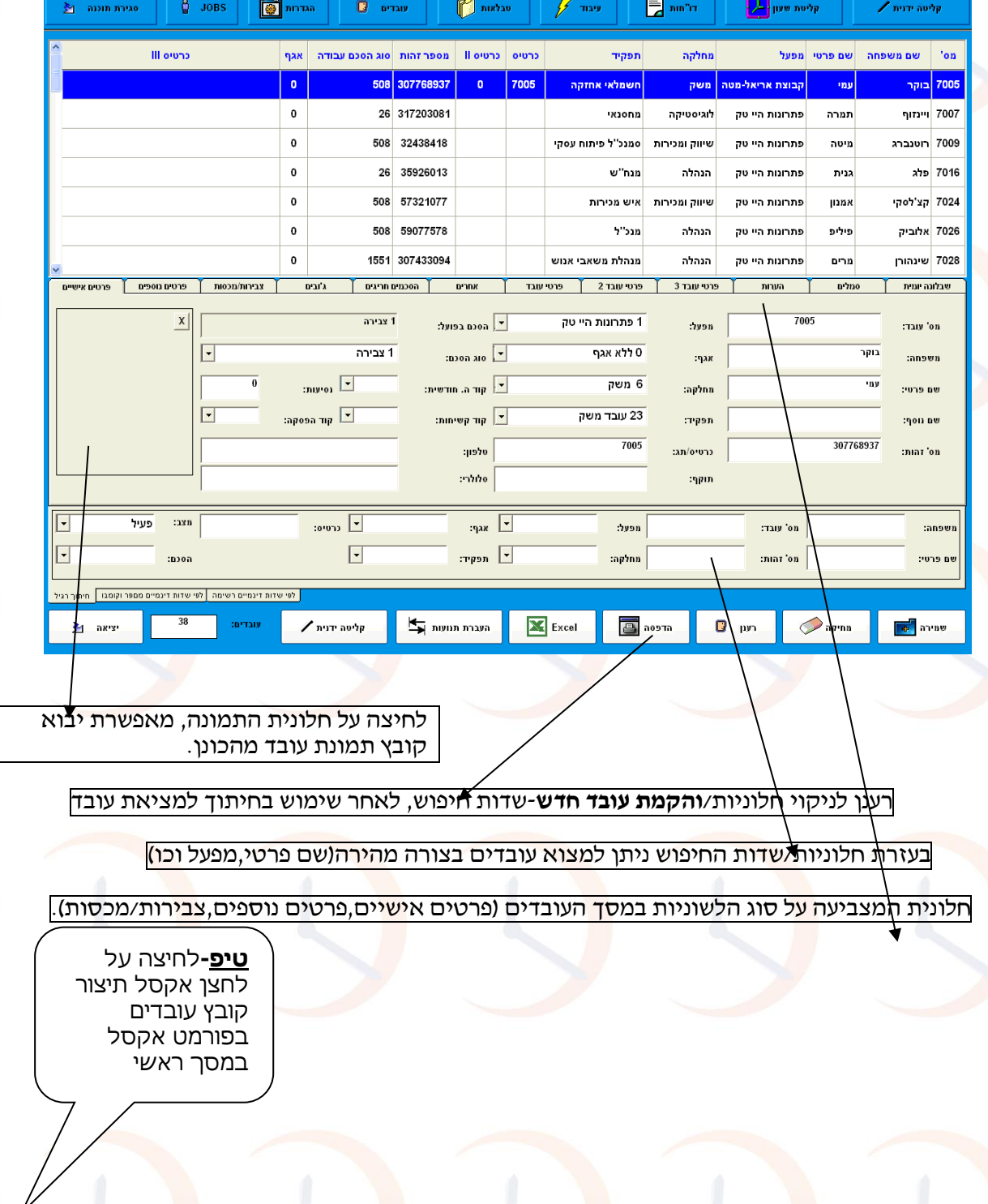

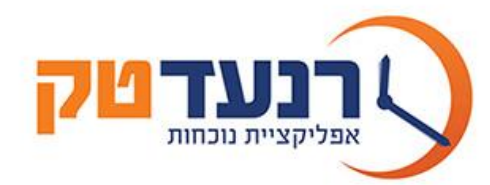

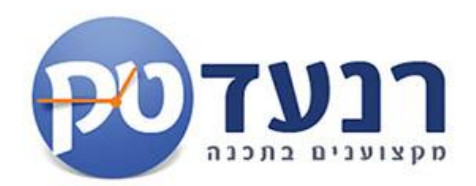

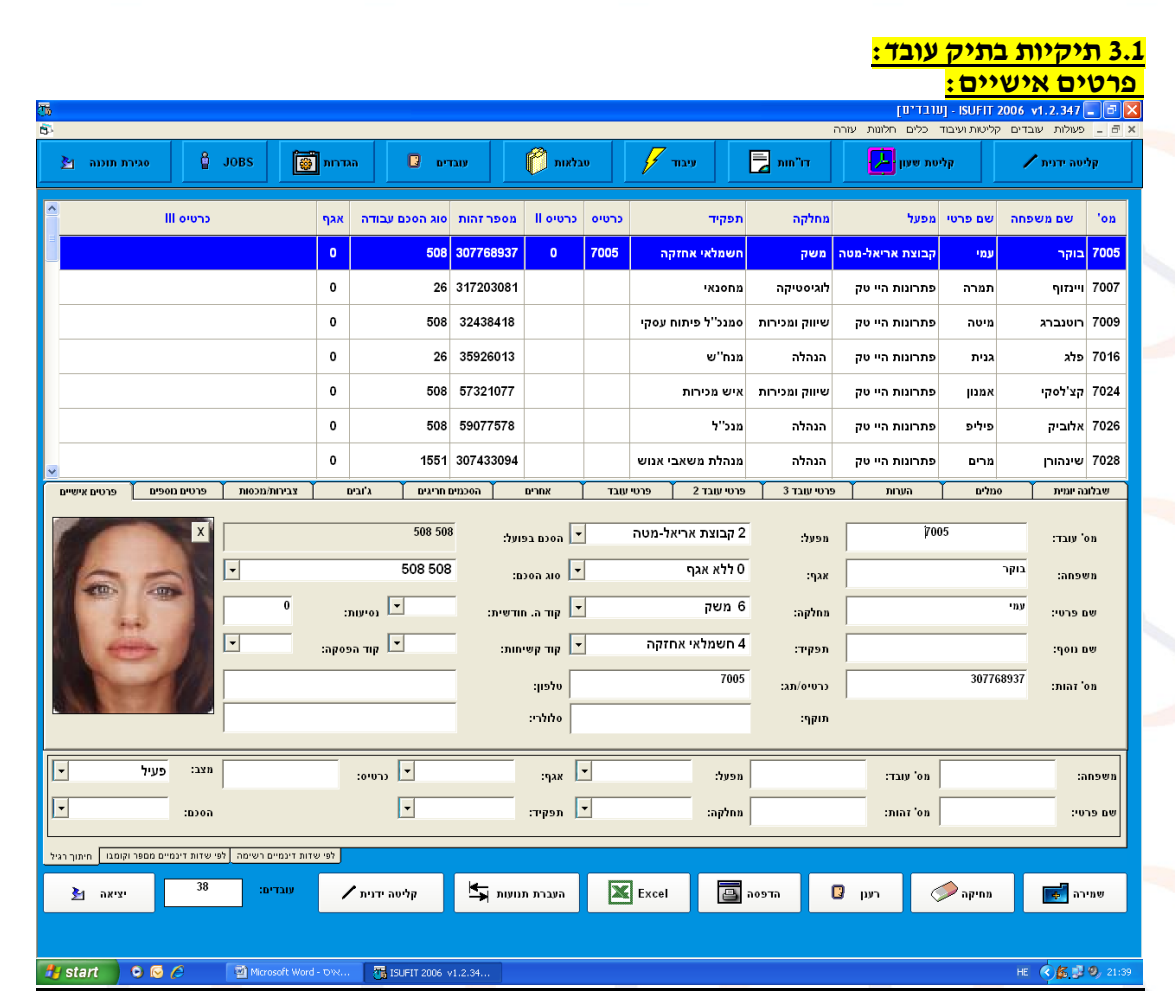

**חלונית מספר עובד**-מספר העובד משמש כמספר סריאלי במערכת הנוכחות ,אך שימושו העיקרי הינו מספר עובד בשכר. ע"פ מספר זה תדע המערכת להעביר לתוכנת השכר את נתוני העובד הרלוונטיים.

**חלונית מפעל**-על כל עובד להשתייך למפעל מסוים, כך נוכל לבצע דוחות חיתוך ע"פ מפעל ,מחלקה ותפקיד העובד. כמו כן משמש המפעל לצורך הרשאה:הרשאת מנהל מפעל תיתן לעובד אפשרות לצפייה ואו תיקון במערכת ברמת המפעל בלבד. על בניית מפעלים נפרט בהמשך.

**חלונית מחלקה-**על כל עובד להשתייך למחלקה מסוימת, כך נוכל לבצע דוחות חיתוך ע"פ מפעל ,מחלקה ותפקיד העובד. כמו כן משמש המפעל לצורך הרשאה:הרשאת מנהל מחלקה תיתן לעובד אפשרות לצפייה ואו תיקון במערכת ברמת מחלקתו בלבד.על בניית מחלקות נפרט בהמשך.

**חלונית תפקיד**-על כל עובד להשתייך לתפקיד מסוים , כך נוכל לבצע דוחות חיתוך ע"פ מפעל ,מחלקה ותפקיד העובד. על בנ<mark>יית תפקידים נפרט בהמשך.</mark>

**חלונית כרטיס/תג-** חלונית זו מהווה ממשק המקשר בין הכרטיס המגנטי של העובד , לבין מערכת הנוכחות , בחלונית זו נכניס את מספר הכרטיס המגנטי של העובד.

> **חלונית סוג הסכם-** בחלונית זו נשייך את העובד לסוג הסכם העבודה הספציפי שלו. ע"פ הסכם העבודה יקבעו :תקן העובד,מספר ימי העבודה שלו ,אחוזי המשרה ,משמרות ועוד. על בניית הסכמי העבודה נפרט בהמשד.

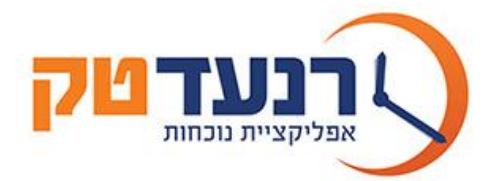

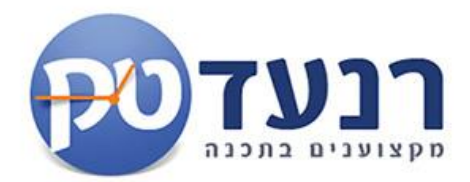

**חלונית קוד השלמה חודשית-** השלמה חודשית ,הינה השלמת שעות העבודה של העובד לתקן החודשי משעות נוספות ,לפני מתן השעות הנוספות. לדוגמא. התקן החודשי של עובד 1 הוא 186 שעות עבודה בחודש. החודש ביצה עובד 1 180 שעות רגילות ו25 שעות נוספות של 125% . אם ניתן לעובד קוד השלמה חודשית תבצע איסופית 2003 את המהלך הבא-תיקן 6 שעות של 125% ותהפוך אותן לשעות רגילות להשלמת התקן. המצב הסופי הינו 186- שעות רגילות ו19 שעות 125% . במקום לבנות הסכם <mark>במ</mark>יוחד עבור העובד ,נסמן <mark>לו ה</mark>שלמה חודשית. על הגד<mark>רת</mark> השלמה חודשית נפרט <mark>בה</mark>משך. **חלונית קוד הפסקה-** קוד הפסקות מאפשרת יצירת סוגי הפסקות שונים עבור כל הסכם וע"פ סוג יום. כך למשל ניתן להגדיר משמרת הכוללת 9 שעות ומכילה 3 הפסקות שונות: 07:00 עד 07:15 , 13:30 – ,14:00 15:30 – 16:00 , על הגדרת השלמה חודשית נפרט בהמשך.

**כפתור אקסל-** לחיצה על כפתור האקסל תייצא למסך הראשי של WIN קובץ אקסל ובו מסך העובדים עם פרטי העובדים כגון- מפעל ,מחלקה, כרטיס מגנטי ומספר בשכר.

**כפתור העברת תנועות-** הכפתור מאפשר העברת נתונים מכרטיס לעובד,לדוגמא הוקם עובד חדש לאחר שהשתמש בכרטיס .<br>מגנטי ,את התנועות שנצ<mark>ברו</mark> על הכרטיס ניתן להעבי<mark>ר ל</mark>עובד

**טיפ-**ניתן לעבור ממסך עובדים לקליטה ידנית ,מסך נתוני נוכחות עובד ממסך עובדים

רח' טשרניחובסקי 24 כפ"ס 44271 • טל': 09-7412262 • פקס: 09-7456824 • mww.ranad.co.il • ranad@inter.net.il

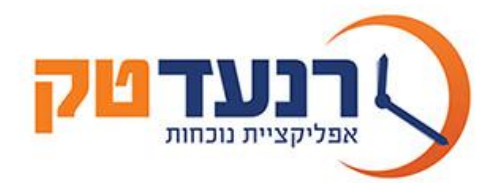

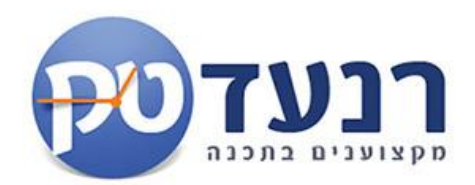

## **תיקיית פרטים נוספים:**

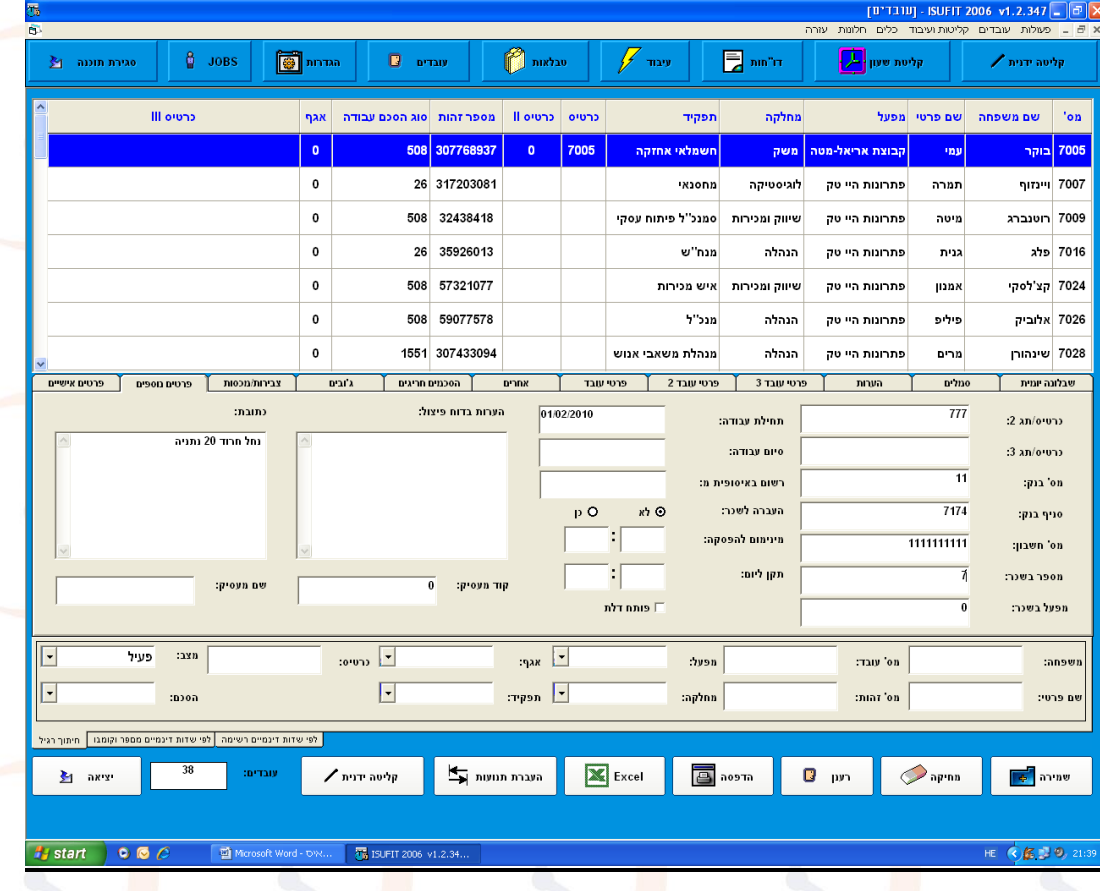

**חלונית כרטיס/תג 2ו3 -** חלונית זו מהווה ממשק המקשר בין הכרטיס המגנטי השני והשלישי של העובד , לבין מערכת הנוכחות , בחלונית זו נכניס את מספר הכרטיס המגנטי השני של העובד במידה ויש לו 2 כרטיסים ואו איבד כרטיס באמצע החודש ויש צורך להשאיר עד סוף החודש את מספר הכרטיס הישן.

**חלונית פרטי בנק-** פרטי הבנק הם אינפורמטיביים ומהווים מידע מיידי בעת הצורך.

**חלונית תחילת עבודה-** משמשת לרישום ומעקב אחר תחילת עבודת העובד.

**חלונית סיום עבודה והעברה להיסטוריה-** משמשת לרישום ומעקב אחר סיום עבודת העובד , בזמן הגעת תאריך סיום העבודה

תשאל המערכת הא<mark>ם ל</mark>העביר את העובד <mark>לטב</mark>לת היסטוריה.

אם נרשום תאריך סיום לעובד הקטן מהתאריך הנוכחי, בשמירה נישאל האם להעביר אותו לטבלת

היסטוריה.

**חלונית העברה לשכר-**כבר בשלב הקמת העובד נוכל לבחור אם נרצה העברה אוטו' של העובד לתוכנת

השכר .

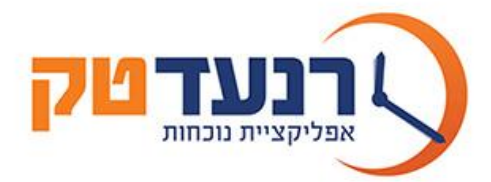

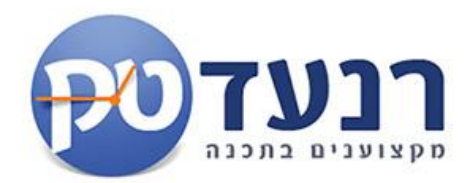

**חלונית מינימום להפסקה-** בעזרת חלונית זו ניתן להבדיל את העובד משאר העובדים המשויכים להסכם שבו נקבעו מינימום שעות על מנת להוריד הפסקה. לדוגמא בהסכם 1 לאחר 6 שעות עבודה נוריד לעובד 0.5 שעות עבור הפסקה. ע"י שימוש בחלונית מינימום להפסקה נוכל לקבוע ש לאחר 4 שעות עבודה נוריד לעובד 0.5 שעות עבור הפסקה ,בעוד שלשאר העובדים נוריד לאחר 6 שעות.

**חלונית תקן ליום-** בעזרת חלונית זו ניתן להבדיל את העובד בתקן שונה משאר העובדים המשויכים להסכם שבו נקבעו מינימום שעות לתקן .לדוגמא בהסכם 1 התקן ליום הוא 9 שעות. אם נכתוב בחלונית התקן 7 שעות ,יחול על העובד התקן שבחלונית ולא זה שבהסכם. **"רמת עובד חזקה מרמת הסכם"**

**חלונית הערות בדו"ח פיצול**- בחלונית זו ,נוכל לכתוב הערות שיופיעו בדו"ח הפיצול החודשי ברמת

עובד. בהמשך ניתן <mark>דוג</mark>מאות לדוחות.

**טיפ-**לחיצה על סיום עבודה ומילוי תאריך יעד עתידי תפעיל תזכורת למשתמש בתאריך זה בפתיחת המערכת**.**

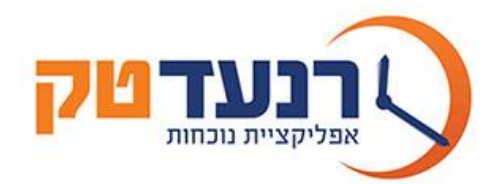

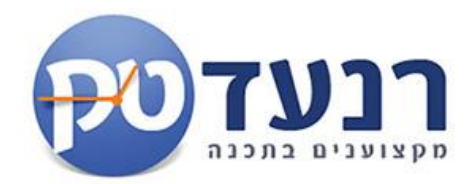

## <mark>תיות צביו</mark>

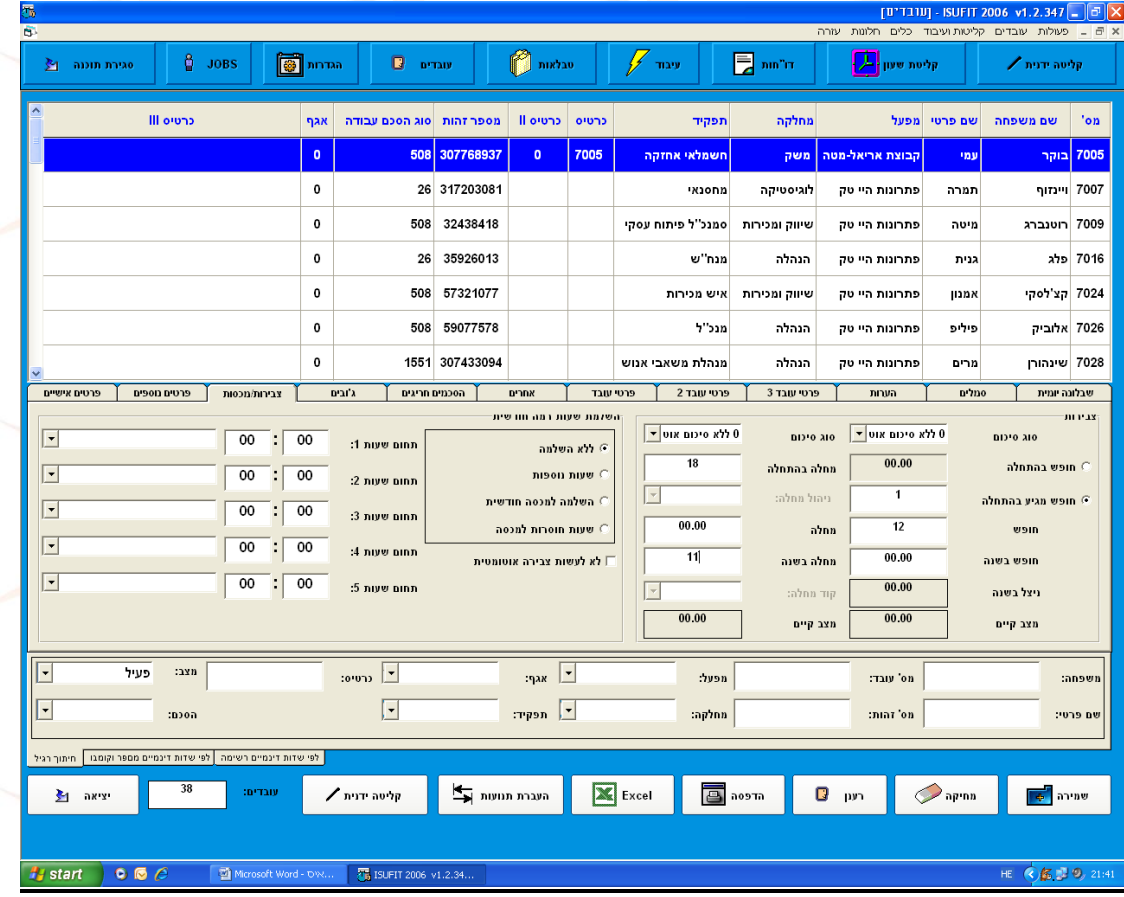

**חלונית צבירות**-משמשת לקבלת מידע בזמן אמת על יתרות חופש ומחלת עובד. יש להזין חופש ומחלה לשנה ,בכל פעם שנוסיף <mark>ס</mark>מל חופש או מחלה ל<mark>עוב</mark>ד במסך קליטה ידנ<mark>ית ,</mark>יחויב העובד בגין החופש או המחלה. <mark>השלמת שעות חודשית/שבועית-</mark> בנוסף להשלמה ברמת הסכם <mark>נ</mark>יתן להגדיר לעובד <mark>ספ</mark>ציפית את ההשלמה שתתבצע עבורו,ל<mark>דוג</mark>מא- 100שעות ראשונות תקן ,20 שעות לא<mark>חר</mark> 150% וכל שאר הש<mark>עו</mark>ת ע״פ 200%.

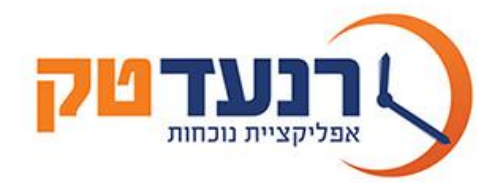

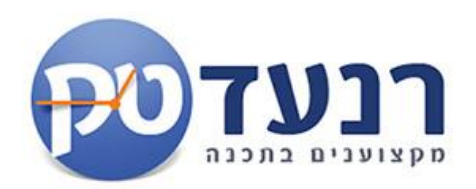

# **תיקיית הסכמים חריגים:**

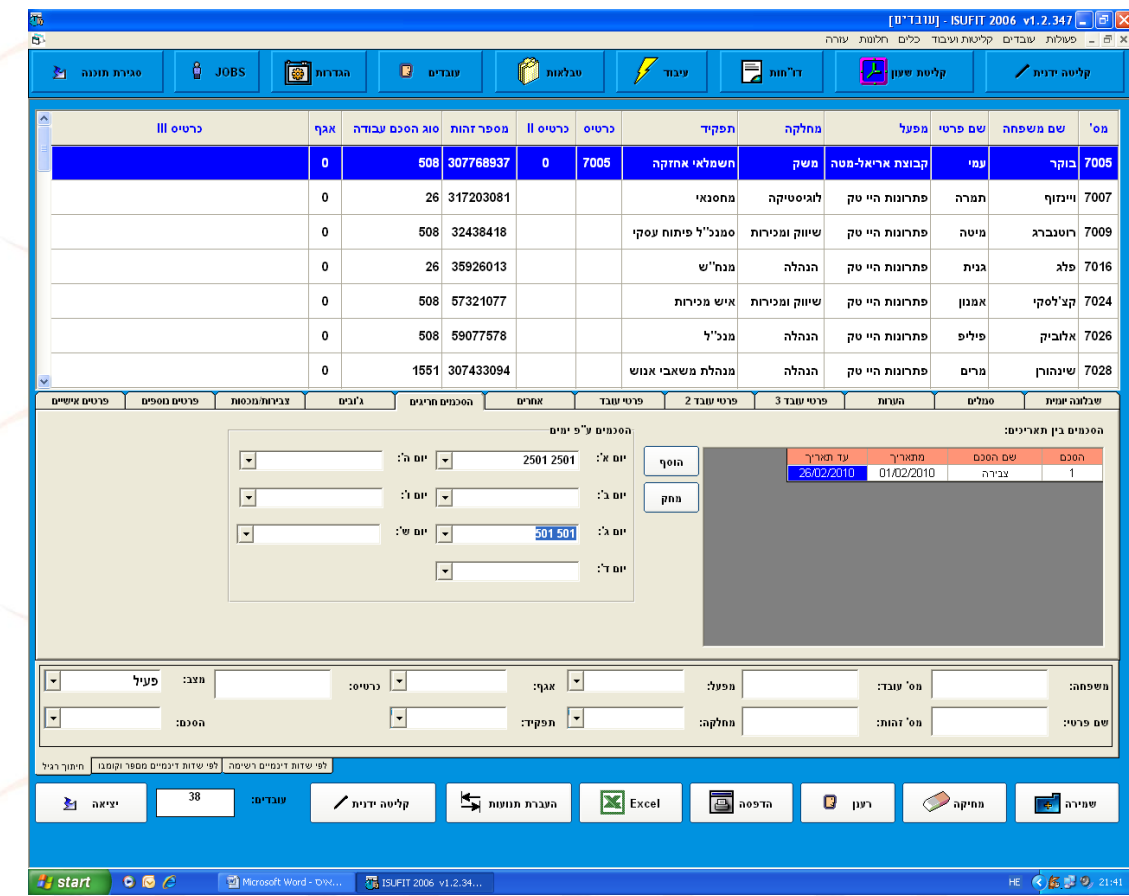

<mark>חלונית הסכם בין תאריכים</mark>- משמשת להסכם ע<mark>בור</mark> עובד בין תאריכים לדוג<mark>מא</mark> : עובדת חזרה מחופשת <mark>לי</mark>דה והינה משויכת להסכם גלובלי ,במקרה שניתן לה הסכם בין תאריכים ל4 חודשים של אם מניקה בתקופה זו תעבוד שעה פחות ובסיום התאריך תחזור לעבוד ע״פ ההסכם הישן (גלובלי).

<u>חלונית הסכם ליום-</u> בחלוניות אילו המחולקות ע״פ ימי השבוע ניתן לתת הסכם שונה לכל יום עבודה לדוגמא:יום א הסכם צבירת שעות ,יום ב הסכם גלובלי וכו.

**טיפ-**ניתן לשייך אם מניקה להסכם "אם מניקה ,מתאריך עד תאריך ,בתאריך הסיום תעביר המערכת את העובדת להסכם המקורי

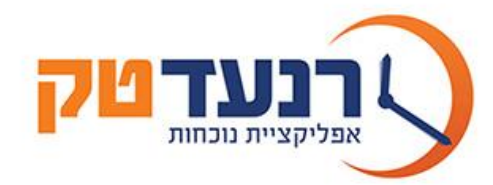

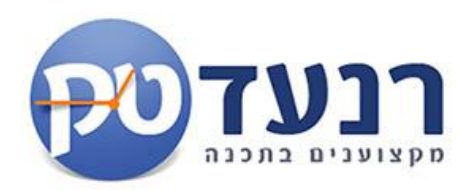

### **תיקיית אחרים:**

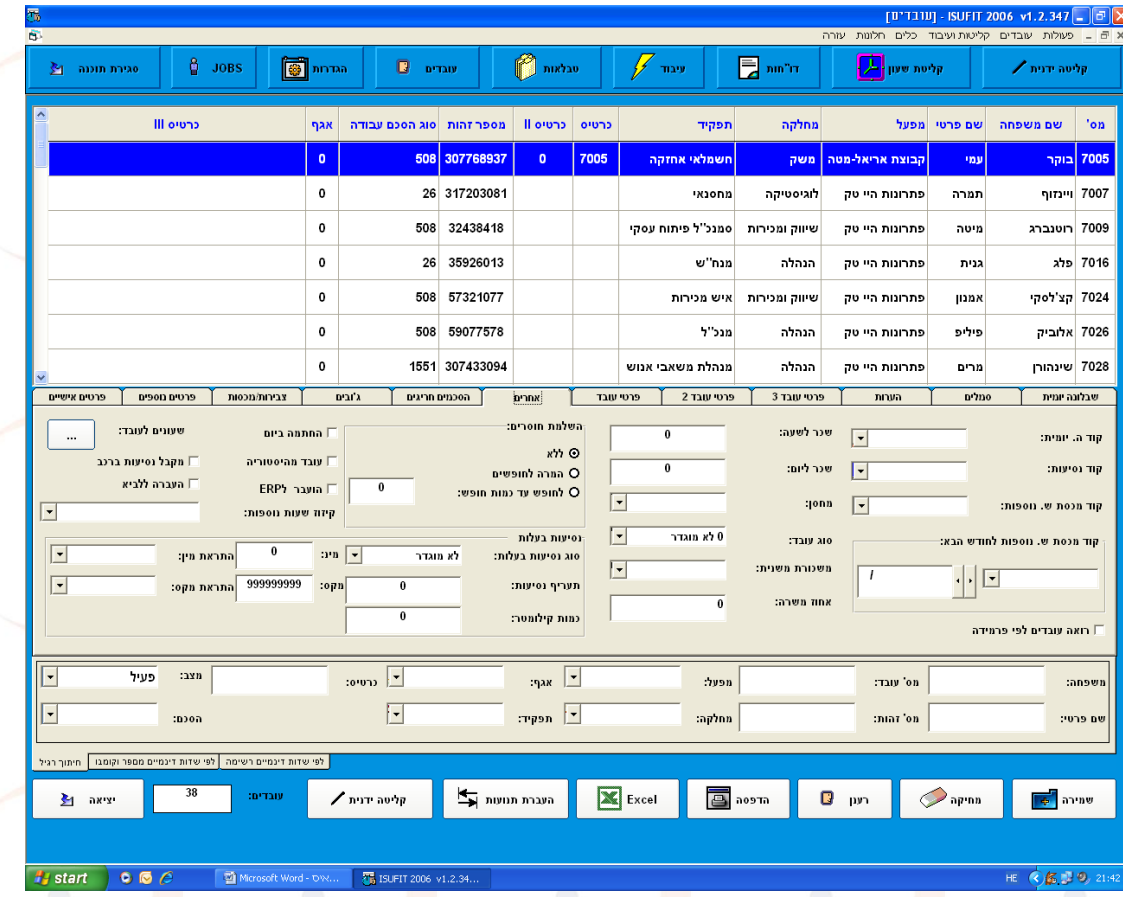

חלונית קוד השלמה יומית- משמשת לבחירה ברמת עובד להשלמה יומית ,גם אם בהסכם אליו משויך העובד קיימת השלמה שבועית. על הגדרת השלמה יומית נפרט בהמשך.

חלונית קוד שעות נוספות- משמשת למתן אישור צבירה של שעות נוספות לעובד ,גם אם ישויך להסכם ללא שעות נוספות. על הגדרת קוד שעות נוספות נפרט בהמשך.

חלונית קוד נסיעות- משמשת למתן כמות נסיעות שונה בכל יום ,לדוגמא קוד נסיעות 1 ליום רגיל שווה 1 ואילו ליום שבת שווה 2 יחידות. על הגדרת קוד נסיעות נפרט בהמשך.

חלונית משכורת משנית- משמשת להעברת שכר העובד לתוכנת שכר השונה מזו שנקבה לו ברמת מפעל או מחלקה. לדוגמא-כל המפעל אליו משויך <mark>העו</mark>בד מועבד לתוכנת שכר <mark>רנע</mark>ד ואילו העובד יועבר לת<mark>וכנ</mark>ת שכר אחרת.

<u>חלונית אחוז משרה-</u>מאפשרת לתת לעובד אחוז משרה שונה מתוך ההסכם אליו הוא משויך ,לדוגמא העובד משויך להסכם גלובלי עם תקן 9 שעו<mark>ת ,א</mark>ם ניתן לו 50% משרה ,<mark>תתייחס אליו המערכת ע״פ אחוז המשרה הנגזר מההסכם</mark> ,כלומר 4.5 שעות ליום.

<u>ריבוע סימון :-החתמה ביום</u>- סימון הריבוע ייתן בידי העובד אופציה להחתמה אחת ביום ,כלומר עובד שיחתים פעם ביום כרטיס נוכחות יהיה זכאי למלוא התקן לאותו היום ע"פ ההסכם אליו הוא משתייך.

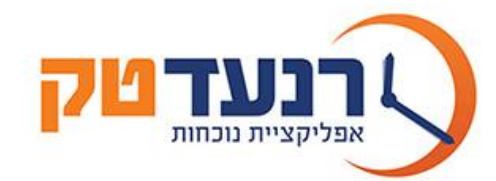

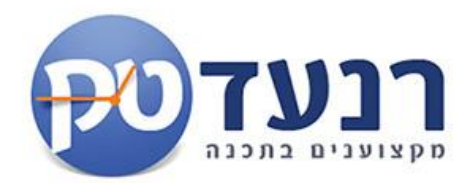

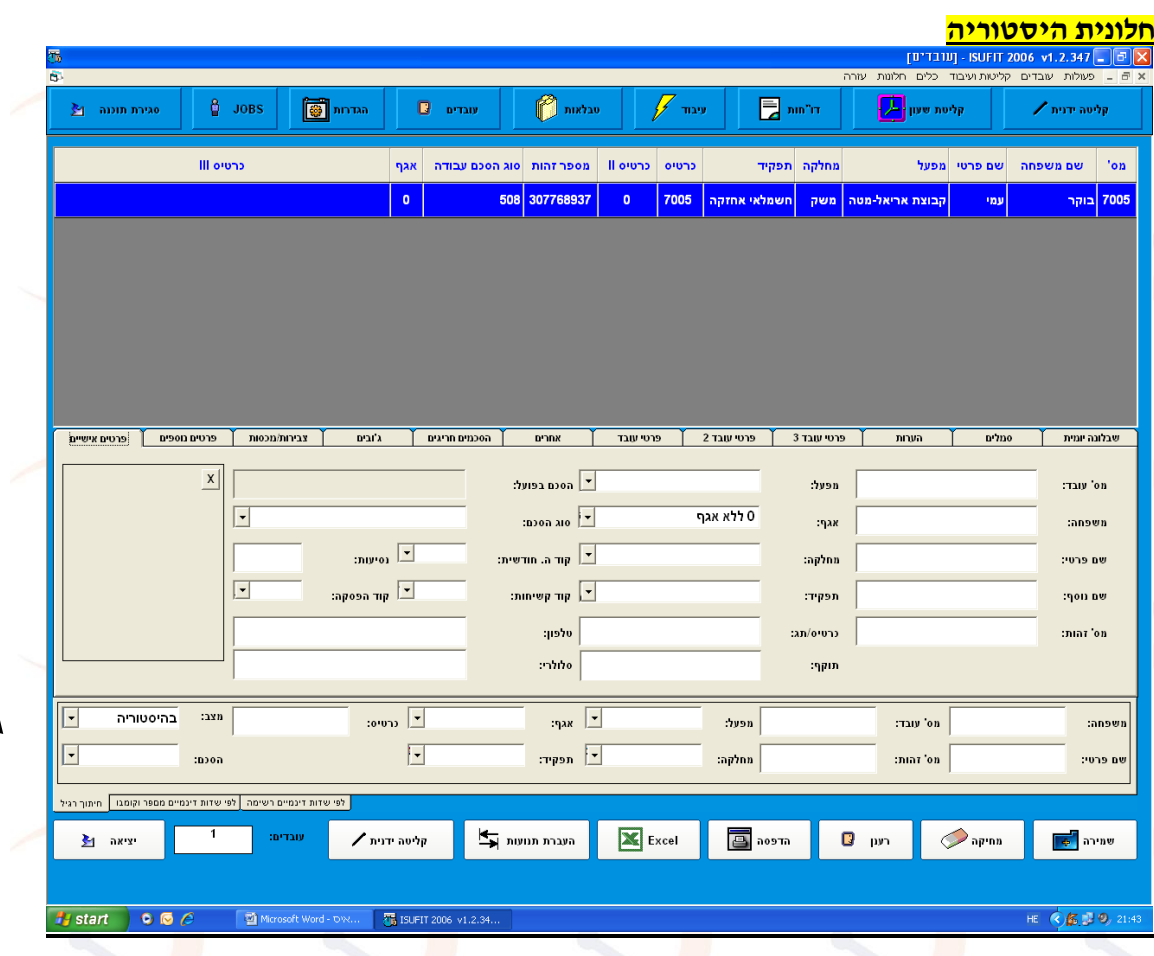

בתיקיית ההיסטוריה מאוכסנים כל העובדים שס<mark>יימו</mark> את עבודתם ,על מנת <mark>שלא י</mark>ופיעו יחד עם העובדי<mark>ם הפ</mark>עילים. תפקיד התיקייה לאחסן את עובדי העבר על מנת לקבל מידע זמין על העובד , ואף לשחזרו בעתיד למערכת. העברת עובד להיסטוריה מתוארת בחלונית פרטים נוספים.

**טיפ-**ניתן לשחזר עובדים מהיסטוריה בלחיצת כפתור, ע"י כניסה ללשונית אחרים ,והורדת סימון מעובד מהיסטוריה ,וביצוע שמירה.

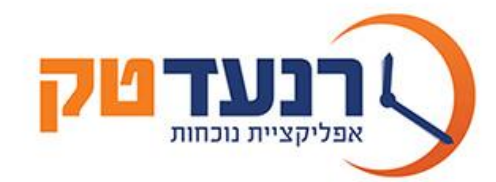

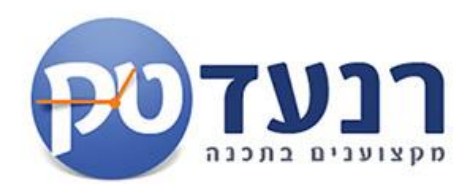

## **.4 טבלאות המערכת:**

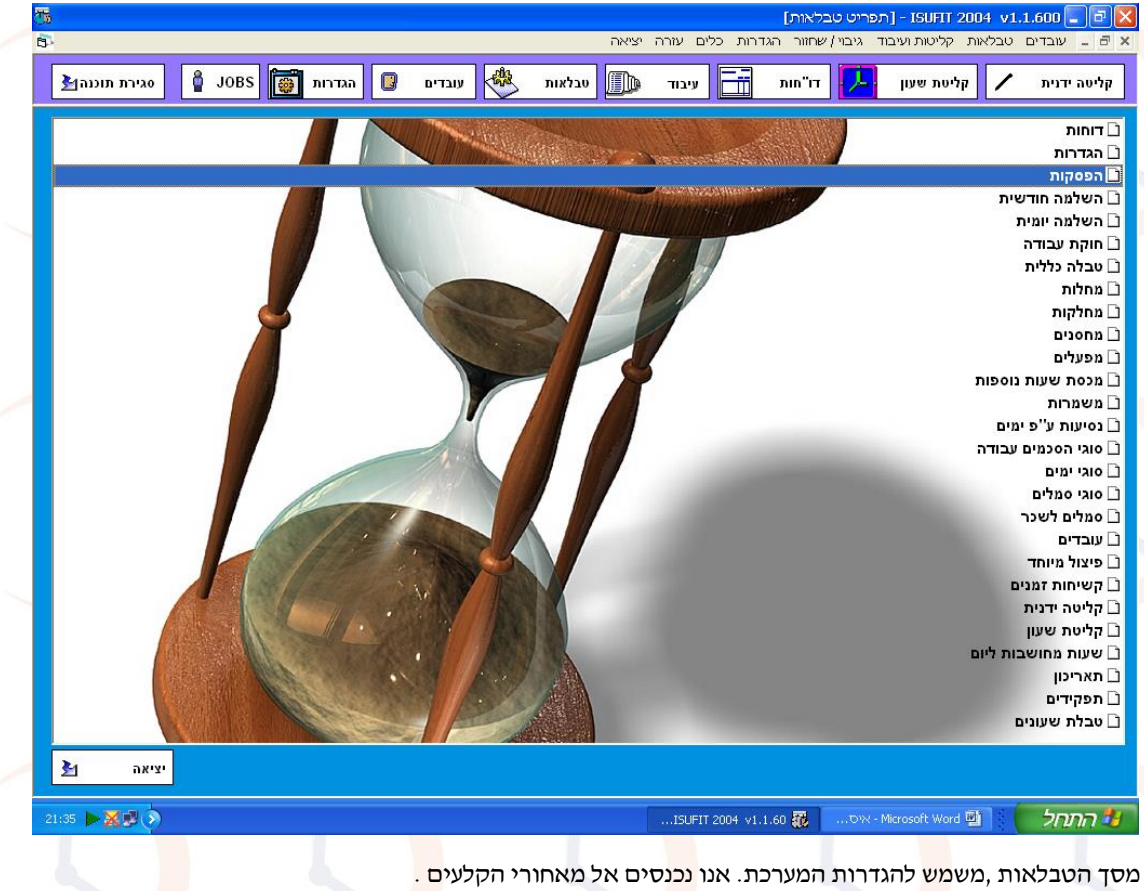

כאן נלמד להקים את <mark>כל</mark>ל מגדרות המערכת.

**מידע-**הגדרות כלל המערכת נמצאות בטבלאות כגון טבלת מפעלים לבניית מפעלים וכו

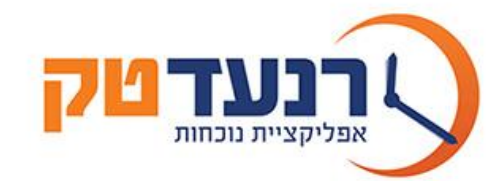

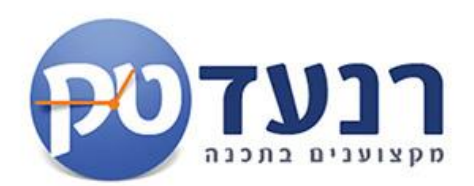

# **4.1 חלון הפסקות**

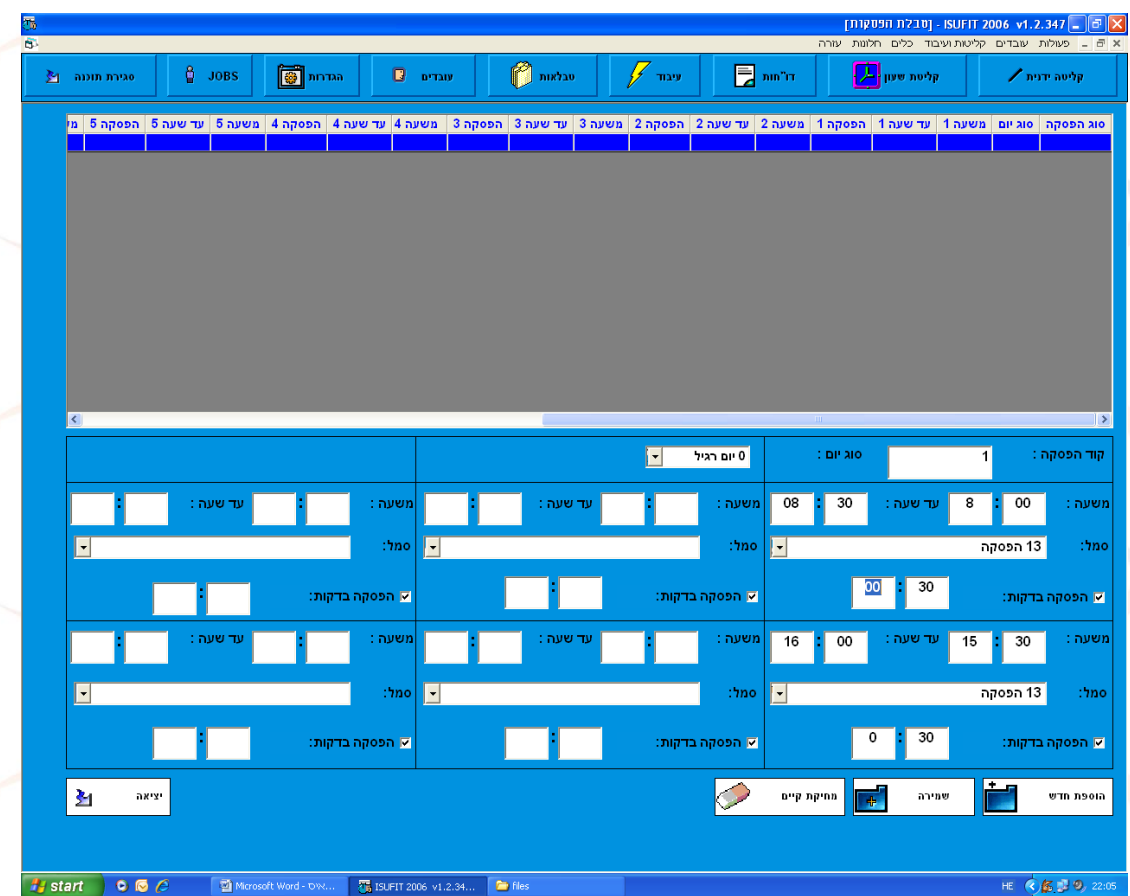

**טבלת הפסקות** מאפשרת יצירת סוגי הפסקות שונים עבור כל הסכם וע"פ סוג יום. כך למשל ניתן להגדיר משמרת הכוללת 9 שעות ומכילה 2 הפסקות שונות:

 $16:00 - 15:30$  , ,  $08:30$  עד  $08:00$ 

**טיפ-**ניתן לשייך הפסקות גם ברמת עובד ולהתאים לכל עבוד חריג הפסקה משלו. \במקום לבנות לו הסכם אישי.

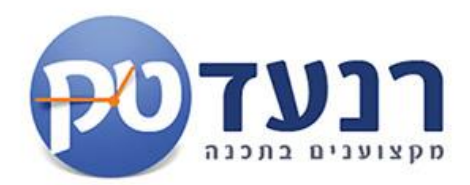

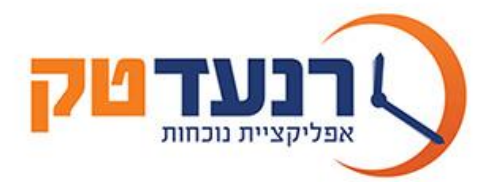

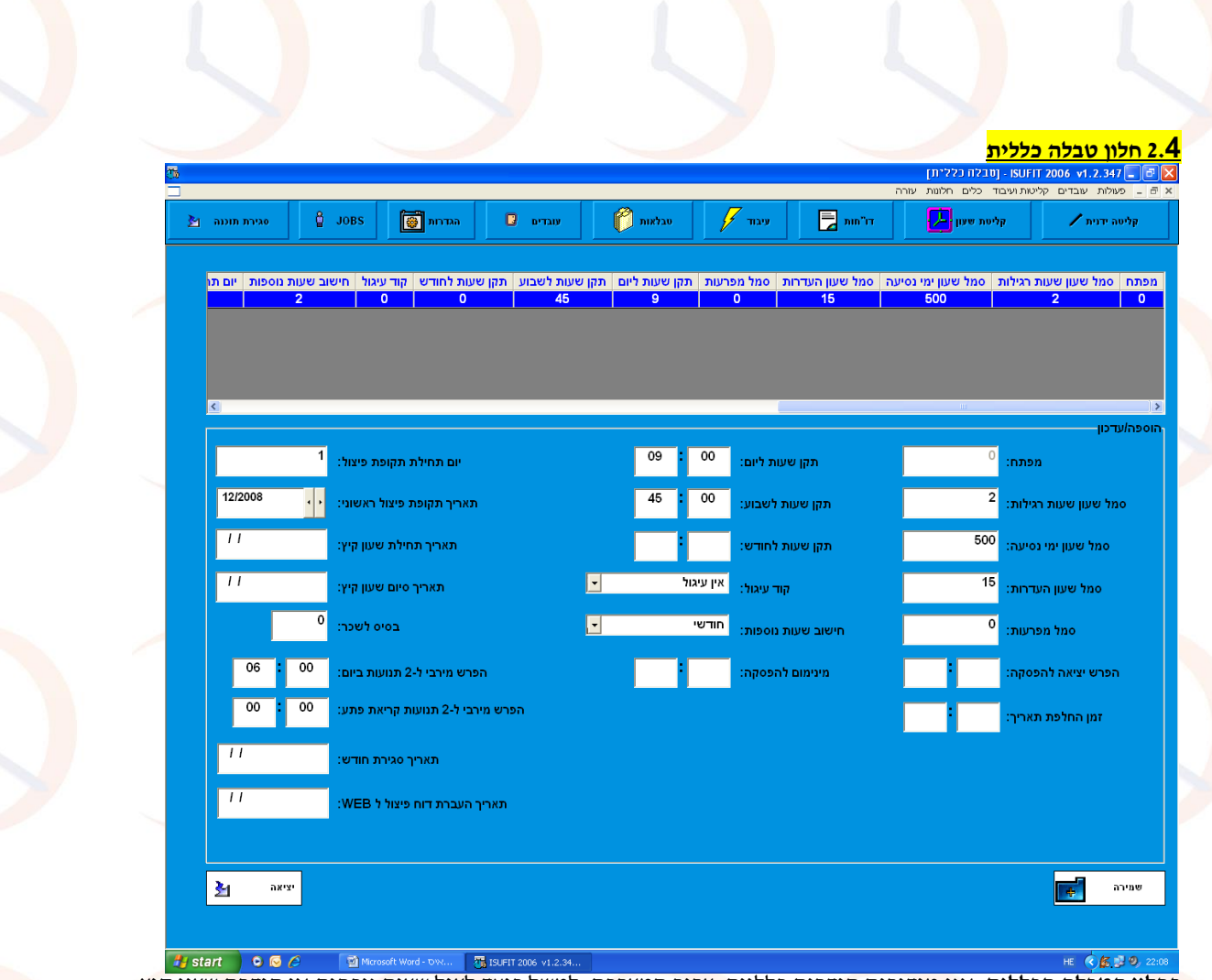

**בחלון הטבלה הכללית**, אנו מגדירים הגדרות כלליות, עבור המערכת. למשל כיצד לעגל שעות נוכחות או הגדרת שעון קיץ למקרה ואנו מעוניינים להישאר עם אותו הסכם <mark>עבוד</mark>ה אך להוסיף/להפחית <mark>שע</mark>ות בקיץ ,תחילת יום פי<mark>צול</mark> חודשי (כלומר מאיזה יום עד לאיזה יום יע<mark>בדו</mark> במערכת מה01 עד ה31 <mark>לח</mark>ודש או מה20 עד ה21 ל<mark>חוד</mark>ש).

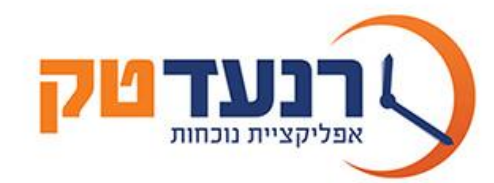

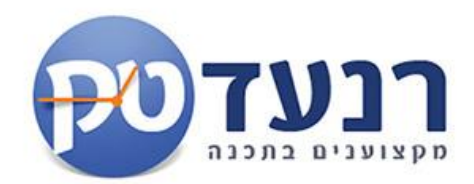

# **4.3 חלון מחלות**

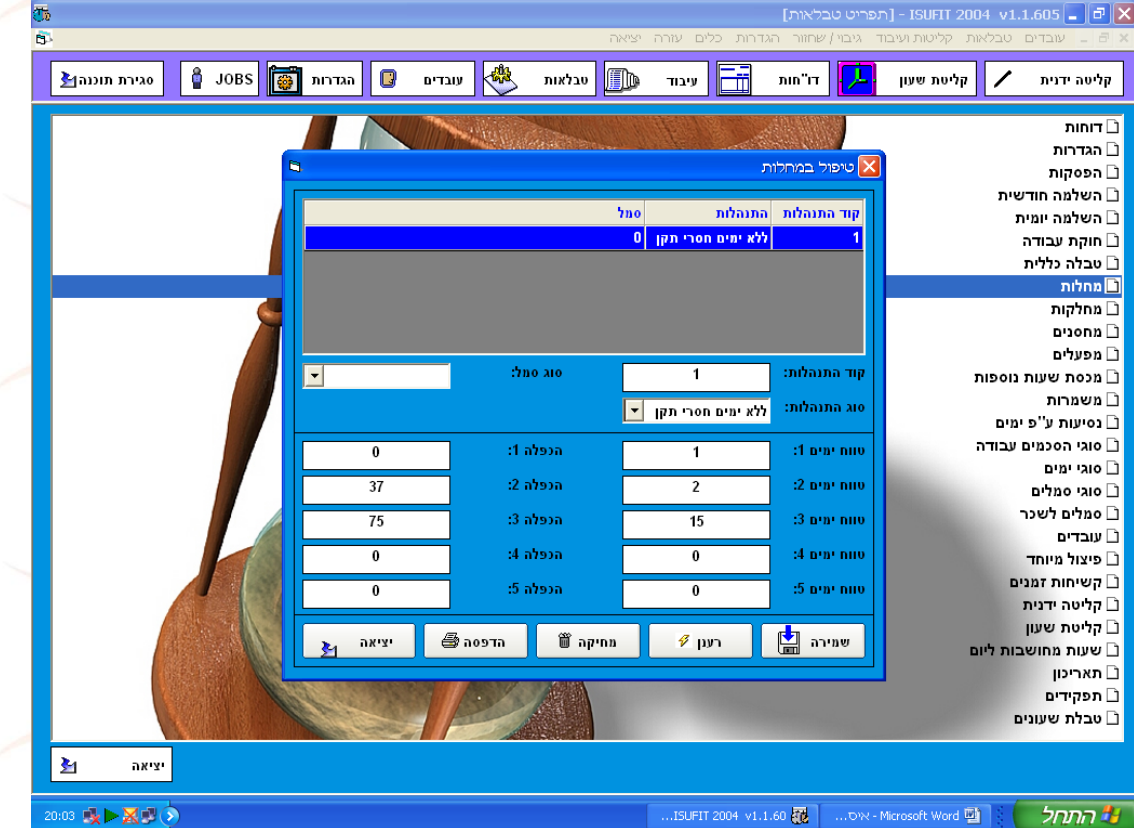

## **חלון זה נועד לתכנן את ביצוע הורדת המחלות באופן אוטו .**

כאשר נסמן בקליטה <mark>ידנ</mark>ית ימי מחלה ,המערכת <mark>תח</mark>שב באופן אוטו את כמות השעות ע״פ האחוז שנקב<mark>ע.</mark>

בדוגמא שלפנינו –עובד שקיבל 4 ימי מחלה יהיה זכאי : יום אחד ע״פ 0%, יומיים הבאים ע״פ 37% ויום אחד ע״פ 75% . בנוסף נקבע האם החישוב יתבצע קלנדארי או לא קלנדארי)ע"פ תקן(.

ניתן להגדיר סוגי סמל מחלה שונים עבור עובדים/קבוצות עובדים שונות.

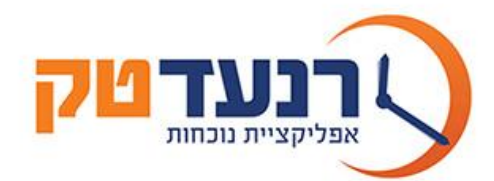

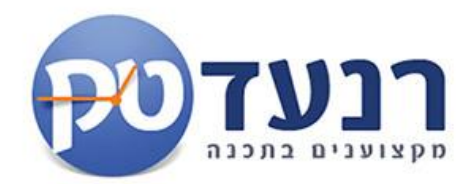

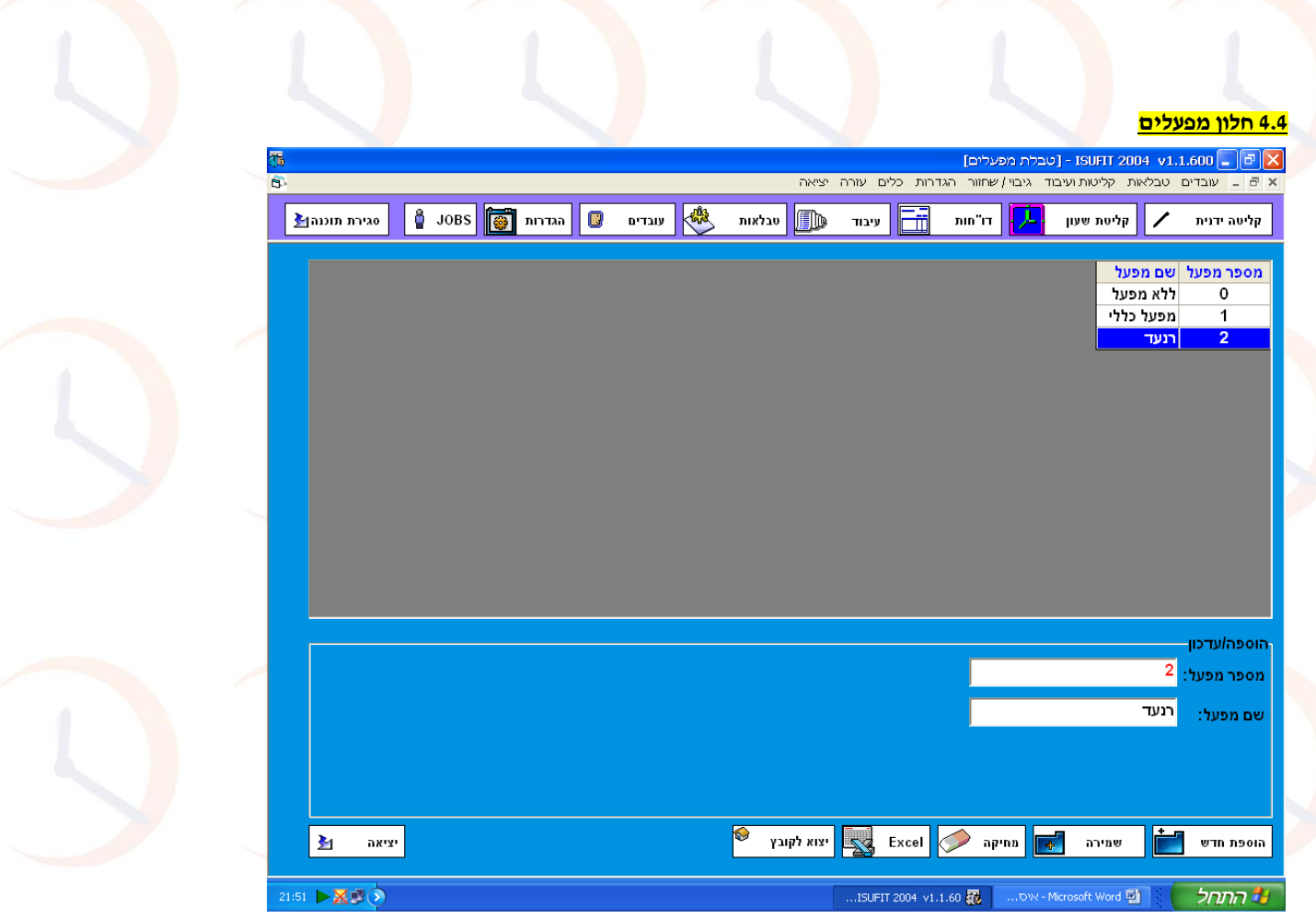

**בחלון המפעלים** , אנו מגדירים שמות לכל מפעל, לשם נוחות בסיווג העובדים ,לדוגמא מפעל רנעד. הקמת מפעל חדש: אי נלח<mark>ץ על כפתור</mark> הוספת חדש , בחלונית העליונה יופיע מספר המפעל ע״פ סדר עולה ב' בחלונית התחתונה <mark>נוסיף</mark> את שם המפעל ג' נלח<mark>ץ על</mark> כתפור שמירה. וכו.

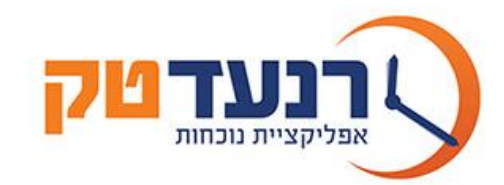

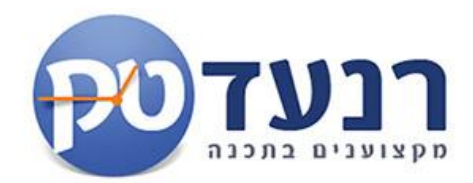

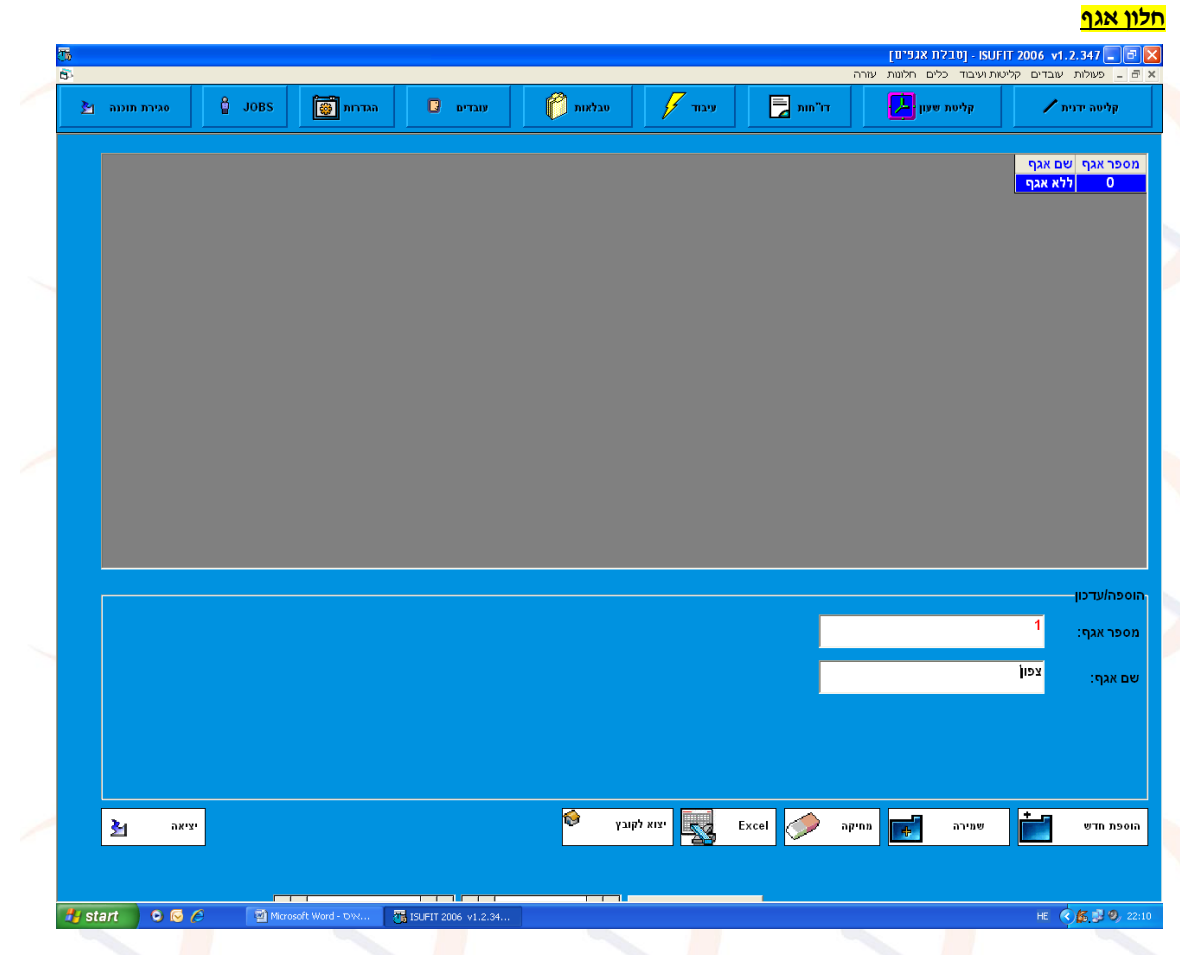

**בחלון האגף** , אנו מגדירים שמות אגף, לשם נוחות בסיווג העובדים ,לדוגמא מפעל רנעד. <mark>הקמת מאגף חדש: א׳ נלחץ על כפתור הוספת חדש , בחלונית העליונה יופיע מספר המפעל ע״פ סדר עולה</mark> ב' בחלונית התחתונה נוסיף את שם האגף ג' נלחץ על כתפור שמירה. וכו.

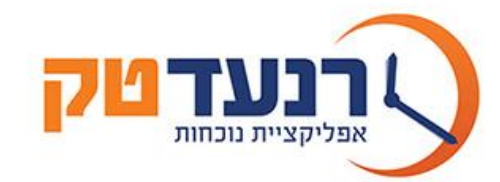

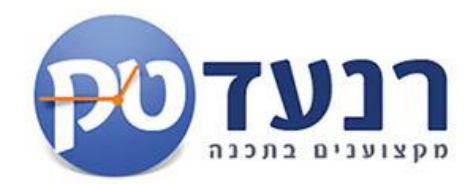

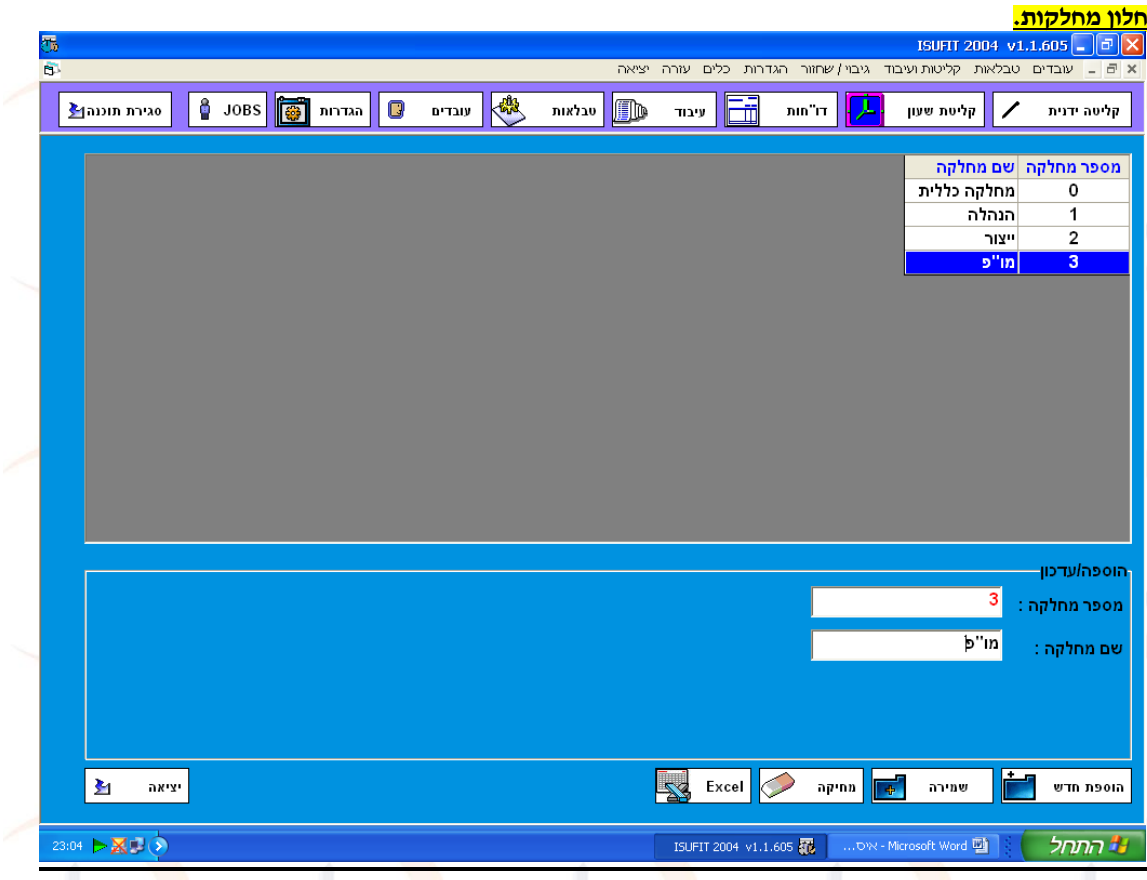

<mark>בחלון המחלקות</mark> , אנו מגדירים שמות לכל מחל<mark>קה</mark>, לשם נוחות בסיווג העו<mark>בד</mark>ים ,לדוגמא מחלקת מו״פ. הקמת מחלקה <sub>י</sub>חדש<mark>ה: א</mark>' נלחץ על כפתור הוספת חדש , בחלונית העליונה <mark>יופ</mark>יע מספר המחלקה ע״פ <mark>סד</mark>ר עולה ב' בחלונית התחתונה <mark>נוסיף את שם המחלקה ג' נלחץ על כתפור שמירה. וכו.</mark>

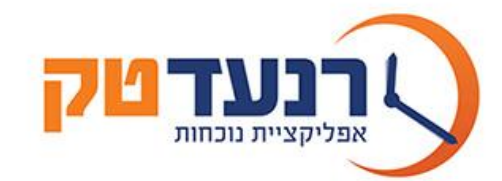

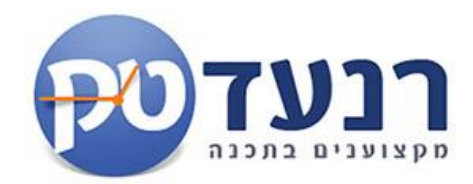

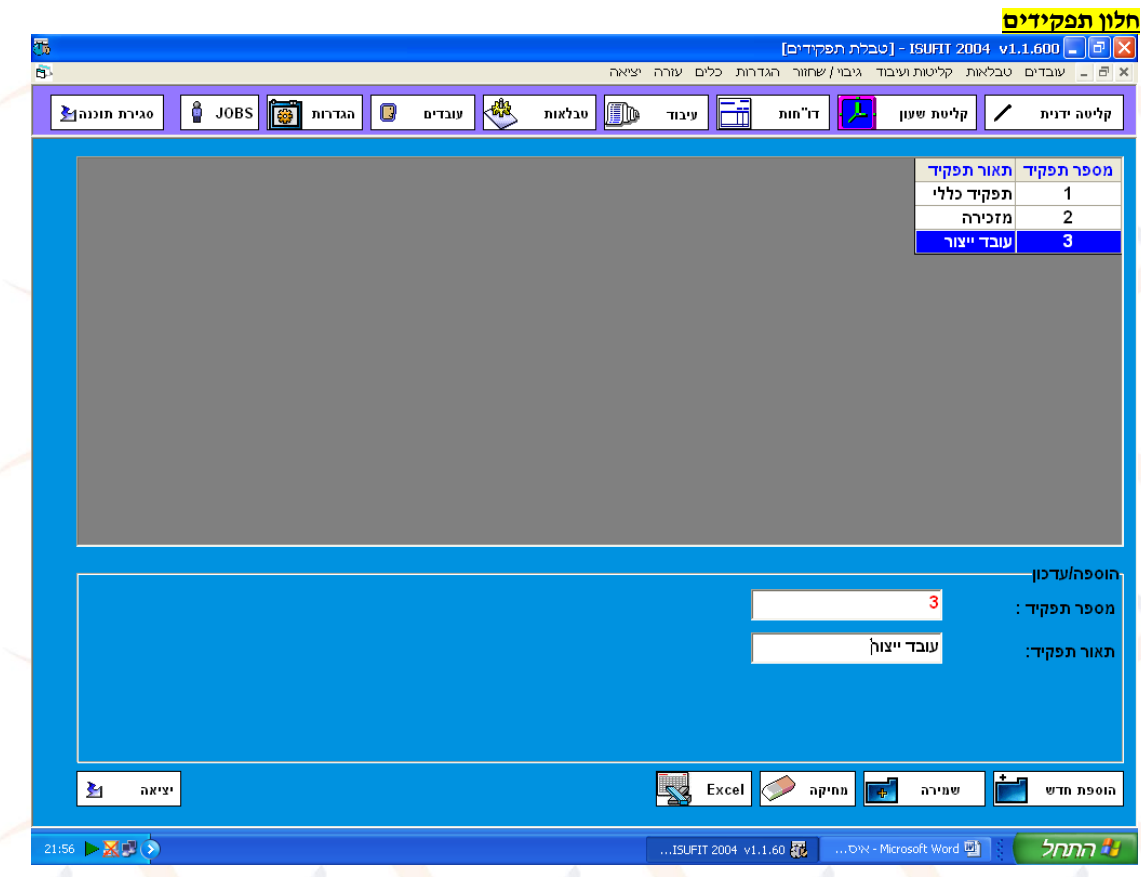

**בחלון התפקיד** , אנו מגדירים שמות לכל תפקיד, לשם נוחות בסיווג העובדים ,לדוגמא תפקיד עובד ייצור. הקמת תפקיד. חדש <mark>: א</mark>' נלחץ על כפתור הוספת חדש , בחלונית העליונה יופיע מספר התפקיד ע״פ סדר עולה ב׳ בחלונית התחתונה <mark>נוס</mark>יף את שם התפקיד ג׳ נלחץ על כתפור שמירה. וכו.

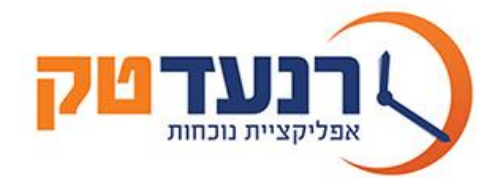

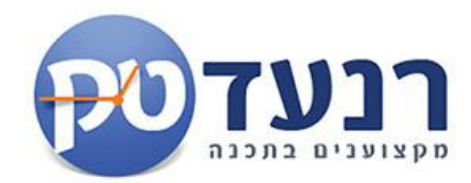

# **בניית הסכמי עבודה:**

# **ראשית יש להגדיר את שם ההסכם בחלון סוגי הסכמים.**

**.4.5 חלון סוגי הסכמי עבודה**

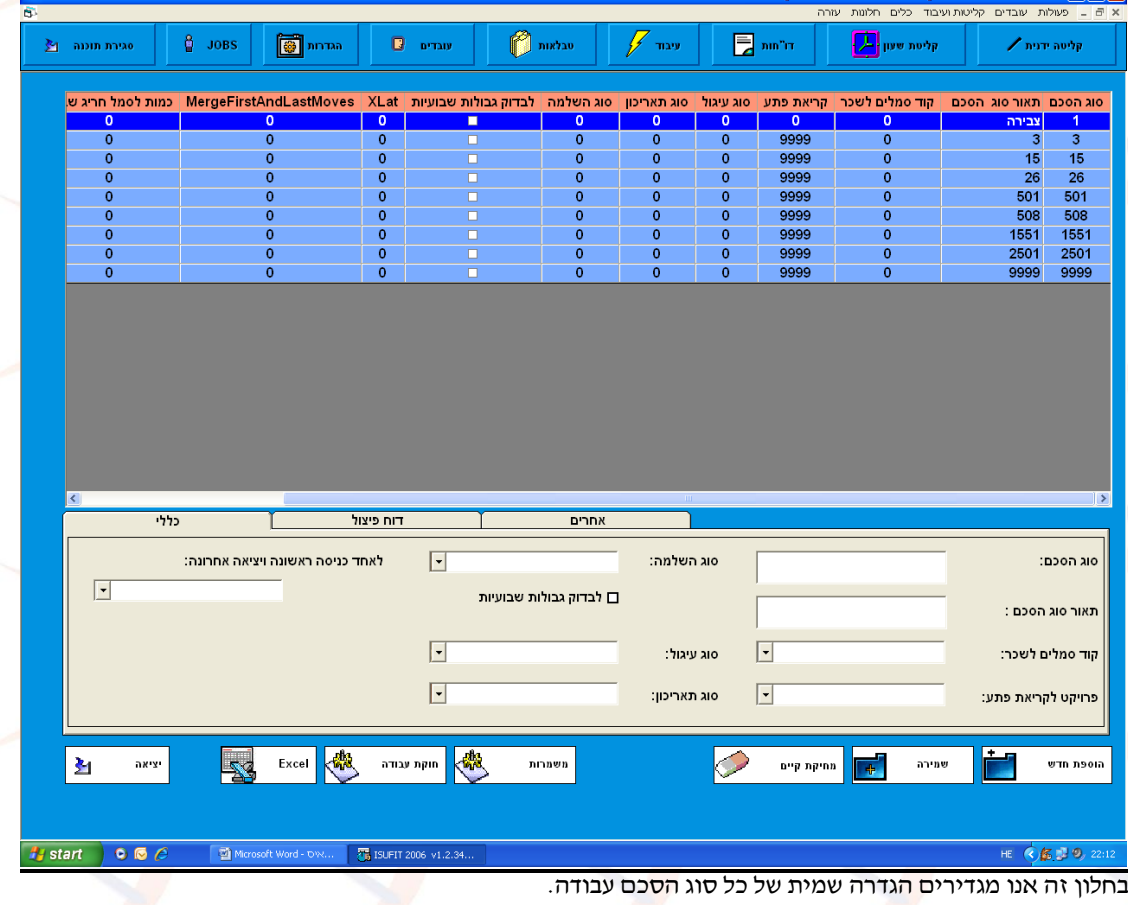

לדוגמא הסכם גלובלי , הסכם שעתי 9 שעות וכו. הסכם חדש , הקלדת שם ההסכם , שמירה.

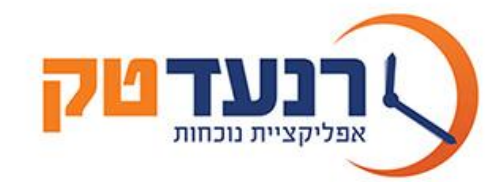

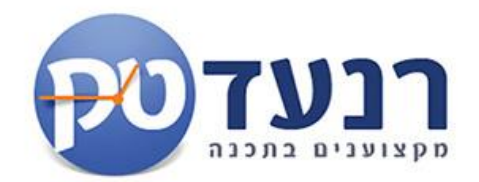

### **4.6 חלון סוגי משמרות והסכמים - הסכמי עבודה**

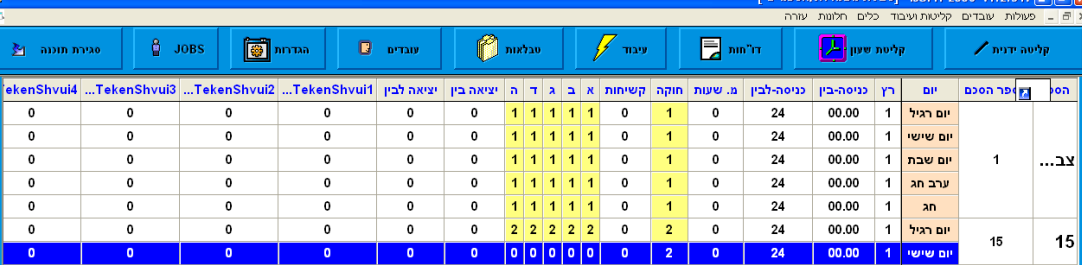

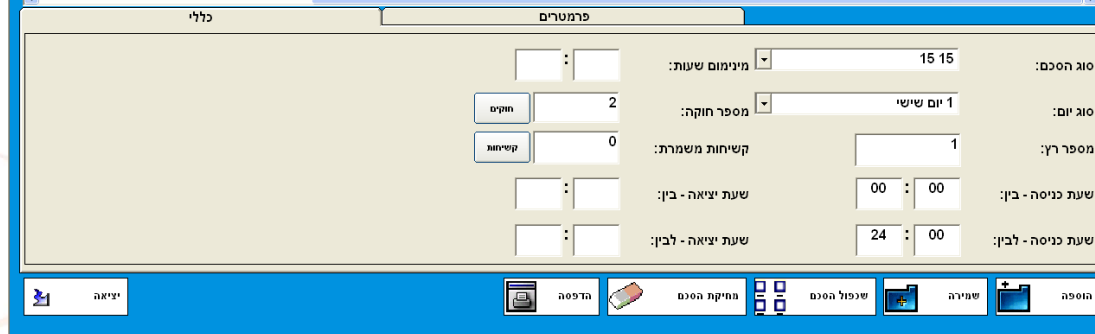

### HE <B 20, 22:12

בחלון זה, אנו מגדירים את טווח המשמרת או ההסכמים ע"פ סוג יום ומשייכים לחוקת העובד המתאימה.

**THE ISUFIT 2006 V1.2.34** 

לדוגמא בהסכם צבירת שעות נגדיר להסכם מספר אפשרויות :

.1ליום רגיל א-ה ע"פ חוקה מספר .1

.2ליום שישי ע"פ חוקה מספר .2

.3ליום שבת ע"פ חוקה מספר 2 .

בכל אפשרות נגדיר מספר חוקה ,מספר קשיחות זמנים ,שעת כניסה בין לבין )נבצע רק במשמרות(.

בדוגמא הנ"ל הסכם גלובלי ליום מסוג ערב חג.

**מידע-**כל הסכם בנוי מסוגי ימים. בערב חג יעבדו ע"פ חוקה מספר 9 וע"פ קשיחות מספר .1

לדוגמא א-ה. לכל סוג יום משייכים חוקה – בחוקה נגדיר מה יקבל העובד באותו יום8- שעות ראשונות 100% וכל השאר **.**125% **הסכם-סוג יום-חוקה המגדירה מה יכלול היום מבחינת תקן ,שעות עבודה וכו.**

 $\bullet$   $\bullet$   $\theta$ 

Microsoft Word - t

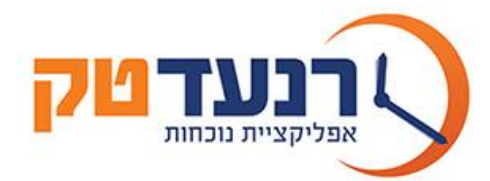

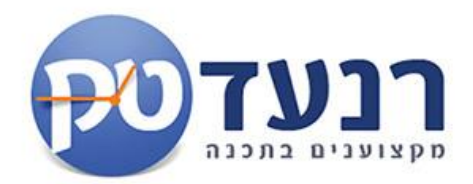

# **הסכם משמרות בנוי ממספר משמרות:**

# **משמרת ראשונה ליום רגיל.**

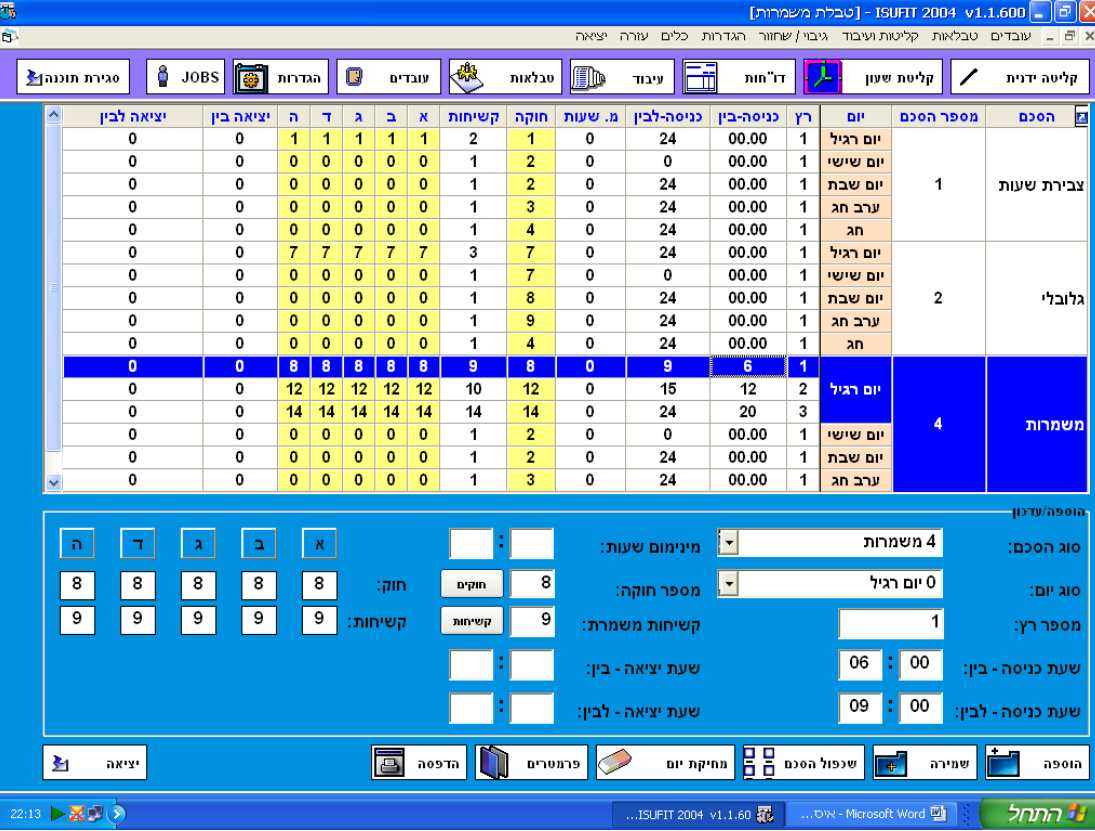

לדוגמא בהסכם משמרות נגדיר להסכם מספר אפשרויות :

.1ליום רגיל משמרת ראשונה שמתחילה בשעה 07:00 שעת הכניסה תהיה בין 06:00 לבין 09:00 כלומר בכדי לזהות מי שייך למשמרת הראשונה נ<mark>בחן א</mark>ת שעות הכניסה וכך נ<mark>שייך</mark> לסוג החוקה והקשיחו<mark>ת ה</mark>מתאימים.

**מידע-**בהסכם משמרות נבנה משמרות ע"פ סוג יום לכלל ימי השנה .ניתן לבנות משמרות גם ל48 שעות קדימה.

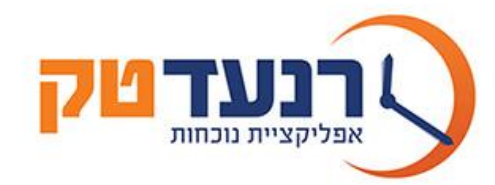

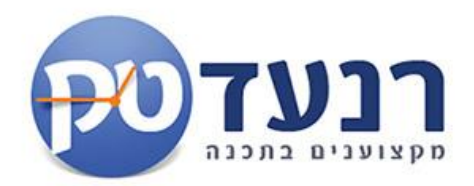

### **משמרת שנייה ליום רגיל.**

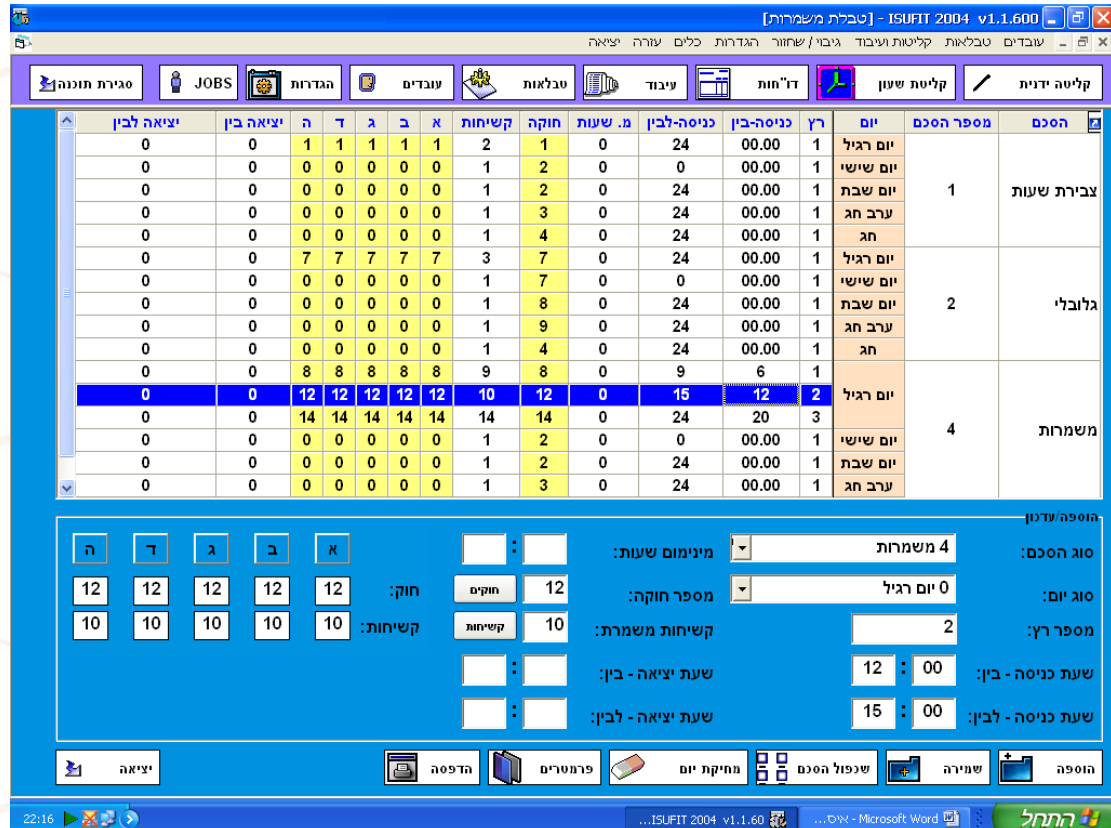

.<br>2.ליום רגיל משמרת <mark>שניי</mark>ה שמתחילה בשעה 14:00 שעת הכניסה תהיה בין 12:00 לבין 15:00 כלומר ב<mark>כדי</mark> לזהות מי שייך. למשמרת הראשונה <mark>נבח</mark>ן את שעות הכניסה וכך <mark>נש</mark>ייך לסוג החוקה והקשי<mark>חות</mark> המתאימים.

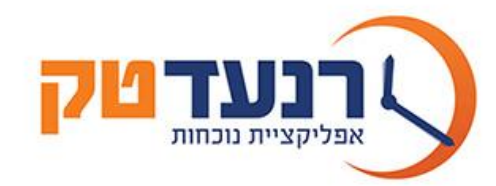

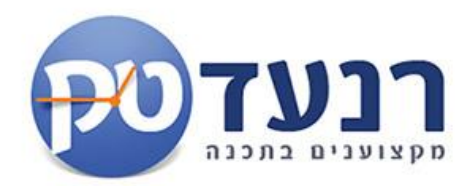

## **משמרת שלישית ליום רגיל.**

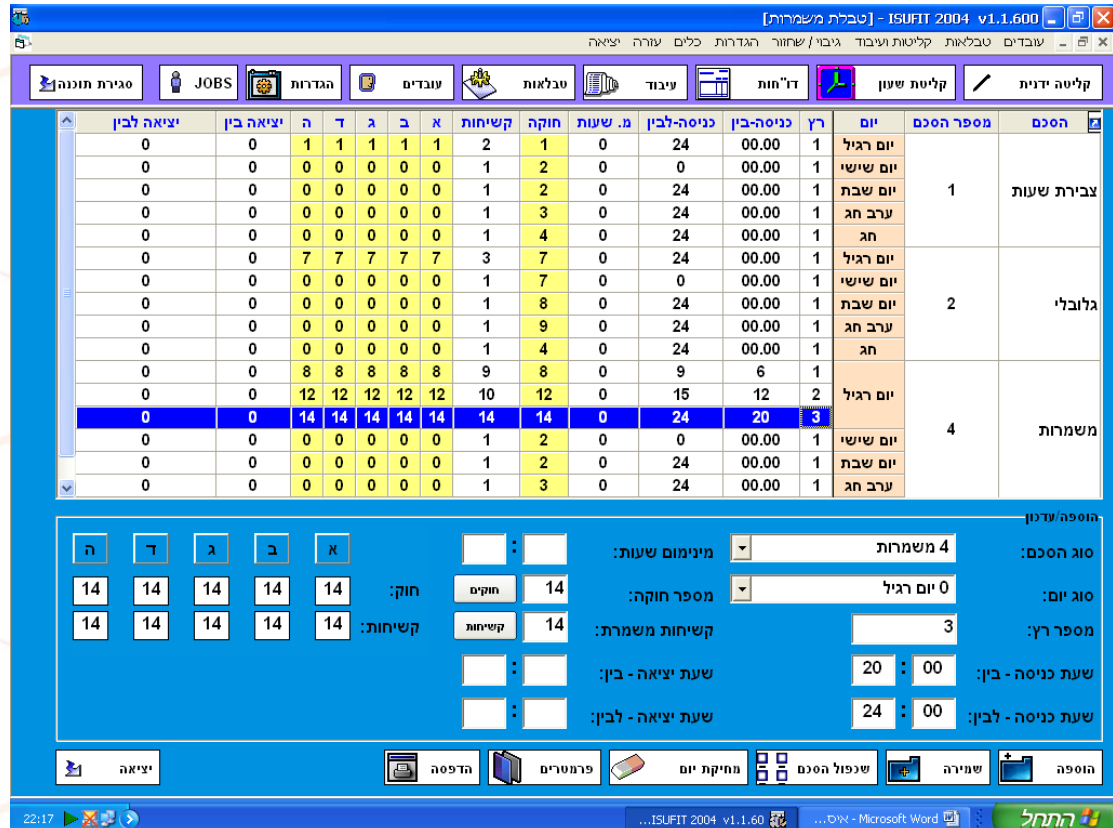

.<br>3.ליום רגיל משמרת <mark>שניי</mark>ה שמתחילה בשעה 21:00 שעת הכניסה תהיה בין 20:00 לבין 24:00 כלומר ב<mark>כדי</mark> לזהות מי שייך למשמרת הראשונה <mark>נבח</mark>ן את שעות הכניסה וכך <mark>נש</mark>ייך לסוג החוקה והקשי<mark>חות</mark> המתאימים.

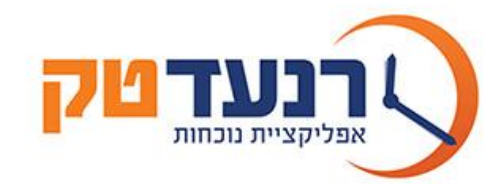

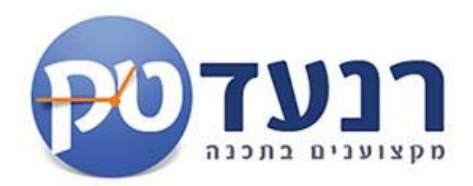

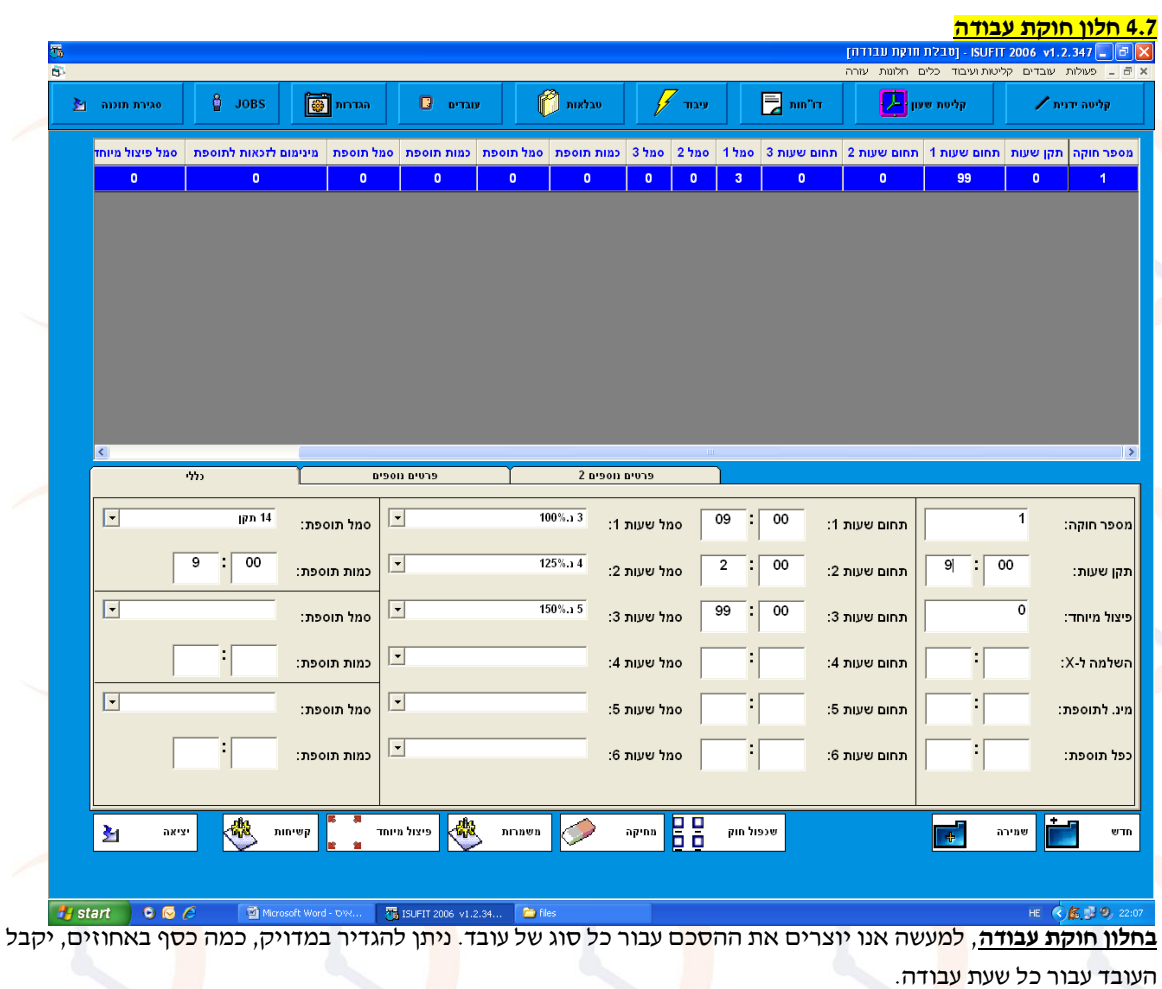

בדוגמא הנ"ל עבור יום עבודה בחוקה מספר 1 יקבל העובד 9: שעות ראשונות רגילות 2, שעות נוספות ע"פ 125% ושאר השעות ע"פ 150% .

מתוך מסך זה ניתן: לעבור למסך פרטים נוספים.

**טיפ-**ניתן לשייך חוקה אחת למספר הסכמים. לדוגמא חוקה של ספירת שעות ללא שעות נוספות תתאים להסכם גלובלי וגם לשעתי ללא שעות נוספות.

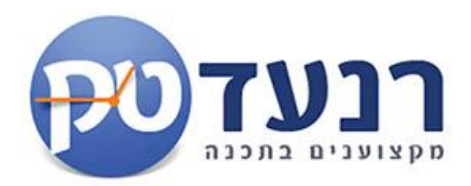

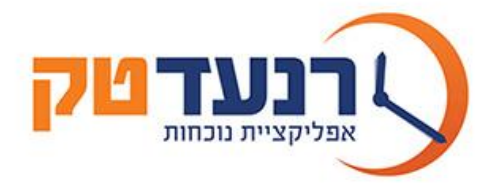

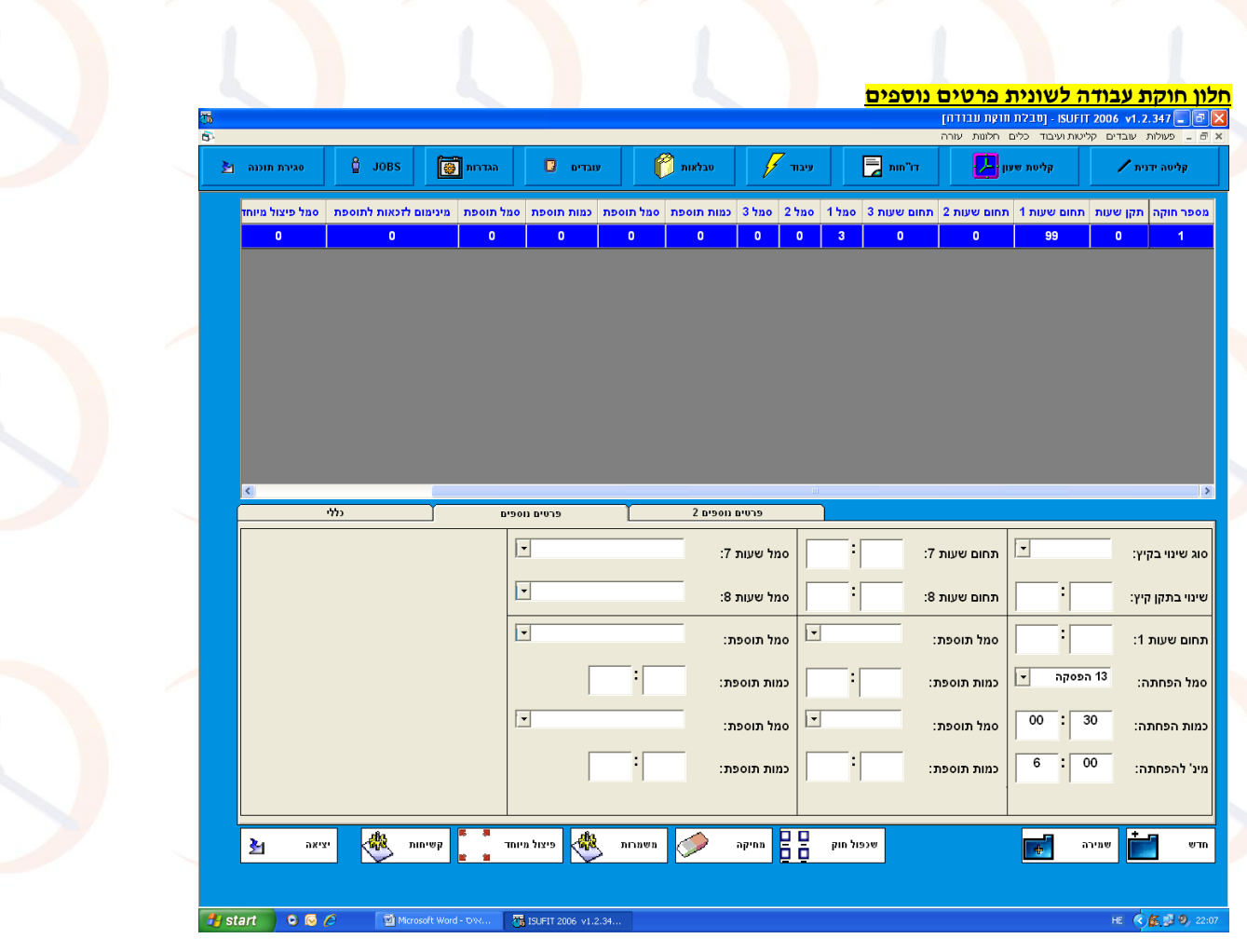

**בחלון זה** ניתן להוסיף ולהפחית סמלים השייכים לאותו יום עבודה ולאותו חוק. לדוגמא עובד אשר עבד לפחות 6 שעות ,יורדו לו 30 דקות הפסקה.

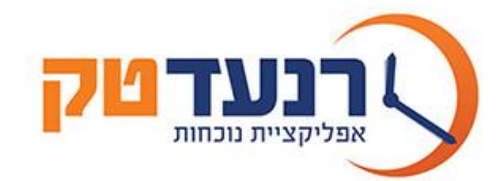

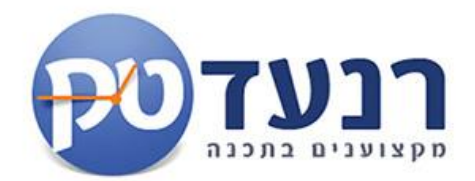

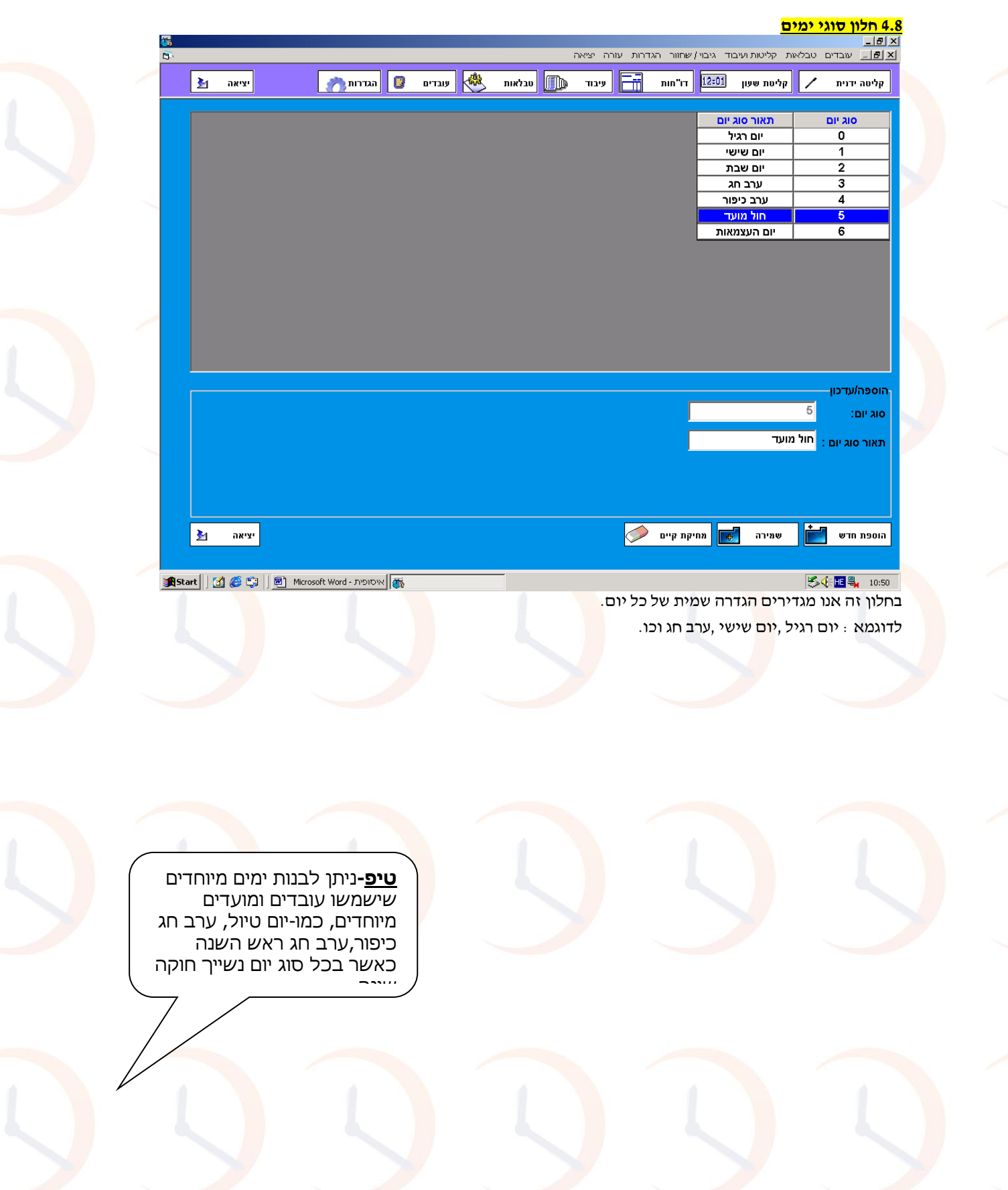

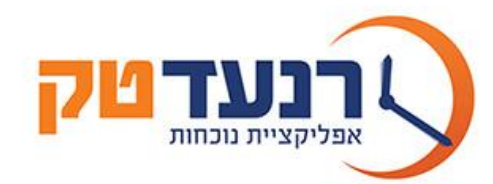

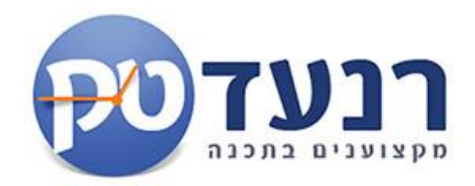

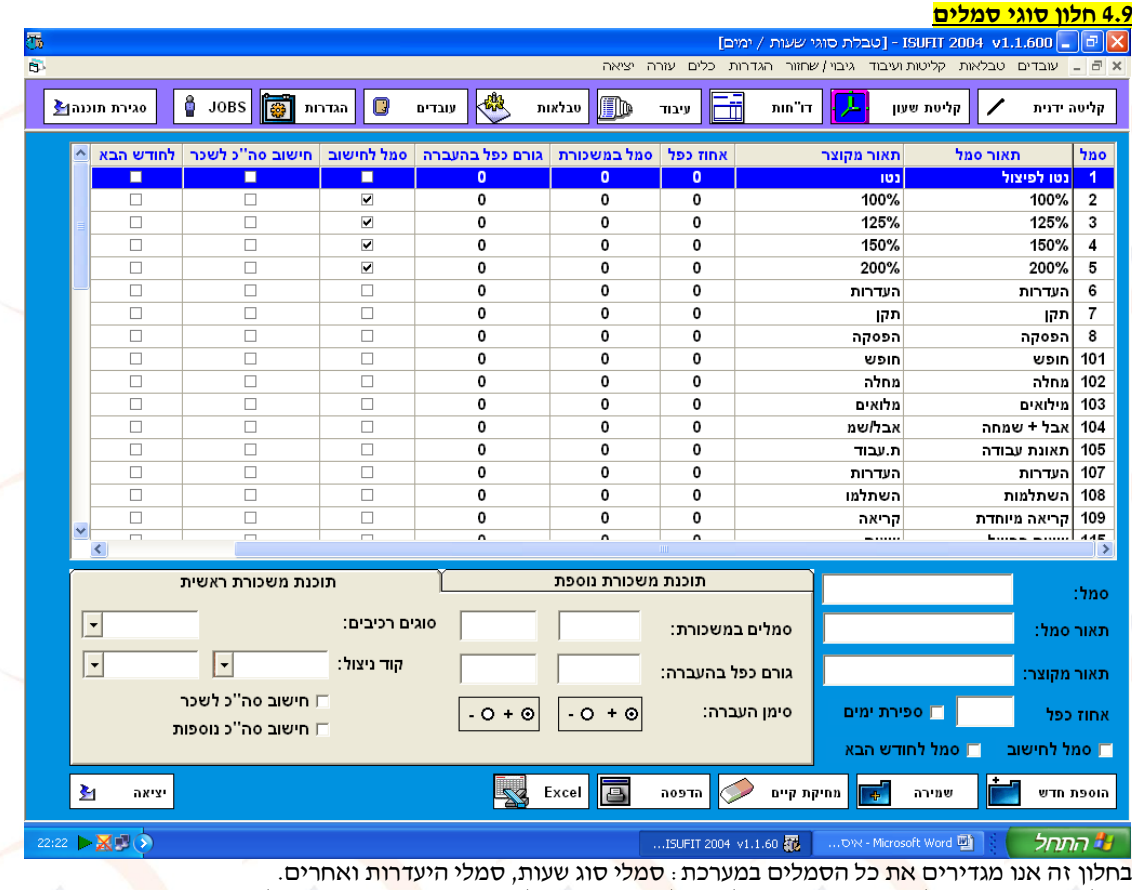

יש להכין רשימת סמ<mark>לים</mark> מחברת השכר על מנת <mark>ליצ</mark>ור ממשק קל ומהיר ממ<mark>ערכ</mark>ת הנוכחות לשכר.

**טיפ-**קיימות תוכנות שכר המאפשרות גם העברת פרטי עובדים בנוסף לחומר לשכר ובכך חוסכות הקמה כפולה של עובד  $($ 

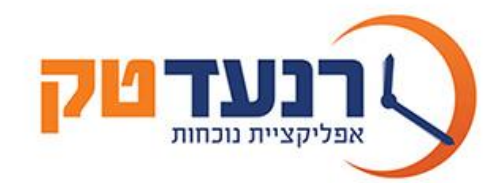

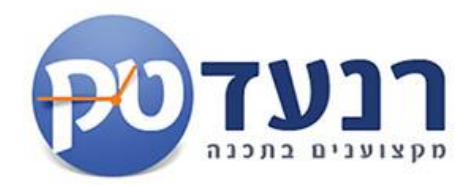

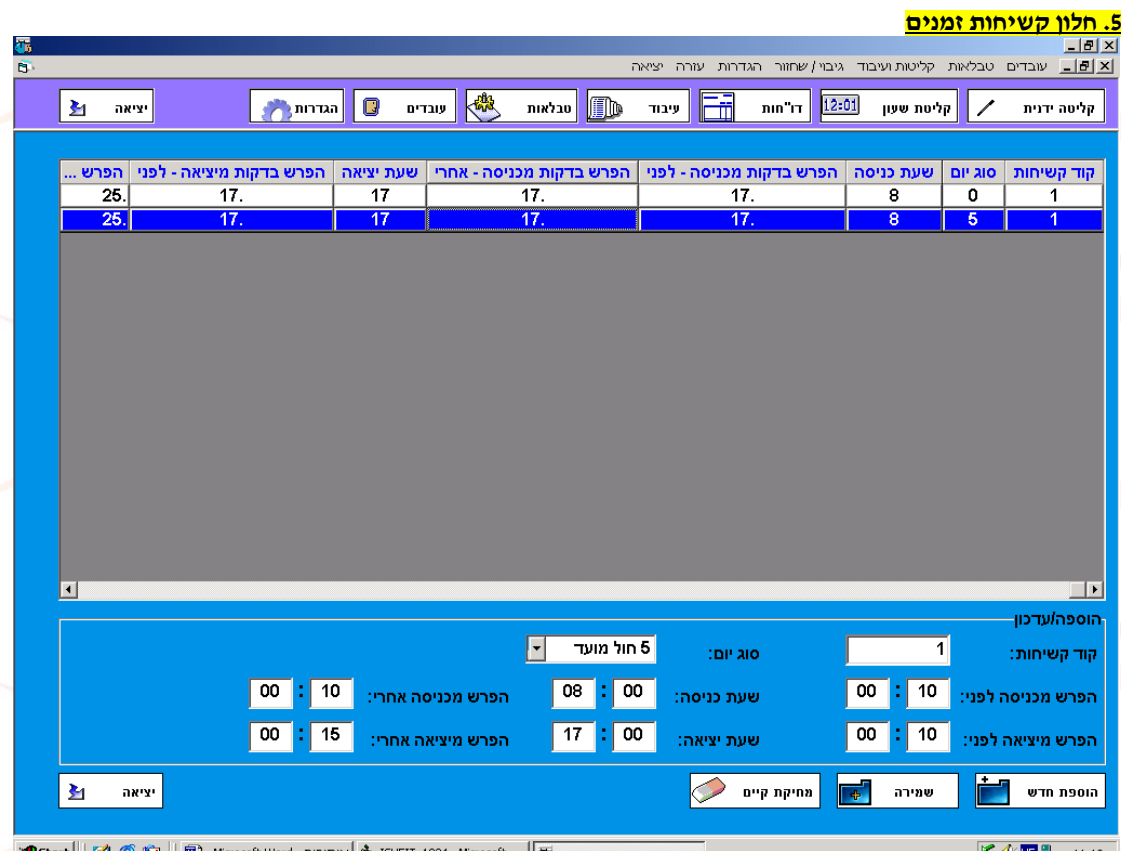

ניתן להגדיר קשיחות שעות למשמרת ולהימנע מחריגות. א⊞ או אפשר אם <sub>195</sub>5 (אפית - Microsoft word ועד 102 ⊕ | <mark>®) א</mark>ם ד<br>ניתן להגדיר קשיחות שעות למשמרת ולהימנע מחריגות. אם המשמרת מ- <mark>8:00 ועד 17:00 ו</mark>נדע בנס בשעה 07:55, לצורך

חישוב השעות יהיה הדבר שקול, לכניסה בשעה 8:00 למרות ההגעה המוקדמת.

כנ״ל לגבי היציאה. <mark>כא</mark>שר ניתן להגביל את רמת <mark>ה</mark>קשיחות.

בדוגמא הנ״ל :ביום <mark>חול</mark> המועד עובד שתחילת ע<mark>בוד</mark>תו בשעה 08:00 יכול להגיע עד 10 דקות לפני השעה 08:0<mark>0 והשעה תתקבל</mark> כשעה מאושרת לתשלום , ו10 דקות אחרי השעה 08:00 והשעה תתקבל כשעה

### מאושרת לתשלום.

אם יגיע העובד בשעה 07:50 תתקבל השעה כתקינה ,אך אם יגיע בשעה 07:49 יחשב הדבר כאילו החל את עבודתו בשעה 08:00 . אם יגיע העובד בשעה 08:10 תתקבל השעה כתקינה ,אך אם יגיע בשעה 08:11 יחשב הדבר כאילו החל את עבודתו בשעה 08:11 במקום בשעה 08:00 .

**טיפ-**ניתן לשייך קשיחויות גם ברמת עובד ולהתאים לכל עבוד חריג קשיחות משלו. \במקום לבנות לו הסכם אישי.

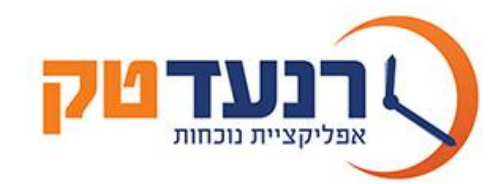

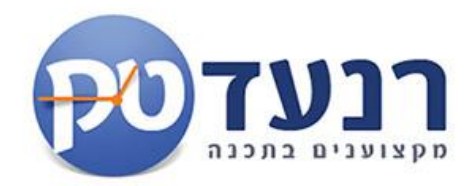

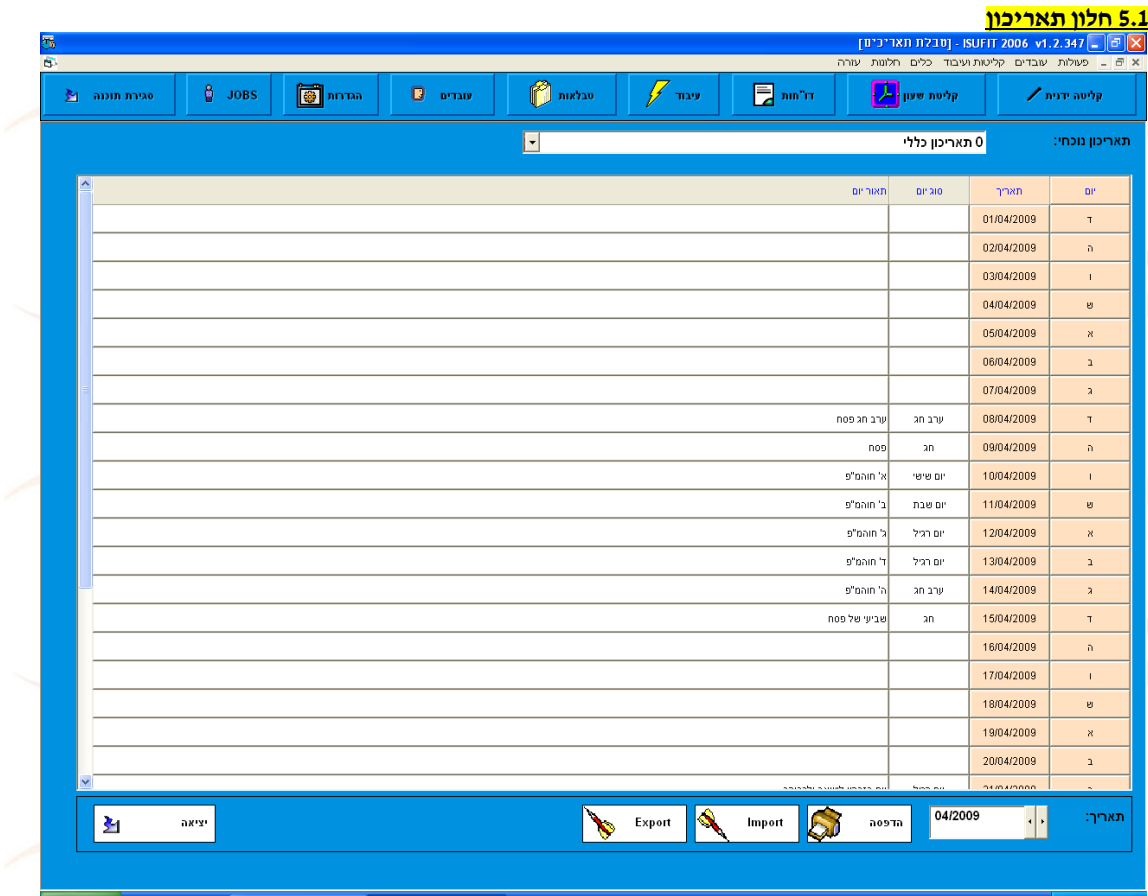

בטבלת תאריכים נית<mark>ן ל</mark>הגדיר ימים מיוחדים ב<mark>שנה</mark>, למשל ימי בחירה, גש<mark>ר וכ</mark>ו.

ימי שישי/שבת וימי חול אין צורך להגדיר, הם מזוהים ע״י המערכת בצורה אוטומטית. במקרה והגדרת היום שונה מהרגיל ולמשל יום חג/בחירות הנופל ביום שישי/שבת) יש צורך להגדיר את סוג היום.

על מנת לשנות ואו להוסיף סוג יום בתאריכון:

א' נבחר יום ותאריך רלוונטי , ב' נבחר את סוג היום המיוחד לשינוי "גשר"

המערכת תזהה את סוג היום , שיוגדר בהסכמי העבודה.

ניתן לקבל קובץ תאריכון שנתי בכל שנה ועל ידי לחיצה על כפתור Import לייבא אותו למערכת.

**טיפ-**ניתן לקבל תאריכון מוכן בקובץ בכל חודש נובמבר

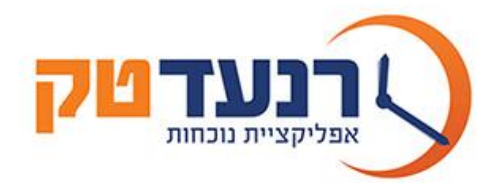

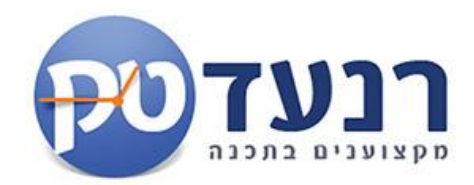

## **6 חלון קליטה ידנית**

<mark>.6.1 מסך צפייה ברמת חודש ע״פ עובד.</mark><br>ISUFIT 2004 v1.1.600 <u>P</u> |X | כקליטת תנועות עובד - מרובות] **O** JOBS **THE INTERNATION AND** VIET'S **DE UP OF THE OF** 0גירת תוכנה <mark>≹</mark> ∣ עיבוד Fii – nin"i⊤ <mark>|</mark> Iш קליטת שעון קליטה ידנית ש' 01/01/2005 3 משה כהן עובד נוכחי: 2-8 סה"כ הסכם ליום  $n^{(n)}$ **Sno** nino. **Spot**  $25"00$ יציאה aona 15"ao aona תאריך **DP** axw 01/01/2005 <mark>יום שבת</mark> 28:00 30:00 02:00 02/01/2005  $\mathbf{\dot{x}}$  $04.00$ 04:00 15:00 11:00 03/01/2005  $\mathbf{\dot{}}$ 07:00 07:00 15:00 08:00 04/01/2005  $\mathbf{r}_\lambda$ לובלי 05/01/2005  $\mathbf{r}_{\mathrm{T}}$ 06/01/2005  $\overline{\mathbf{a}}$  $1.00$ .<br>מילואים  $1.00$ esin 07/01/2005  $\gamma$ 02:00  $1.00$ **B**oin 02:00 10:00 08:00 08/01/2005  $\mathbf{v}$ 09/01/2005  $^\prime$  X 10/01/2005  $\mathbf{r}$ 11/01/2005  $\mathbf{A}$ 12/01/2005  $\mathbf{r}_{\mathrm{T}}$ 13/01/2005  $\mathbf{h}$ 14/01/2005  $\gamma$ 15/01/2005  $\ddot{v}$ 16/01/2005  $^{\star}$ 17/01/2005  $\mathbf{r}$ l o רשמ $\boxed{\bullet}$  $7y5$ miar 'on crain 'on שם פרטי משפחה: → акту 01/2005 **THE VIST OF START OF START**  $REDO$  $\sim$  UNDO 0 חיפוש 22:47 > XOO oft Word  $\overline{\mathbf{w}}$ וב התחל ISUFIT 2004 v1.1.60

מאפשר תצוגה כללי<mark>ת ש</mark>ל כל תנועות האיסוף הקיימות במערכת.

במסך נראה תנועות עובד לחודש ינואר 2005 .

לדוגמא:יום ג' 03/01/05 כניסה בשעה11:00 ויציאה בשעה 15:00 סה"כ 4 שעות עבודה.

ניתן להוסיף סמל חופש ,מחלה וכו.

+

בחלון זה ניתן להקליד ידנית את תנועות העובד ע"פ תצוגת עובד.ספציפי או ע"פ תצוגת יום עבור כל העובדים.

<mark>ניתן להוסיף/לשנות היעדרויות למינן.</mark>

קליטת התנועות אפשרית גם בפורמט עשרוני )mm.hh )וגם בפורמט שעה רגילה )mm:hh).

**טיפ זהב-**ניתן להתקין ממשק זה גם בגרסת אינטרנט WEB ובכך לשלוט בנוכחות העובד מכל מחשב עם אינטרנט!

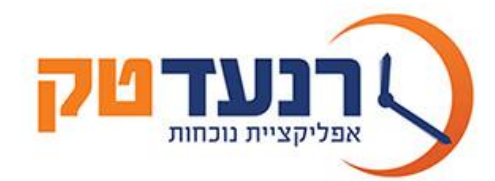

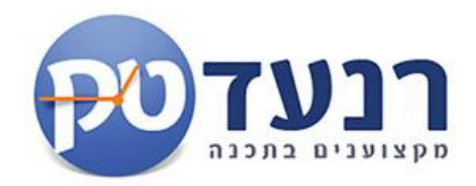

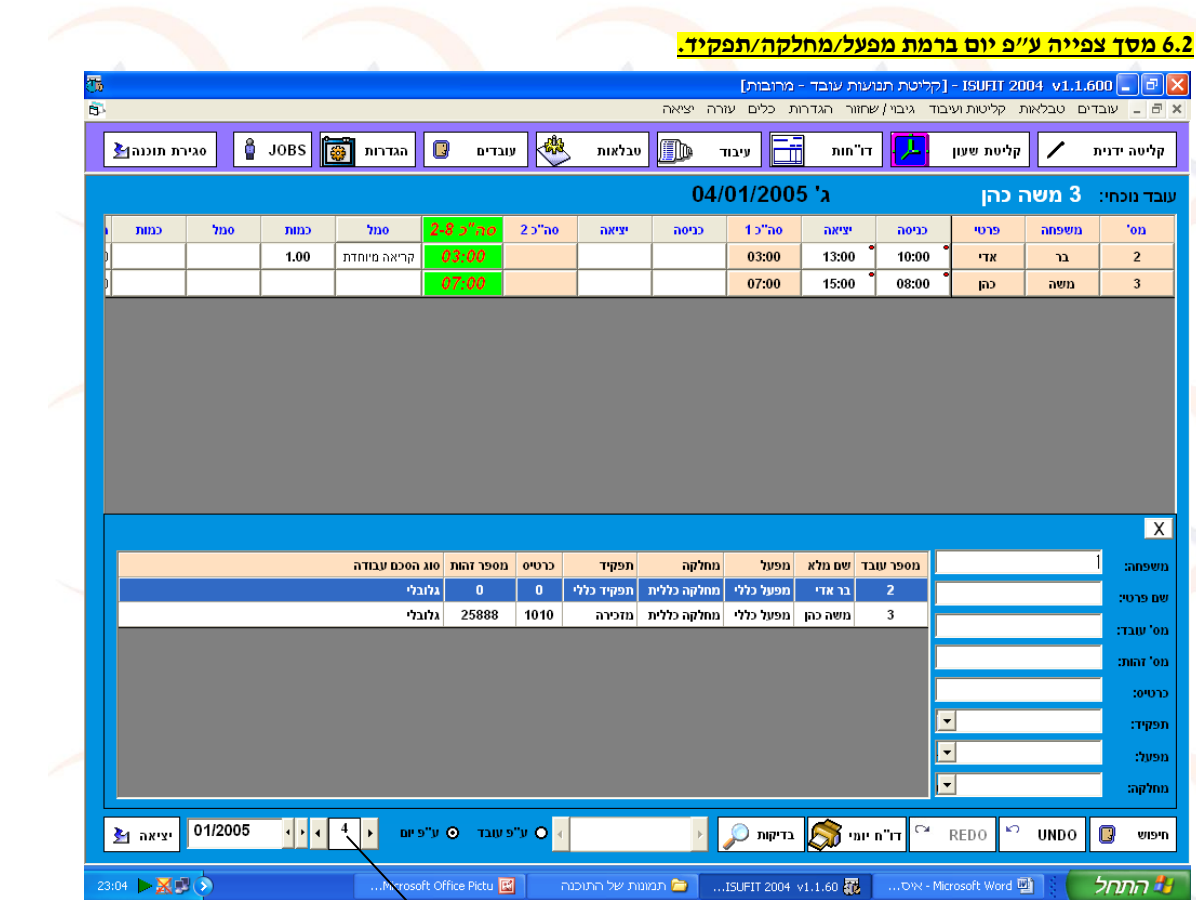

במסך נראה תנועות עובדים ע"פ מפעל ,מחלקה ,תפקיד ליום 04/01/05 בחודש ינואר 2005 .

ניתן להוסיף/לשנות היעדרויות למינן.

קליטת התנועות אפשרית גם בפורמט עשרוני )mm.hh )וגם בפורמט שעה רגילה )mm:hh).

### **כפתור בדיקות**

<mark>הכפתור מהווה פריצת דרך , ע</mark>"י שימוש בכפתור זה נוכל לקבל רק את העובדים החריגים ,כלומר במקום להוציא דוח חריגים ואז לחזור ולבצע תיק<mark>ון ע</mark>״פ עובד או יום ,נוכל לק<mark>בל</mark> רק את החריגים והשגו<mark>יים.</mark>

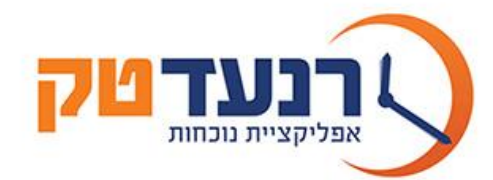

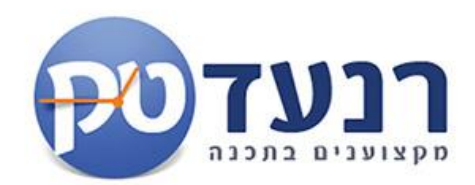

### **6.3 מסך צפייה חריגים בלבד ברמת חודש ע"פ עובד.**

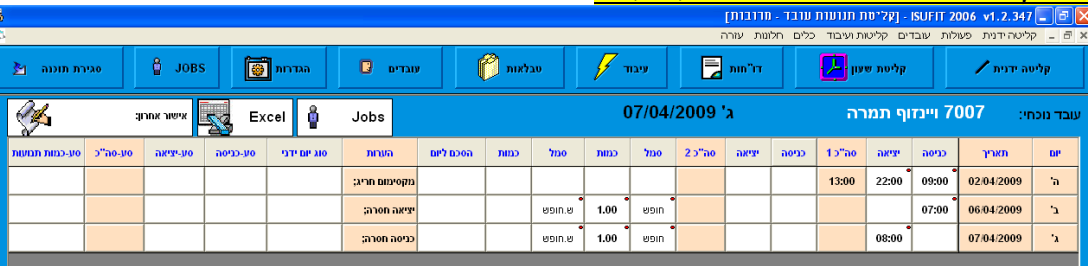

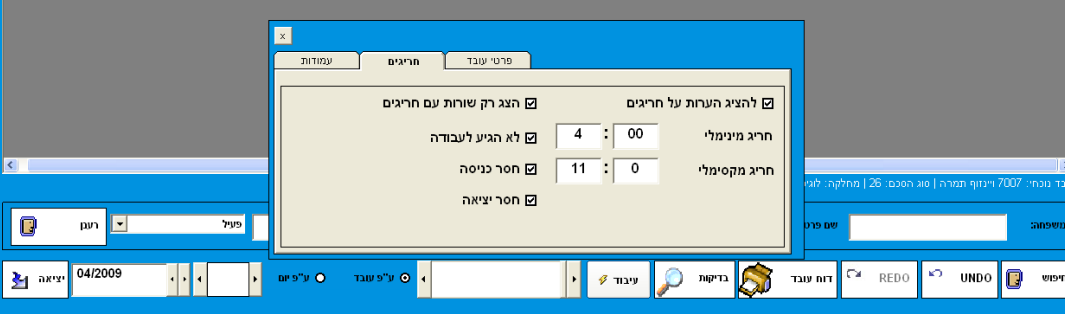

 $\boxed{2}$  Microsoft Word - DW...  $\boxed{3}$  ISUFIT 2006 v1.2.34...

 $0.6$ 

### HE 3539, 22:20

**בדוגמא** הנ"ל נסמן בשלב א' הצג רק חריגים,לא נגיע לעבודה,חסרה כניסה וחסרה יציאה .

נקבל –רק חריגים מסוג "יציאה חסרה" , כניסה ח<mark>סר</mark>ה" ,"חריג מקסימאלי" ו"חריג מינימאלי".

יציאה חסרה-משמע העובד העביר כניסה ולא העביר יציאה.

כניסה חסרה-משמע העובד לא העביר כניסה והעביר יציאה.

חריג מינימאלי-משמע העובד עבד **פחות ממינימום** השעות שנקבע שרירותית לשעה אחת.

דוגמא –סמנו מינימום חריג 4 ,כלומר **כל עובד שעבד פחות מ4** שעות יופיע כחריג.

חריג מקסימאלי-משמע העובד עבד יותר ממקסימום השעות שנקבע שרירותית לאחת עשרה שעות.

דוגמא –סמנו מקסימום חריג 11 ,כלומר **כל עובד שעבד לפחות 11**שעות יופיע כחריג.

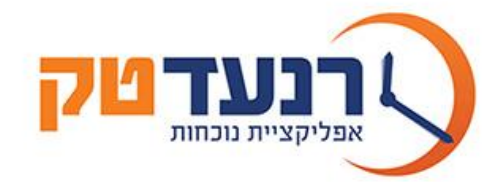

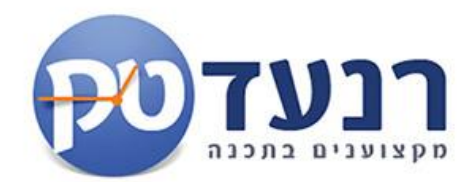

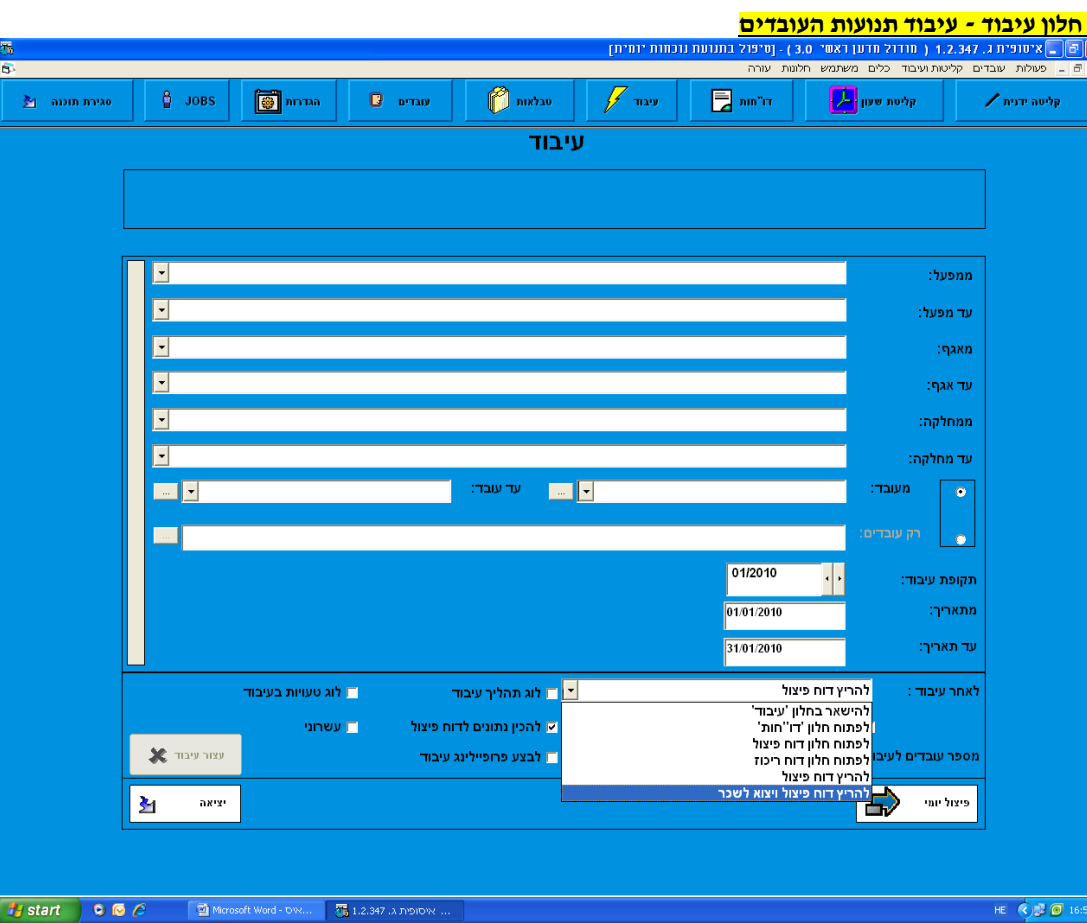

### HE (  $\bullet$  ) 3 ( 0 16:55

בחלון זה מופעל מנוע המערכת לשם הפקת דו״ח הפיצול וקוב<mark>ץ ל</mark>שכר לכל עובד. לאחר שהעיבוד מסתיים

### נועבר למסך הדוחות .

יש להשתמש בפיצול חודשי/יומי<u> אך ורק </u>לדו״ח פיצול חודשי (מראה שעות ע״פ שעות רגילות ,125%)

### **.בכל שאר הדוחות , אין דורך בפיצול!**

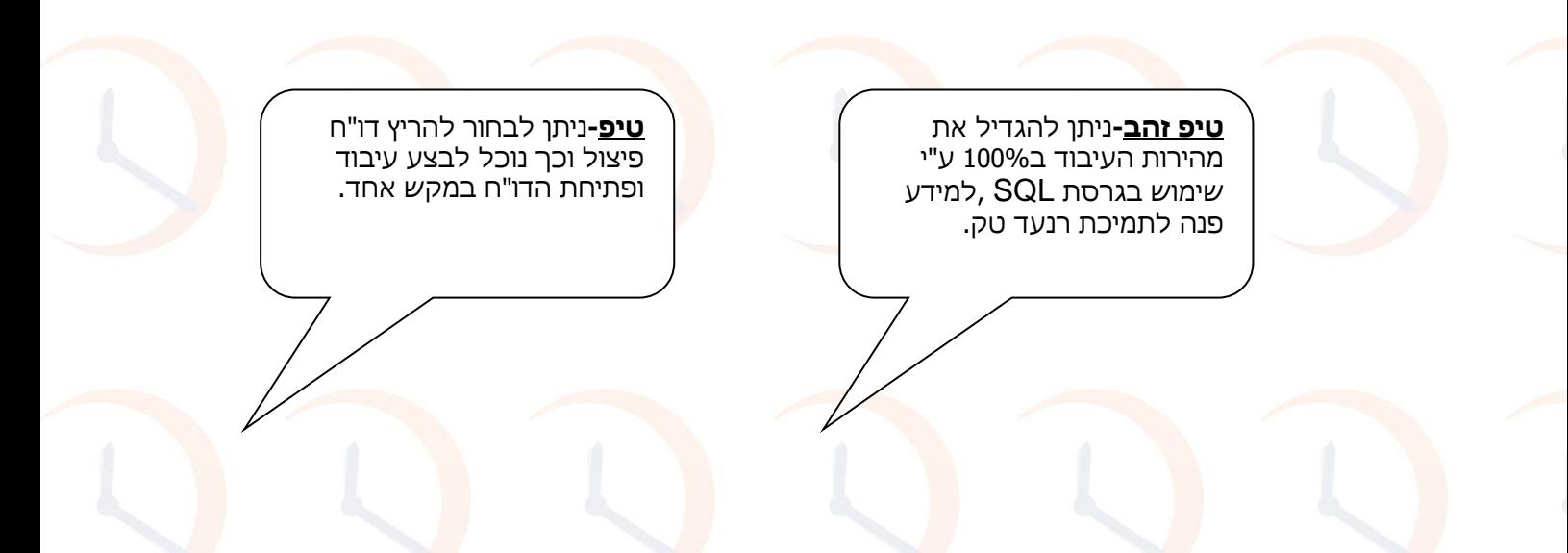

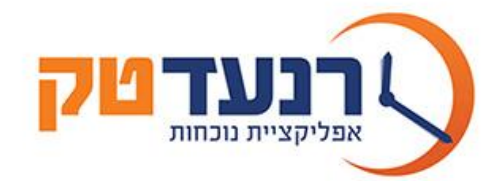

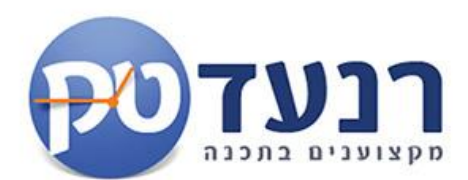

# **.8 חלון דוחות איסופית.**

בפרק זה נעסוק בדוחות המערכת ובאופן הפקתם.

<mark>מערכת איסופית הינה מהמובילות בתחום המידע והדוחות</mark> ,ניתן להמיר/לייצ<mark>א כל ד</mark>וח לאקסל ,וורד אקרו<mark>בט ו</mark>אף לשלוח כל

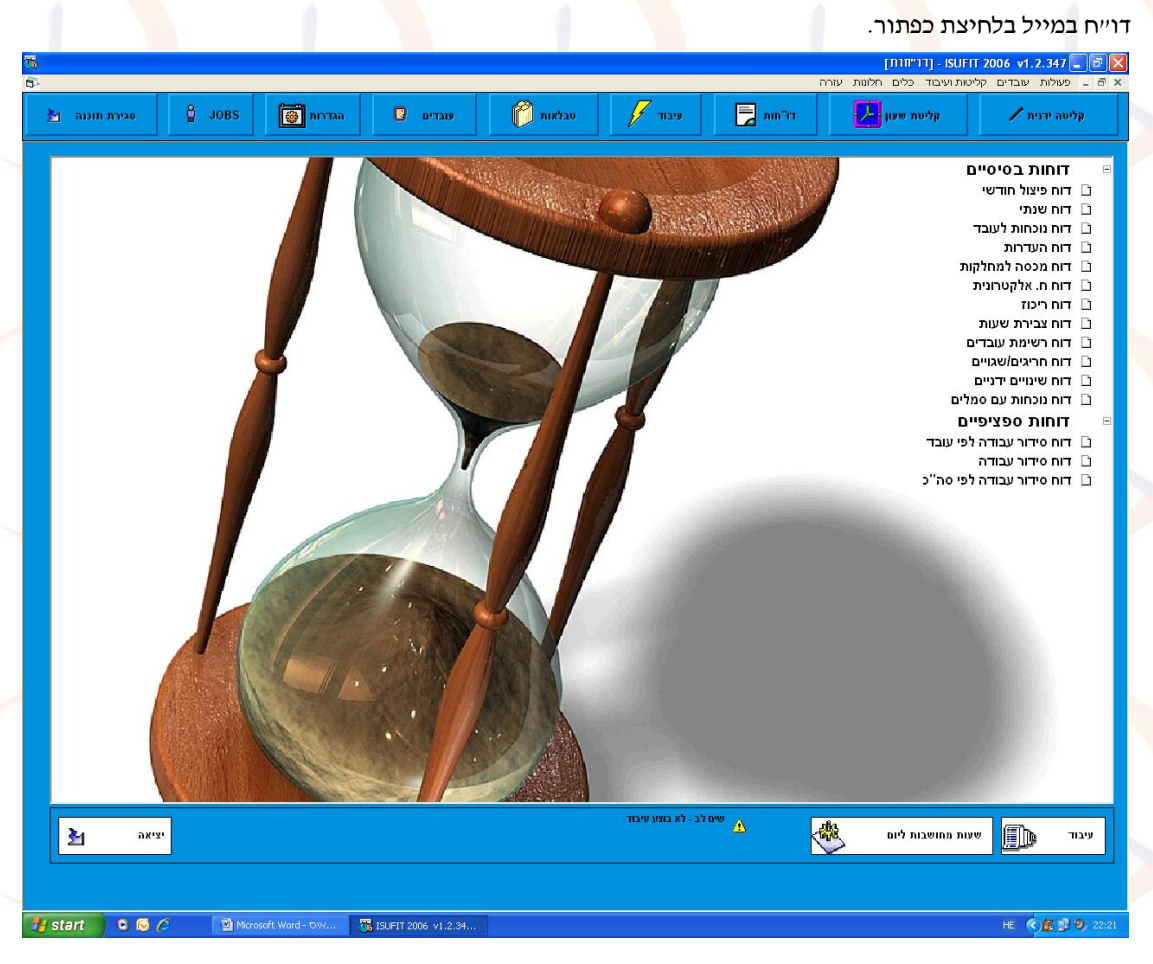

רח' טשרניחובסקי 24 כפ"ס 44271 • טל': 09-7412262 • פקס: 09-7456824 • www.ranad.co.il • ranad@inter.net.il

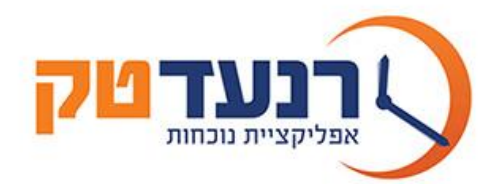

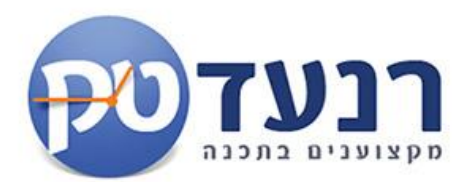

### **רמות החיתוך בכלל דוחות המערכת-**

ממפעל עד מפעל-רמת חיתוך ובה אופציה לבחור מפעל אחד או מספר מפעלים.)לדוגמא ממפעל 1 עד מפעל 3(. <u>מאגף עד אגף</u>-רמת ח<mark>יתו</mark>ך ובה אופציה לבחור א<mark>גף א</mark>חד או מספר אגפים.(ל<mark>דוג</mark>מא מאגף 1 עד אגף3). <u>ממחלקה עד מחלקה</u>-רמת חיתוך ובה אופציה לבחור מחלקה אחת או מספר מחלקות.(לדוגמא ממחל<mark>קת</mark> הנהלה עד ייצור). מתפקיד עד תפקיד-רמת חיתוך ובה אופציה לבחור תפקיד אחד או מספר תפקידים.(לדוגמא עובדי ייצור בלבד). <u>מעובד עד עובד</u>-רמת חיתוך ובה אופציה לבחור עובד אחד או מספר עובדים.(לדוגמא עובד 1 עד עובד 35). מתאריך עד תאריך-רמת חיתוך ובה אופציה לבחור תאריך אחד מין ה20-01-05 עד ה20-01-05 או חודש מה-01-01-05 עדה 30- 01-05 או ברמת רבעון או ברמת שנה.

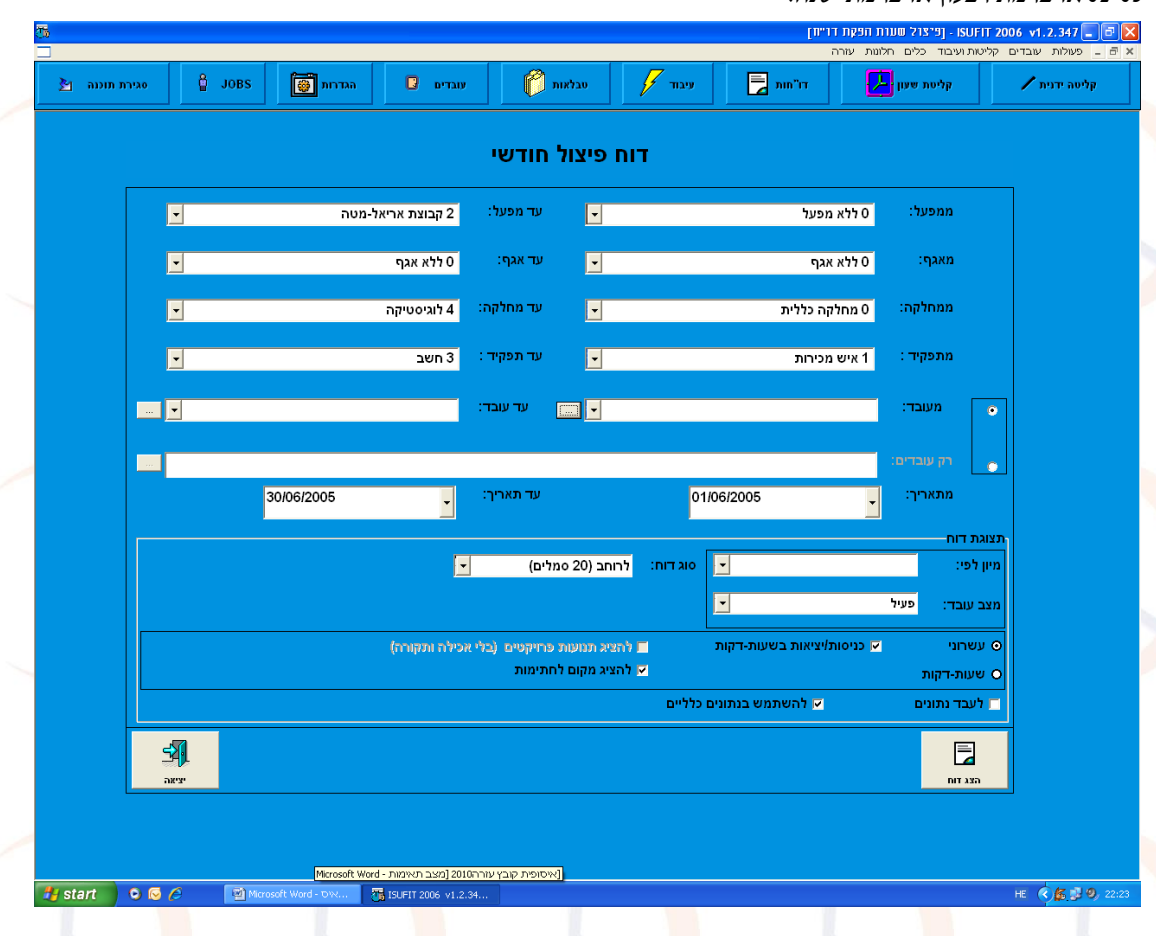

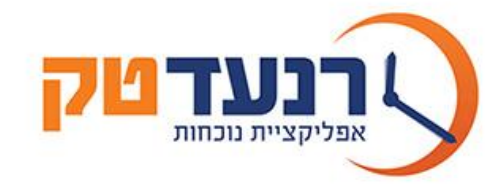

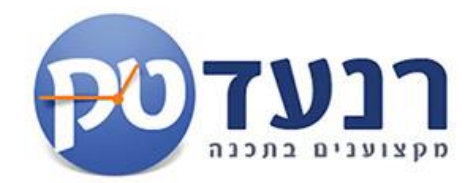

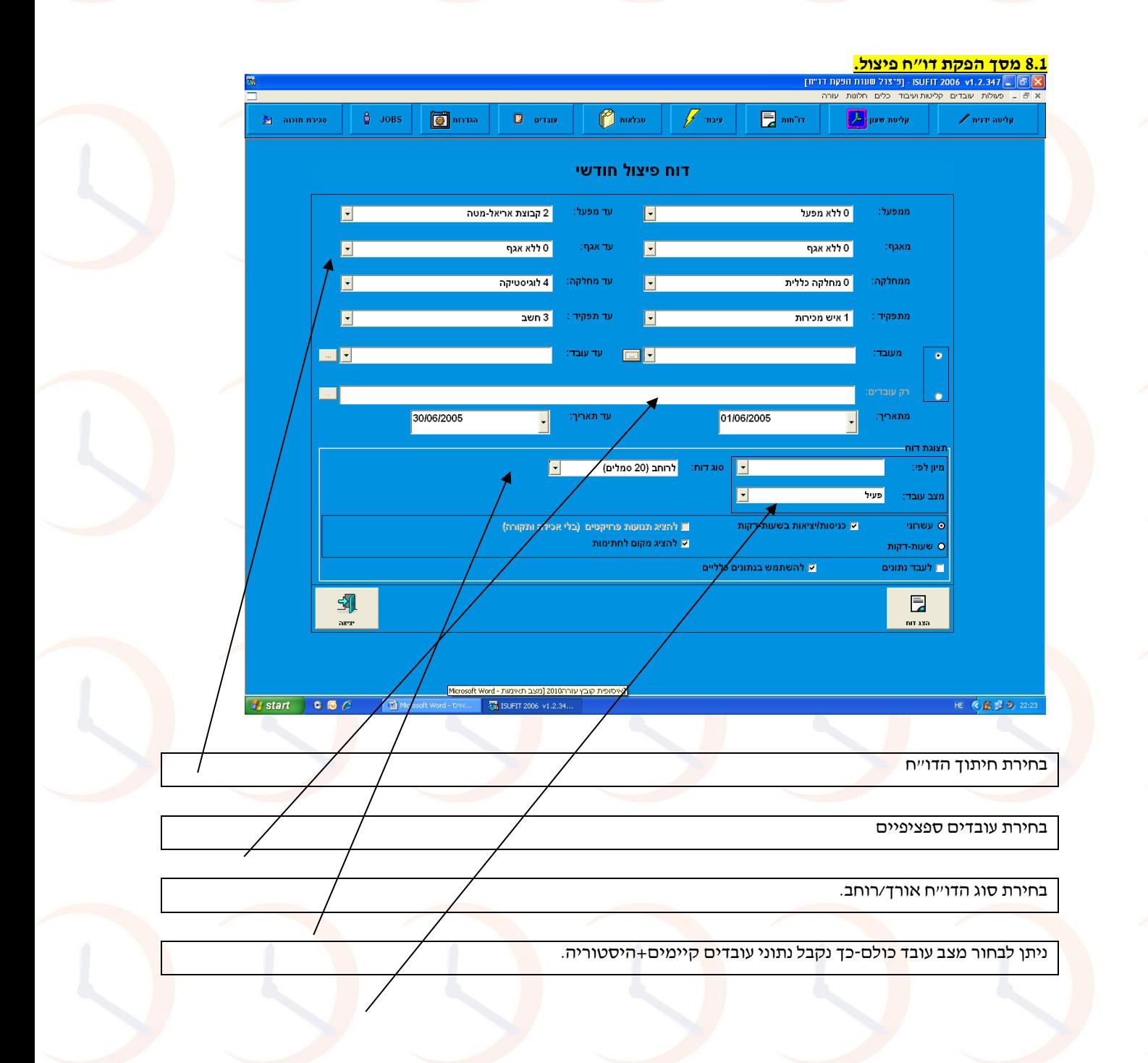

רח' טשרניחובסקי 24 כפ"ס 44271 • טל': 09-7412262 • פקס: 09-7456824 • www.ranad.co.il • ranad@inter.net.il

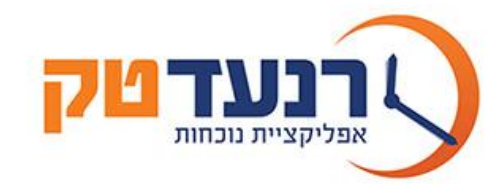

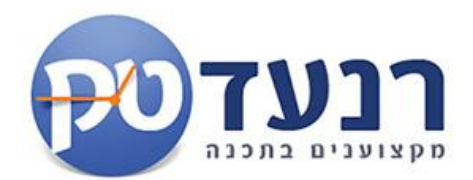

# **דו"ח פיצול חודשי:**

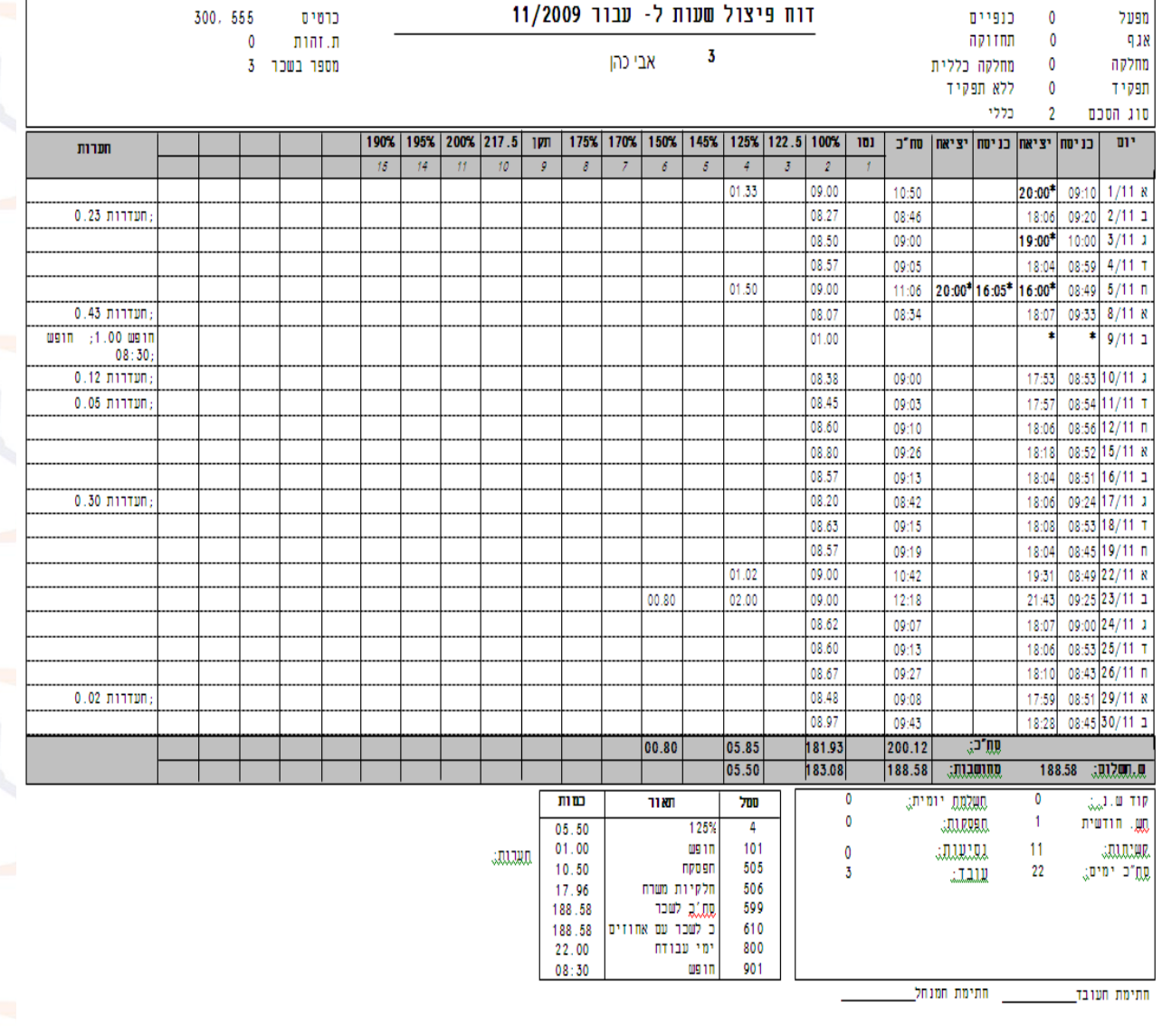

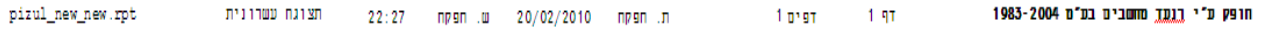

**דו"ח פיצול חודשי: מכיל את כלל רכיבי שעות וסמלי העבודה לחודש. הדו"ח מפצל את שעות העבודה על פי הסכם העבודה אליו משויך העובד. מציג שורת יום ע"פ סוגי שעות רגילות נוספות ,סמלי העדרות כגון חופש ומחלה.**

**בתחתי הדו"ח טבלאות סיכום ברמה חודשית.**

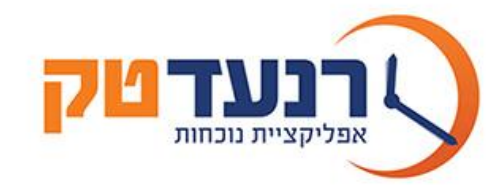

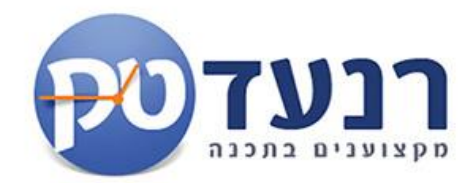

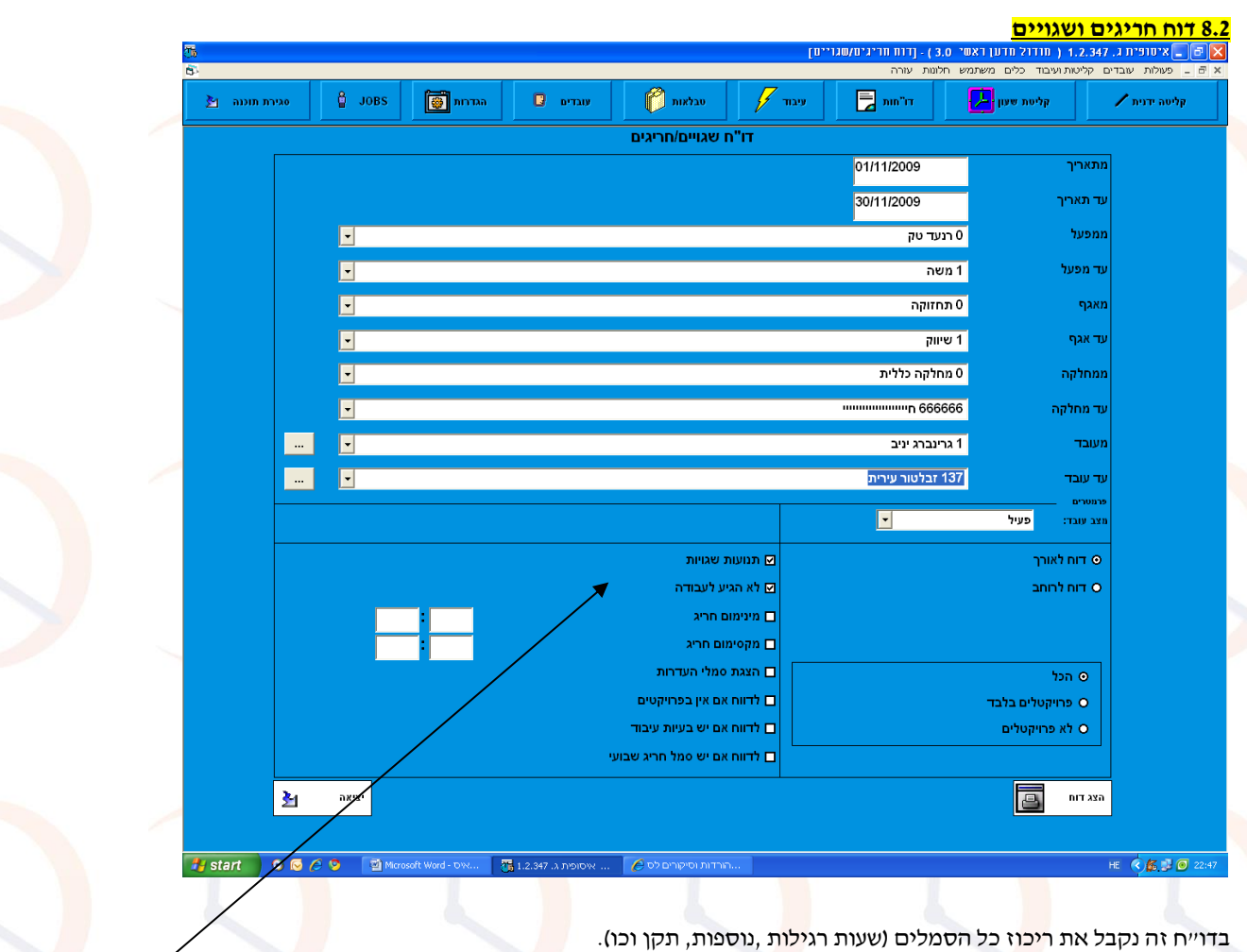

.מיון ע״פ מחלקה ,תפקיד ,שם נקבל בשורה את עובדי המחלקה באורך וסוגי הסמלים לרוחב ,בסיום סיכום ע"פ מחלקה ומפעל. יש לסמן את קוביית תנועות שגוייות ולא הגיע לעבודה על מנת לקבל חריגים.

טיפ-ניתן לבדוק חריג מינימום ומקסימום ,כלומר מי עבד יותר מהתקן ואו פחות על ידי מילוי מינימום חריג ומקסימום חריג .

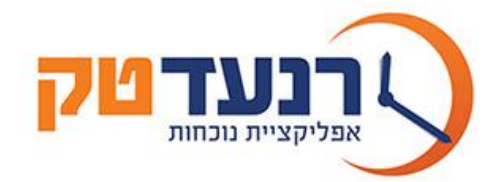

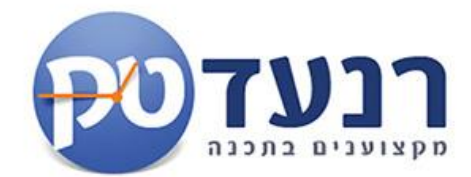

**דו"ח חריגים ושגויים.**

# <u>דוח חריגים/שגויים</u>

 $01/11/2009 - 30/11/2009$ 

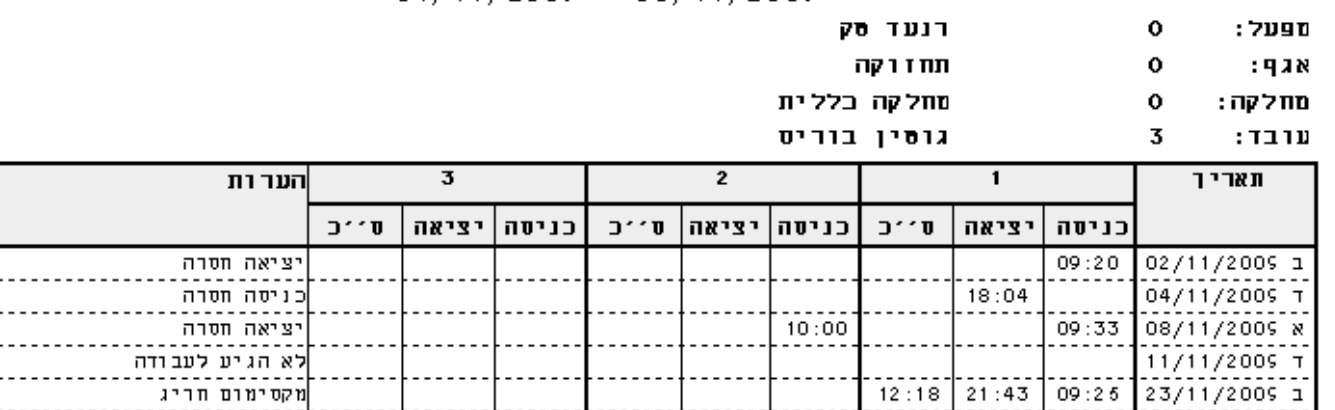

**דו"ח חריגים** מראה תמונת מצב על תיקוני מערכת נדרשים על מנת להוציא דו"ח פיצול וחומר לתוכנת השכר.

חסרה כניסה-העובד ביצעה יציאה מהעבודה ללא כניסה. חסרה יציאה-העובד ביצעה כניסה לעבודה ללא יציאה.

לא הגיע לעבודה-ביום בו יש תקן לעובד.

.<br>מינימום חריג-עבד מתחת לסף אותו הצבנו(סמנו 4 שעות).

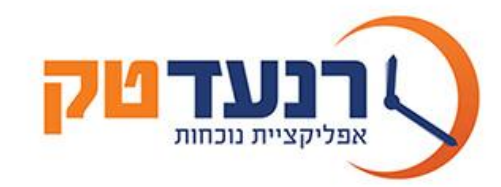

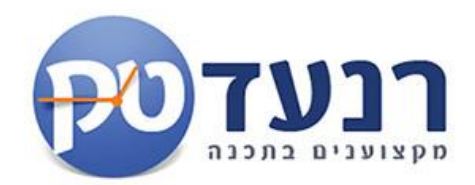

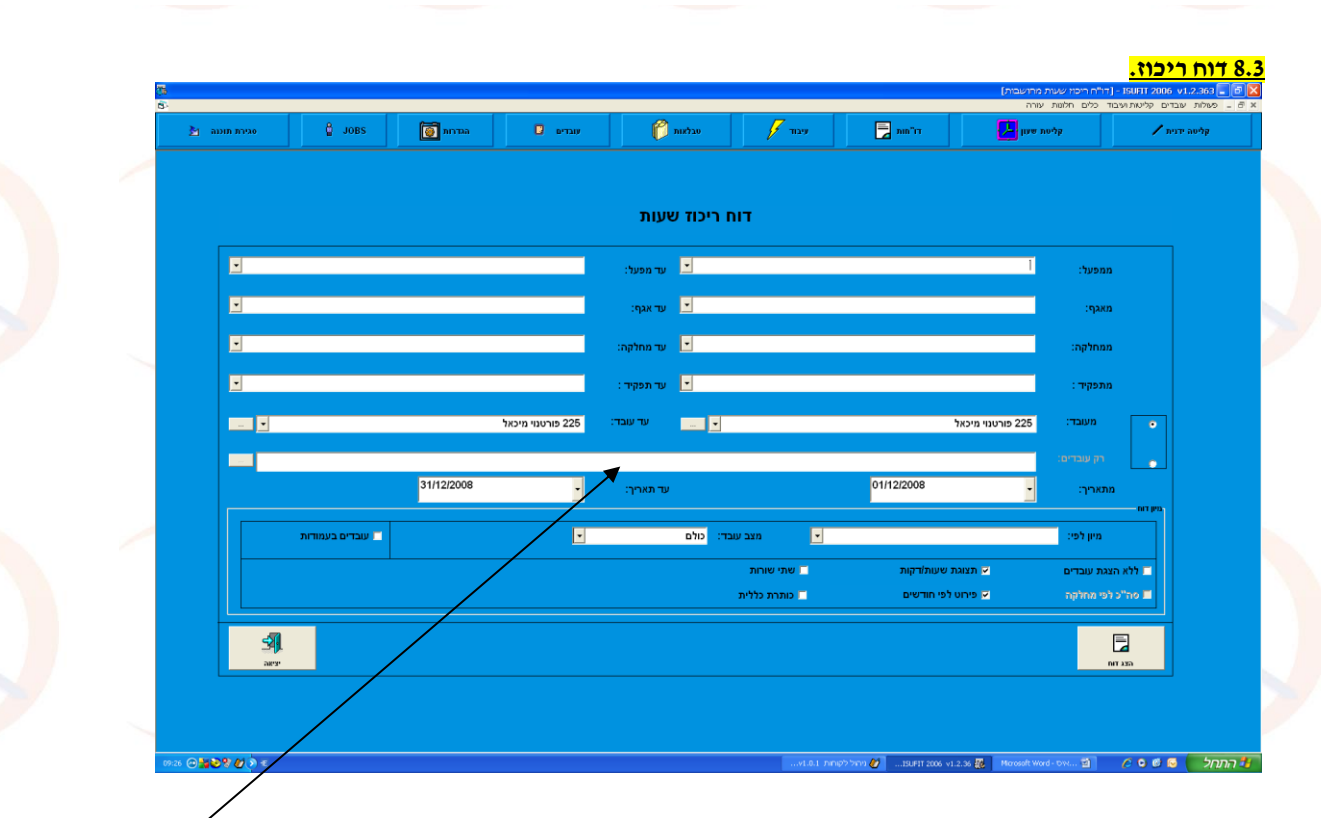

בדו"ח זה נקבל את ריכוז כל הסמלים (שעות רגילות ,נוספות, תקן וכו). מיון ע"פ מחלקה ,תפקיד ,שם. נקבל בשורה את עובדי המחלקה באורך וסוגי הסמלים לרוחב ,בסיום סיכום ע"פ מחלקה ומפעל.

<mark>י</mark>ש לסמן את קוביית תנ<mark>ועות</mark> שגוייות ולא הגיע לעבודה על מנת לקבל חריגים.

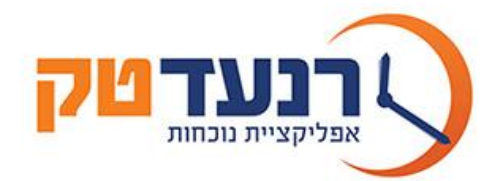

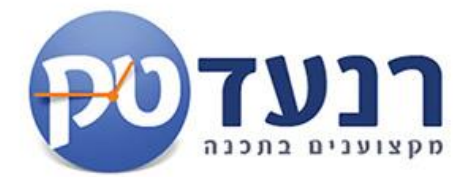

**דו"ח ריכוז:**

 $\overline{2}$ ηT  $\overline{\mathbf{3}}$ דפים ת. הפקה 25/02/2010  $9:14$  negn  $\pm$ 

# דוח ריכוז שעות- מ 01/01/2010 עד 31/01/2010

מחלקה בללית

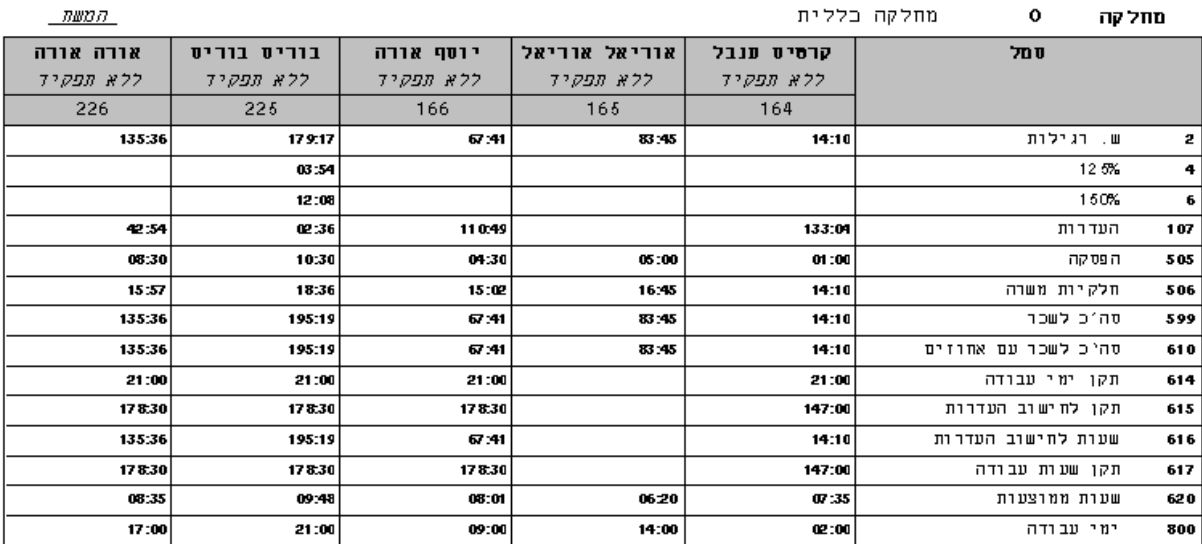

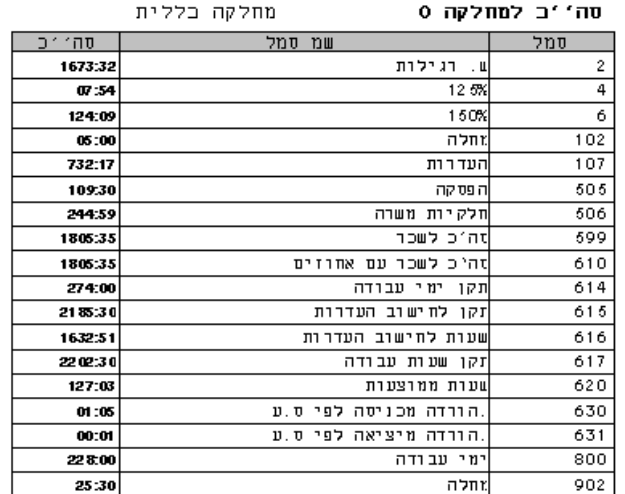

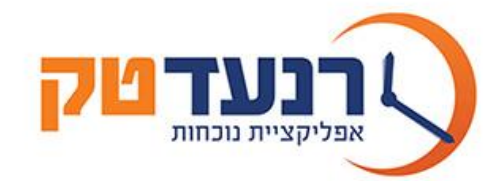

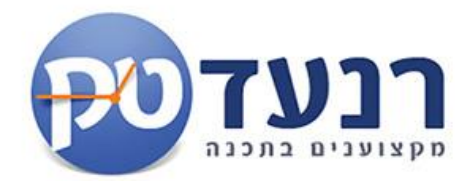

### **דו"ח ריכוז** מראה תמונת מצב ריכוז סמלים ברמת עובד/מחלקה ומפעל.

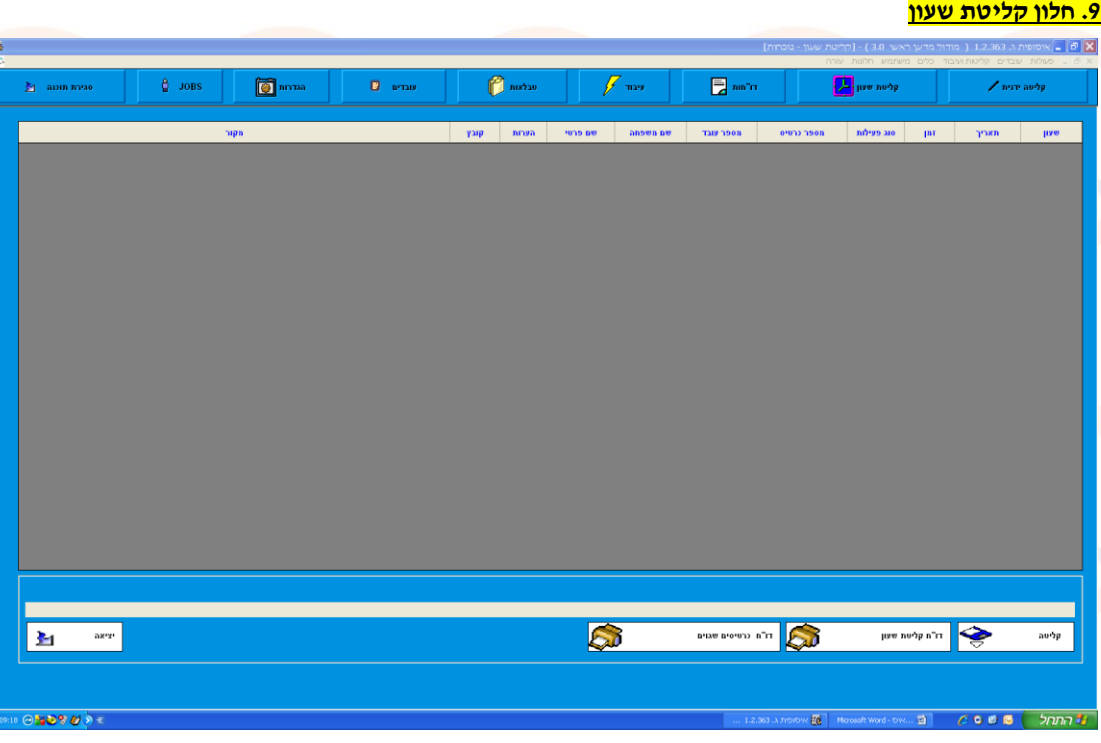

חלון זה משמש לקליטת נתוני שעון הנוכחות לתוך תוכנת האיסופית .

לאחר קריאת נתוני ה<mark>שעו</mark>ן ע״י תוכנת השעון המתאימה (לכל שעון תוכנת ק<mark>ריא</mark>ה משלו) נלחץ על כפתור קליטה ידנית שיעביר אותנו למסך הנ"ל.

בשלב זה נלחץ על קל<mark>יט</mark>ה.

נתוני השעון יכנסו אל תוכנת אסופית ונקבל את רשימת התנועות ע"פ תאריך,שעה,כניסה ,יציאה ועובד.

במידה ולא הגדרנו את מספר הכרטיס בחלון העובדים, תופיע שגיאה "xxx no card " כלומר מספר כרטיס ללא שיוך לעובד. נוכל לשייך עובד לכרטיס ואו להעביר את נתוני הכרטיס לעובד.

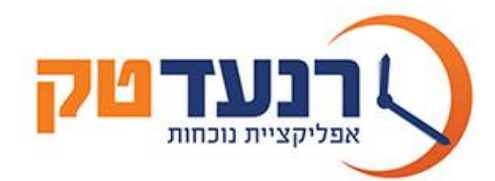

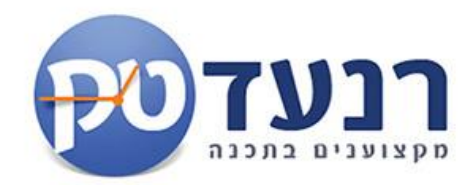

3:25 AXD 3

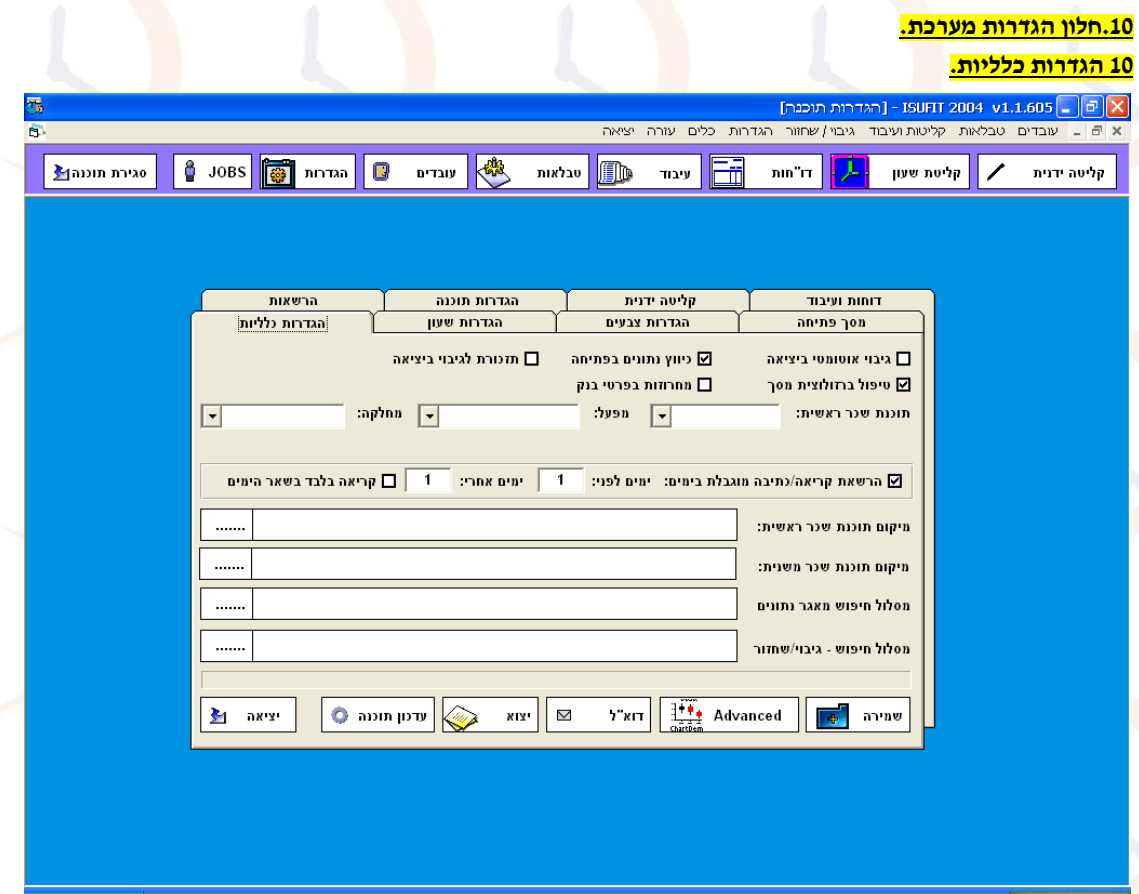

**גיבוי אוטו ביציאה-**אם נסמן ריבוע זה ,כל יציאה מהמערכת תבצע גיבוי אוטו )מומלץ(. **תזכורת לגיבוי ביציאה-**סימון ריבוע זה ,יאזכר לבצע גיבוי בכל יציאה מהמערכת.

...ISUFIT 2004 v1.1.60 @ - ...つw - Microsoft Word ② ... ファファイン

**הרשאת קריאה כתיבה בימים-**משמש להגבלת משתמש אשר מורשה להיכנס למערכת לצפות בה

בדוגמא הנ״ל יוכל המשתמ<mark>ש לראות ולתקן יום אחורה ויום</mark> קדימה במסך קליט<mark>ה י</mark>דנית.

**תוכנת שכר ראשית-**התוכנה אליה נעביר את נתוני השעות בסוף החודש **מסלול גיבוי שחזור**-משמש לכיוון גיבוי המערכת **)לשימוש נציג רנעד בלבד(**

**דואר אלקטרוני דוא"ל-**כאשר נלחץ על כפתור זה יועבר מאגר הנתונים של איסופית בדואר אלקטרוני לחברת רנעד –טק למחלקת שירות לקוחות , נציג השרות יברר מה סיבת התקלה,בעיה או בקשה ויבצע על מאגר הנתונים את השינויים הרצויים ויחזיר אותו ללקוח.

**יצוא-**לחיצה על הכפתור תייצא למסך הראשי במחשב גיבוי של התוכנה , קובץ בשם sol.Isufit .

עדכון תוכנה-לאחר קבלת קובץ עדכון בדואר או בדואר אלקטרוני מנציג רנעד , יש ללחוץ על עדכון תוכנה בכדי שהשינויים יחולו על התוכנה.

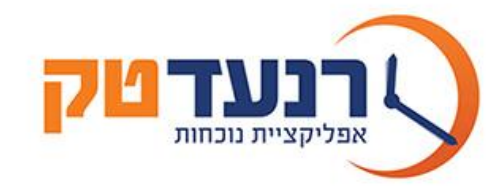

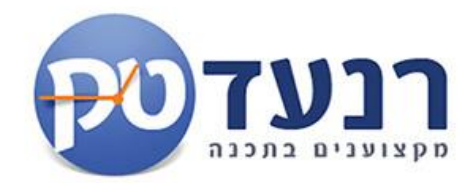

### **11 הרשאות מערכת איסופית.**

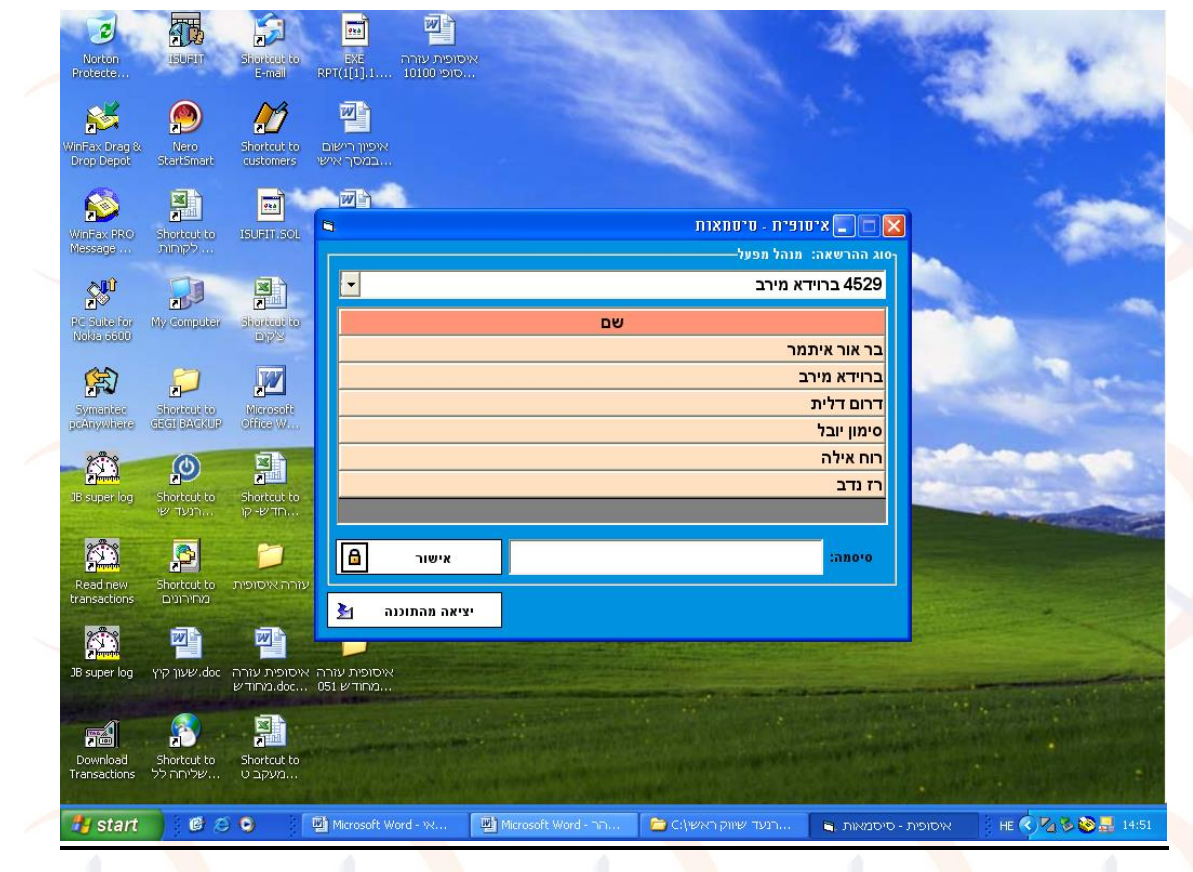

### **מערכת איסופית מאפשרת עבודה שוטפת של פונקציות רבות בארגון:**

מנהל רשת/מערכת ,<mark>חשב</mark>/ת שכר , מנהל מפעל ,<mark>מחל</mark>קה ,עובד פרוייקטלי. על מנת לאפשר עבודה שוטפת ומאובטחת במערכת ,יש להגדיר הרשאות משתמש ע"פ תפקידו. מנהל מערכת –יוכל לבצע צפייה וכתיבה ,מתן הרשאות והגדרת המערכת באופן מלא. מנהל מפעל-יוכל לראות ואו לשנות נתוני עובדים ברמת המפעל אליו הוא משויך.

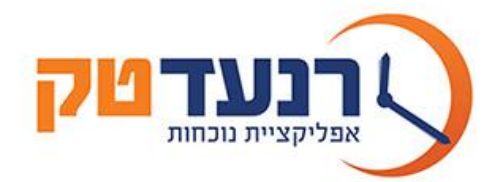

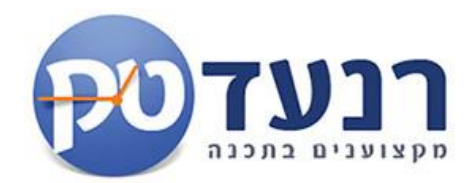

### **דוגמא לכניסה למערכת אסופית ע"פ הרשאות משתמש-מנהל מפעל.**

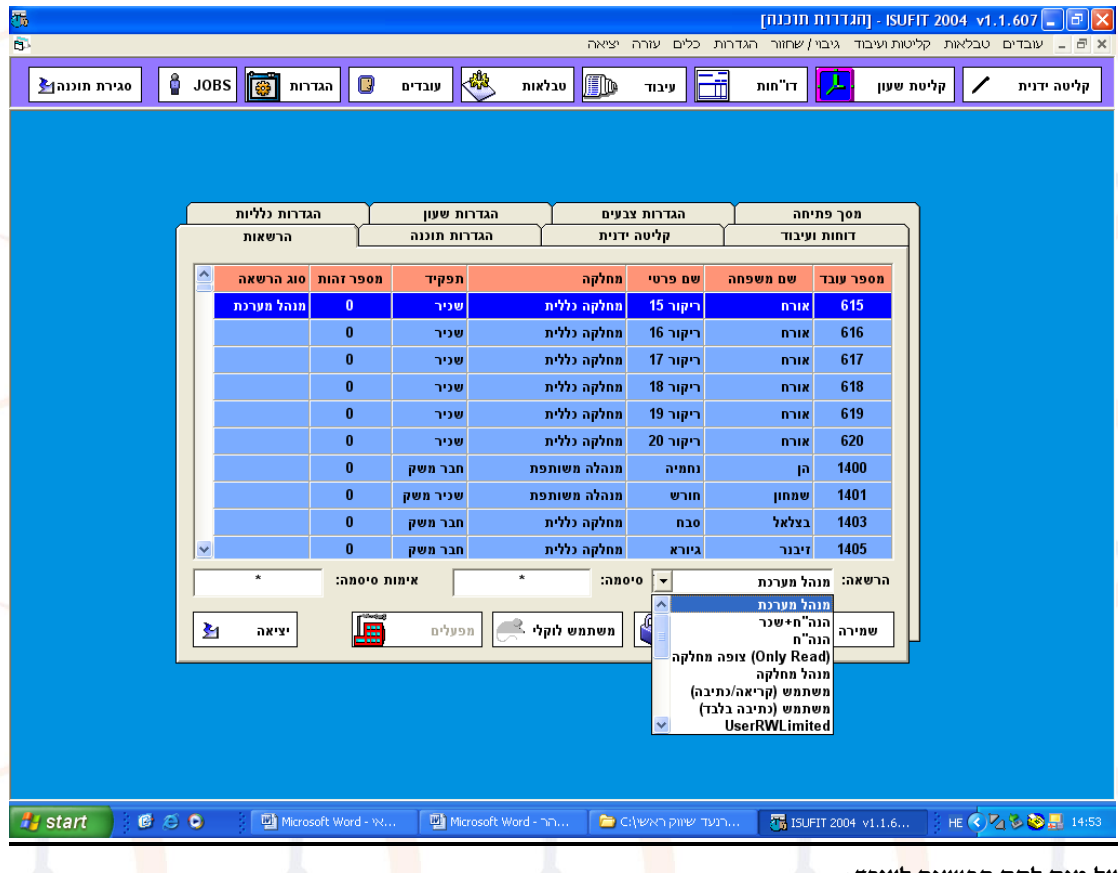

### **על מנת לתת הרשאה לעובד:**

נבחר את העובד ,במ<mark>סך</mark> הרשאה נבחר את ההרש<mark>אה</mark> המתאימה לו ,נתן סיס<mark>מה</mark> ואימות סיסמה ונשמור. מרגע זה ניתנה הרשאת כניסה למערכת.

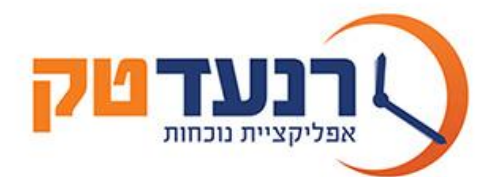

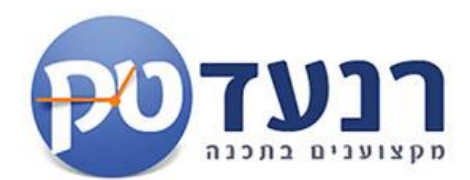

### **.2מודול ירוק למשלוח דוחות ותזכורות במייל**

**מודול משלוח דוחות המאפשר משלוח אוטומטי של דוחות נוכחות ופרויקטים נבחרים במייל.**

**הממשק מאפשר משלוח דוחות אוטומטיים לעובדים ומנהלים.**

**חיסכון בנייר. לא מדפיסים דוחות ....משלוח דוח נוכחות חודשי , דו"ח חריגים ושגויים ברמת עובד ומנהל , דוח איחורים ועוד דוחות נבחרים.**

**התרעות חריגים ושגויים . חסרה החתמה , חסר דיווח פרויקט , מדען... משלוח דוח אוטומטי לעובדים.**

**קבלת דוחות בתאריכים מוגדרים . מגדירים יום לקבלת דוחות ... דוח חריגים לכלל העובדים בתאריך 25 לכל חודש...**

**דוח נוכחות חודשי לעובד בסוף חודש ....**

**דוחות תזכורת חריגים ושגויים , דוח חודשי , דוח כניסות ויציאות דוחות מנהלים וכו.**

# **מחולל דוחות כולל יצוא לאקסל.**

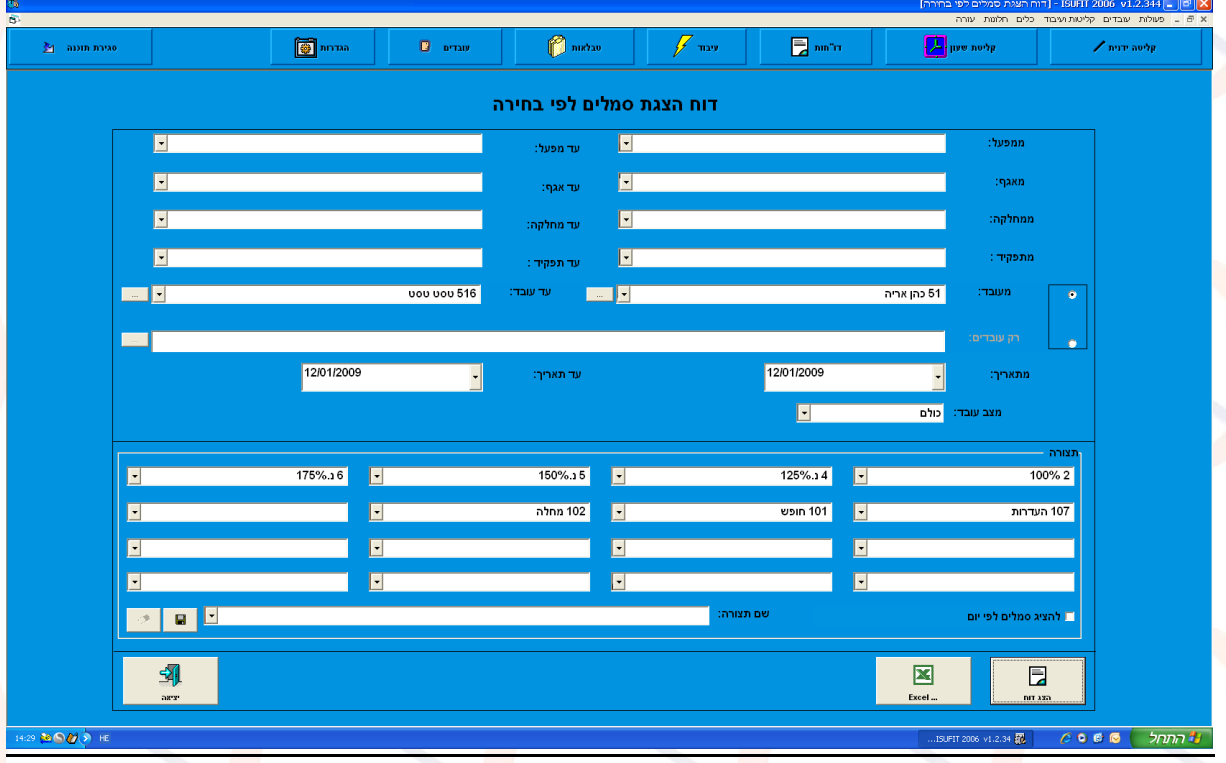

- מחולל דוחות עם יכולת העברה מלאה לאקסל.
- מחולל דוחות מלא , מאפשר שימוש בחתך כלל סמלי המערכת , ע"פ מפעל , אגף , מחלקה ותפקיד , עובדים פעילים היסטוריה או כולם , כולל אפשרות לדו"ח מתאריך עד תאריך :שנתי חודשי או יומי.
	- מאפשר שמירת דוחות קבועים במערכת.

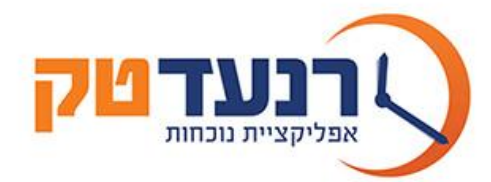

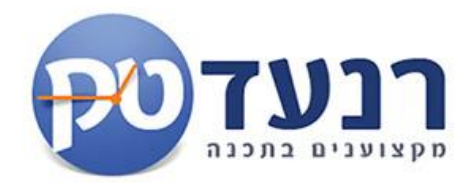

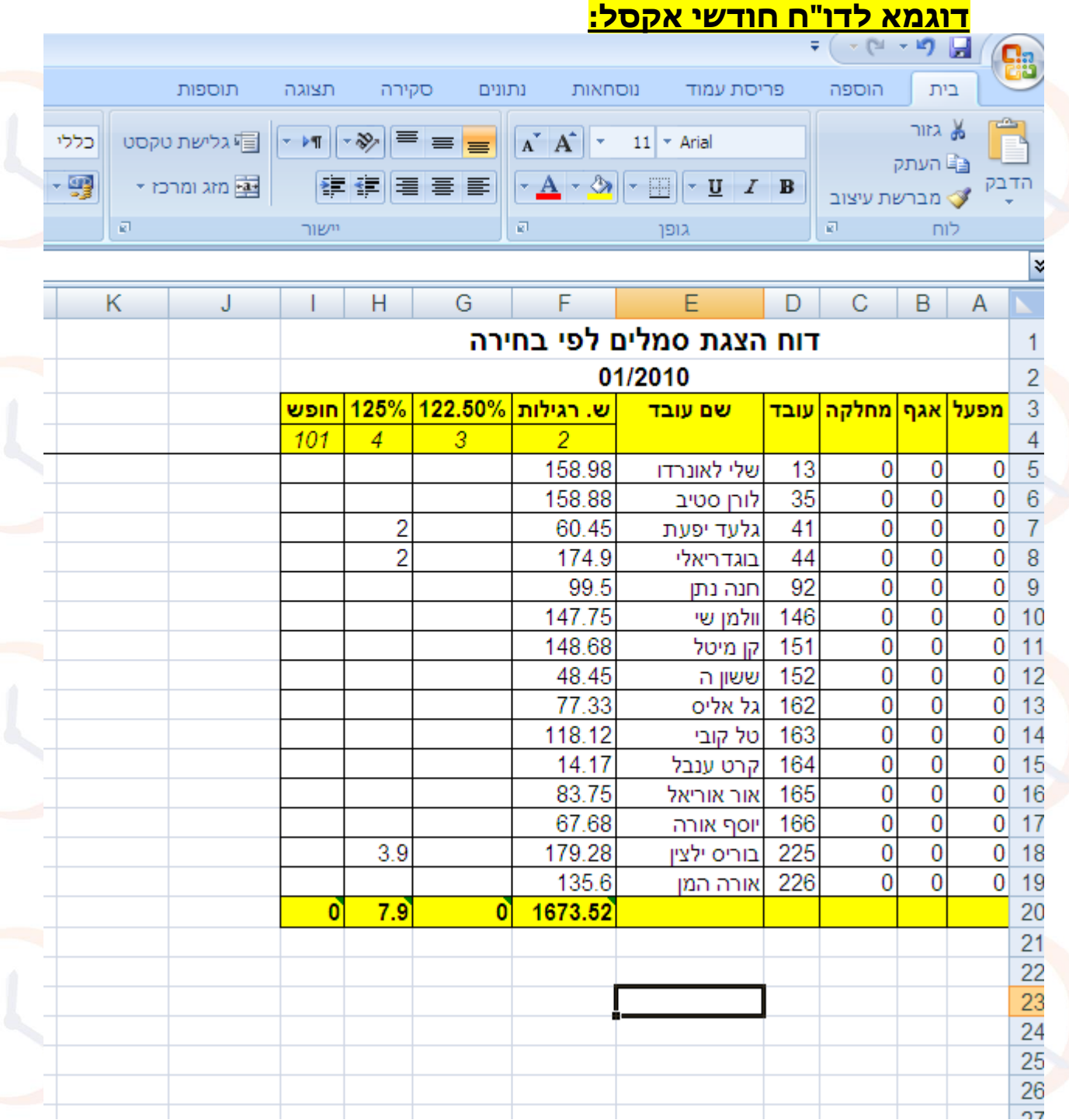

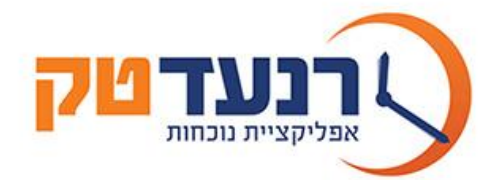

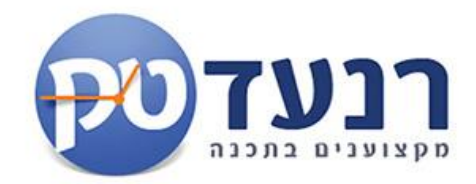

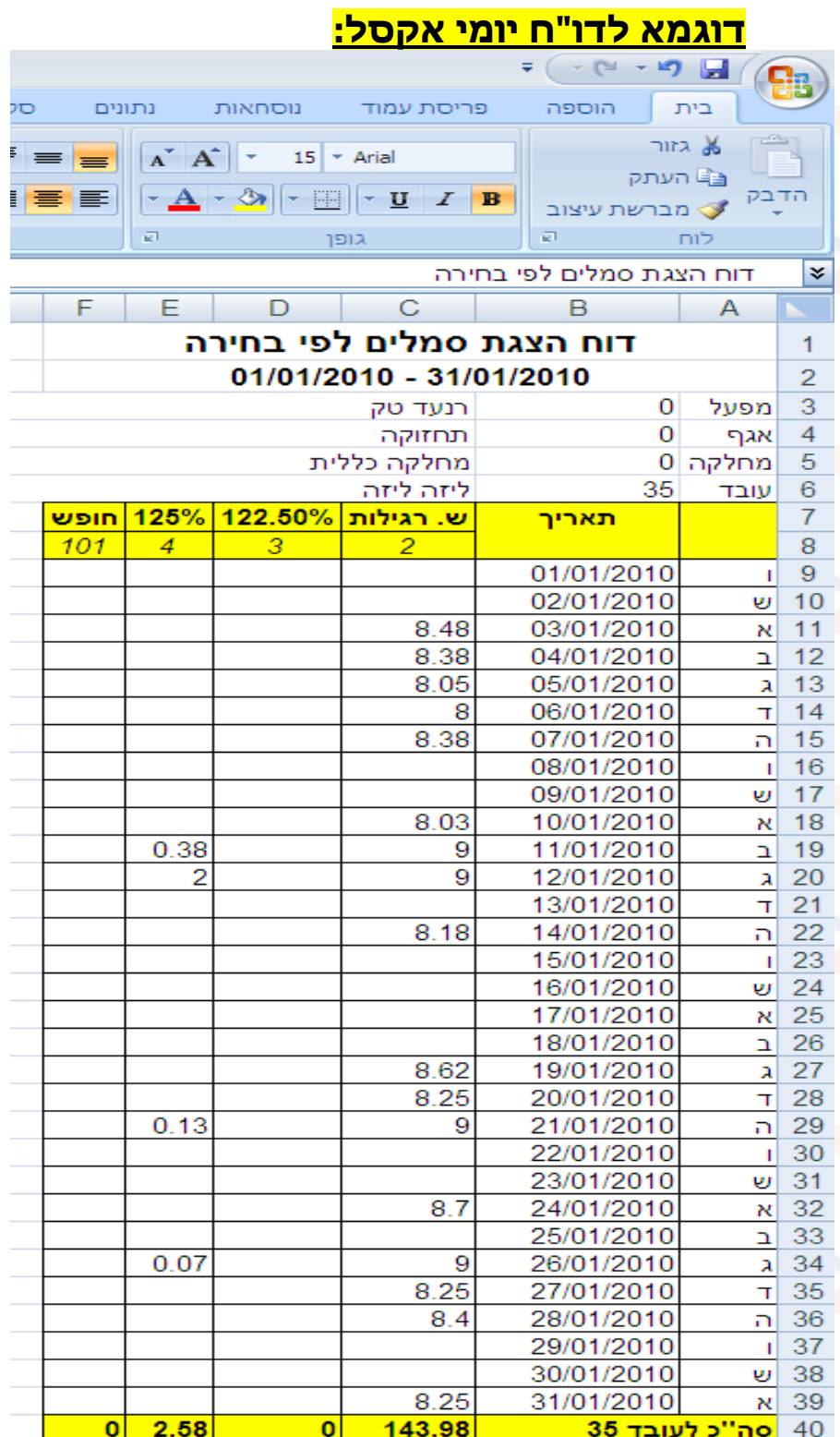